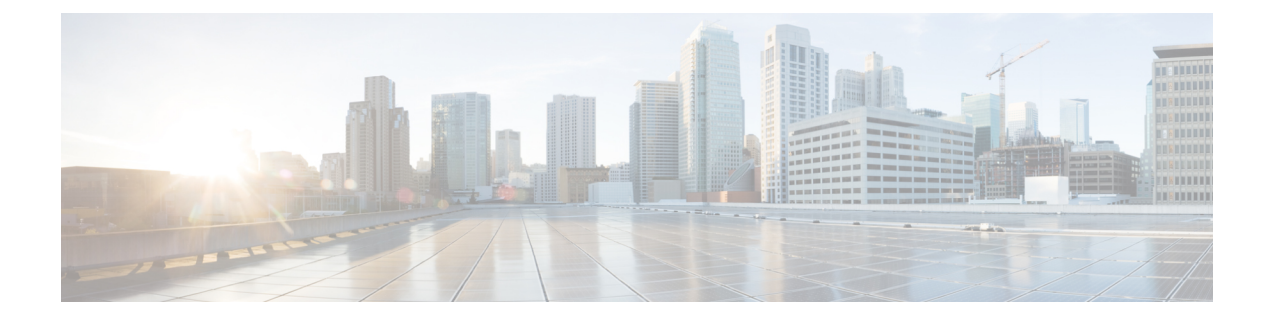

# **IEEE 802.1x** ポートベースの認証の設定

この章では、IEEE 802.1x ポート ベース認証を設定する方法について説明します。IEEE 802.1x 認 証は、不正なデバイス(クライアント)によるネットワーク アクセスを防止します。特に明記 しないかぎり、スイッチという用語はスタンドアロン スイッチまたはスイッチ スタックを意味 します。

- 802.1x [ポートベース認証について](#page-0-0), 1 ページ
- 802.1x [ポートベース認証の設定方法](#page-39-0), 40 ページ
- 802.1x [の統計情報およびステータスのモニタリング](#page-92-0), 93 ページ
- IEEE 802.1x [ポートベースの認証の機能情報](#page-93-0), 94 ページ

# <span id="page-0-0"></span>**802.1x** ポートベース認証について

802.1x規格では、一般の人がアクセス可能なポートから不正なクライアントがLANに接続しない ように規制する(適切に認証されている場合を除く)、クライアント/サーバ型のアクセスコント ロールおよび認証プロトコルを定めています。認証サーバがスイッチ ポートに接続する各クライ アントを認証したうえで、スイッチまたはLANが提供するサービスを利用できるようにします。

(注) TACACS は、802.1x 認証ではサポートされていません。

802.1x アクセス コントロールでは、クライアントを認証するまでの間、そのクライアントが接続 しているポート経由では Extensible Authentication Protocol over LAN (EAPOL)、 Cisco Discovery Protocol(CDP)、およびスパニングツリー プロトコル(STP)トラフィックしか許可されませ ん。認証に成功すると、通常のトラフィックはポートを通過できるようになります。

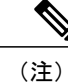

RADIUS および AAA のデバッグのログを表示するには、**show platform software trace message smd** コマンドを使用します。詳細については、『*Command Reference Guide, Cisco IOS XE Denali 16.1.1*』の「Trace Commands」の項を参照してください。

# ポートベース認証プロセス

IEEE 802.1X ポートベース認証を設定するには、認証、認可、およびアカウンティング(AAA) を有効にし、認証方式リストを指定する必要があります。方式リストは、ユーザ認証のためにク エリー送信を行う手順と認証方式を記述したものです。

AAAプロセスは認証から始まります。802.1xポートベース認証がイネーブルであり、クライアン トが802.1x準拠のクライアントソフトウェアをサポートしている場合、次のイベントが発生しま す。

- クライアントIDが有効で802.1x認証に成功した場合、スイッチはクライアントにネットワー クへのアクセスを許可します。
- EAPOL メッセージ交換の待機中に 802.1x 認証がタイムアウトし、MAC 認証バイパスがイ ネーブルの場合、スイッチはクライアント MAC アドレスを認証用に使用します。このクラ イアントMACアドレスが有効で認証に成功した場合、スイッチはクライアントにネットワー クへのアクセスを許可します。クライアント MAC アドレスが無効で認証に失敗した場合、 ゲストVLANが設定されていれば、スイッチはクライアントに限定的なサービスを提供する ゲスト VLAN を割り当てます。
- スイッチが 802.1x 対応クライアントから無効な ID を取得し、制限付き VLAN が指定されて いる場合、スイッチはクライアントに限定的なサービスを提供する制限付きVLANを割り当 てることができます。
- RADIUS認証サーバが使用できず(ダウンしていて)アクセスできない認証バイパスがイネー ブルの場合、スイッチは、RADIUS 設定 VLAN またはユーザ指定アクセス VLAN で、ポー トをクリティカル認証ステートにして、クライアントにネットワークのアクセスを許可しま す。

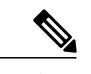

アクセスできない認証バイパスは、クリティカル認証、または AAA 失敗ポリ シーとも呼ばれます。 (注)

ポートでMulti Domain Authentication(MDA)がイネーブルになっている場合、音声許可に該当す る例外をいくつか伴ったフローを使用できます。

次の図は認証プロセスを示します。

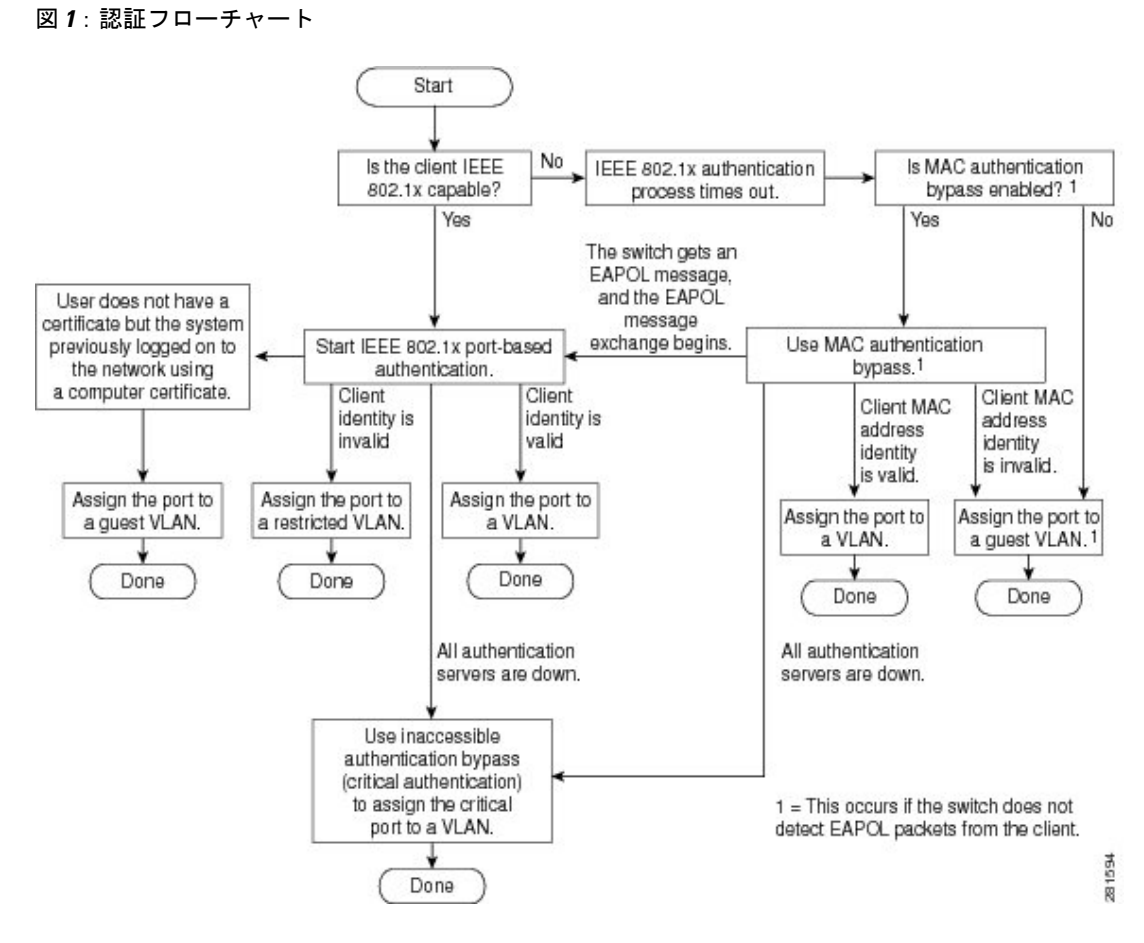

次の状況のいずれかが発生すると、スイッチはクライアントを再認証します。

• 定期的な再認証がイネーブルで、再認証タイマーの期限が切れている場合。

スイッチ固有の値を使用するか、RADIUS サーバからの値に基づいて再認証タイマーを設定 できます。

RADIUS サーバを使用した 802.1x 認証の後で、スイッチは Session-Timeout RADIUS 属性 (Attribute[27])、および Termination-Action RADIUS 属性(Attribute[29])に基づいてタイ マーを使用します。

Session-Timeout RADIUS 属性(Attribute[27])には再認証が行われるまでの時間を指定しま す。

Termination-ActionRADIUS属性(Attribute[29])には、再認証中に行われるアクションを指定 します。アクションは*Initialize*および*ReAuthenticate*に設定できます。アクションに*Initialize* (属性値は *DEFAULT*)を設定した場合、802.1x セッションは終了し、認証中、接続は失わ れます。アクションに*ReAuthenticate*(属性値はRADIUS-Request)を設定した場合、セッショ ンは再認証による影響を受けません。

• クライアントを手動で再認証するには、**dot1x re-authenticate interface** *interface-id* 特権 EXEC コマンドを入力します。

# ポートベース認証の開始およびメッセージ交換

802.1x認証中に、スイッチまたはクライアントは認証を開始できます。**authenticationport-control auto**インターフェイスコンフィギュレーションコマンドを使用してポート上で認証をイネーブル にすると、スイッチは、リンク ステートがダウンからアップに移行したときに認証を開始し、 ポートがアップしていて認証されていない場合は定期的に認証を開始します。スイッチはクライ アントに EAP-Request/Identity フレームを送信し、その ID を要求します。クライアントはフレー ムを受信すると、EAP-Response/Identity フレームで応答します。

ただし、クライアントが起動時にスイッチからの EAP-Request/Identity フレームを受信しなかった 場合、クライアントは EAPOL-Start フレームを送信して認証を開始できます。このフレームはス イッチに対し、クライアントの識別情報を要求するように指示します。

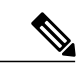

ネットワーク アクセス デバイスで 802.1x 認証がイネーブルに設定されていない、またはサ ポートされていない場合には、クライアントからの EAPOL フレームはすべて廃棄されます。 クライアントが認証の開始を 3 回試みても EAP-Request/Identity フレームを受信しなかった場 合、クライアントはポートが許可ステートであるものとしてフレームを送信します。ポートが 許可ステートであるということは、クライアントの認証が成功したことを実質的に意味しま す。 (注)

クライアントが自らの識別情報を提示すると、スイッチは仲介デバイスとしての役割を開始し、 認証が成功または失敗するまで、クライアントと認証サーバの間で EAP フレームを送受信しま す。認証が成功すると、スイッチ ポートは許可ステートになります。認証に失敗した場合、認証 が再試行されるか、ポートが限定的なサービスを提供する VLAN に割り当てられるか、あるいは ネットワーク アクセスが許可されないかのいずれかになります。

実際に行われる EAP フレーム交換は、使用する認証方式によって異なります。

次の図に、クライアントがRADIUSサーバとの間でOTP(ワンタイムパスワード)認証方式を使 用する際に行われるメッセージ交換を示します。

図 **2**:メッセージ交換

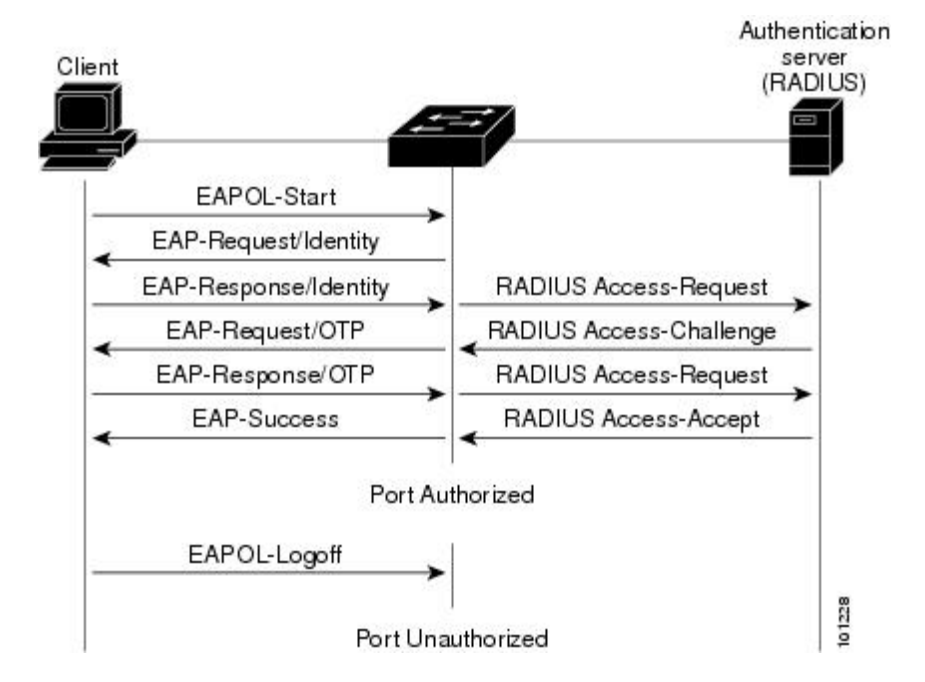

EAPOL メッセージ交換の待機中に 802.1x 認証がタイムアウトし、MAC 認証バイパスがイネーブ ルの場合、スイッチはクライアントからイーサネット パケットを検出するとそのクライアントを 認証できます。スイッチは、クライアントの MAC アドレスを ID として使用し、RADIUS サーバ に送信される RADIUS Access/Request フレームにこの情報を保存します。サーバがスイッチに RADIUS Access/Accept フレームを送信(認証が成功)すると、ポートが許可されます。認証に失 敗してゲストVLANが指定されている場合、スイッチはポートをゲストVLANに割り当てます。 イーサネット パケットの待機中にスイッチが EAPOL パケットを検出すると、スイッチは MAC 認証バイパス プロセスを停止して、802.1x 認証を開始します。

次の図に、MAC 認証バイパス中のメッセージ交換を示します。

図 **3**:**MAC** 認証バイパス中のメッセージ交換

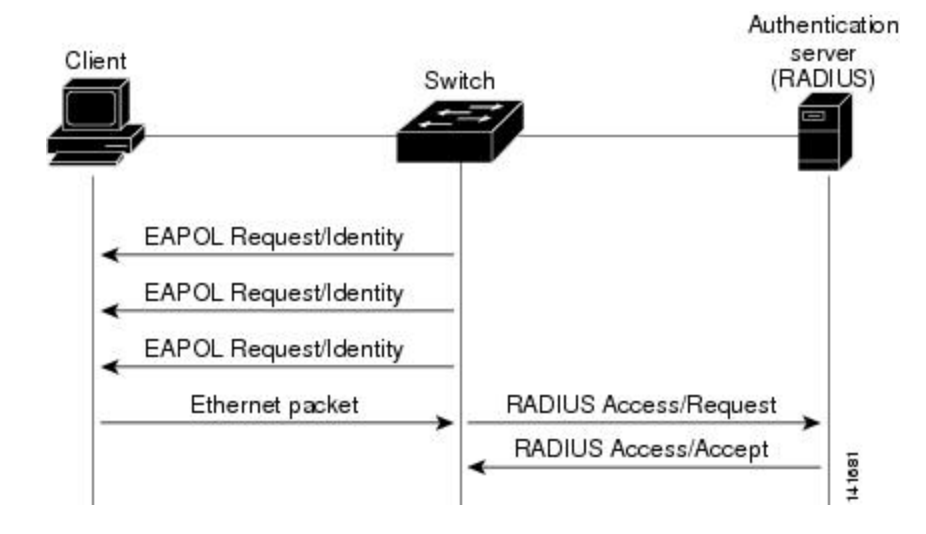

# ポートベース認証の認証マネージャ

#### ポートベース認証方法

#### 表 **1**:**802.1x** 機能

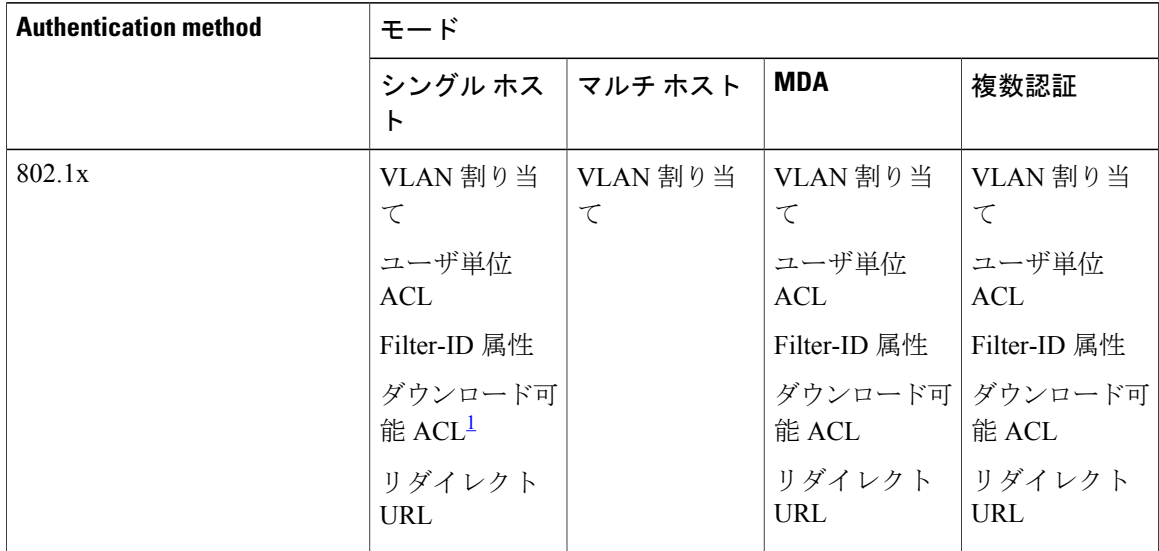

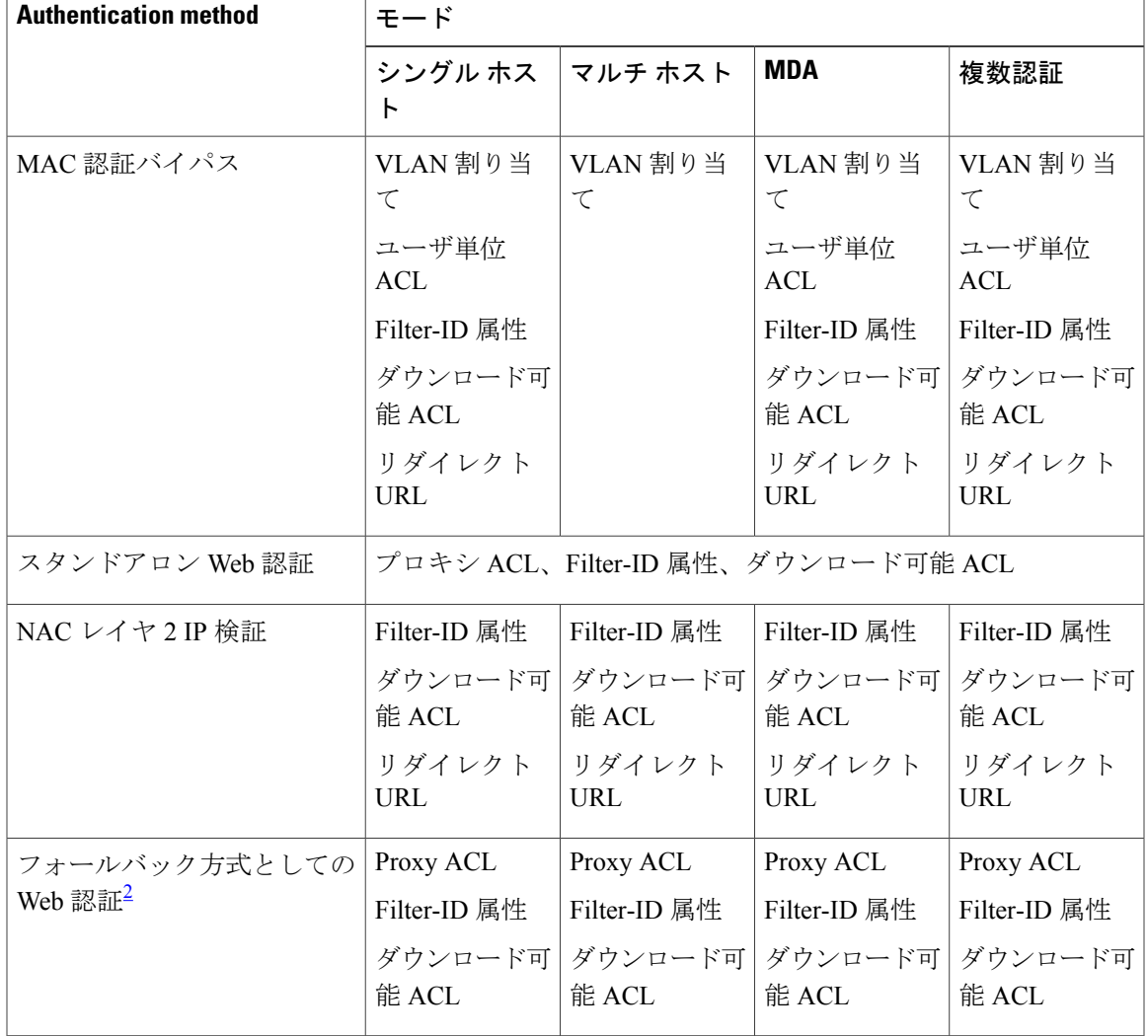

<span id="page-6-1"></span><span id="page-6-0"></span><sup>1</sup> Cisco IOS Release 12.2(50)SE 以降でサポートされています。

2 802.1x 認証をサポートしないクライアント用。

#### ユーザ単位 **ACL** および **Filter-Id**

 $\label{eq:1} \mathscr{D}_{\mathbf{z}}$ 

(注) **any** は、ACL の発信元としてだけ設定できます。

(注)

マルチホスト モードで設定された ACL では、ステートメントの発信元部分は *any* でなければ なりません。(たとえば、**permit icmp** *any***host 10.10.1.1**)

定義された ACL の発信元ポートには **any** を指定する必要があります。指定しない場合、ACL は 適用できず、認証は失敗します。シングル ホストは唯一例外的に後方互換性をサポートします。

MDA対応ポートおよびマルチ認証ポートでは、複数のホストを認証できます。ホストに適用され る ACL ポリシーは、別のホストのトラフィックには影響を与えません。マルチ ホスト ポートで 認証されるホストが 1 つだけで、他のホストが認証なしでネットワーク アクセスを取得する場 合、発信元アドレスに any を指定することで、最初のホストの ACL ポリシーを他の接続ホストに 適用できます。

#### ポートベース認証マネージャ **CLI** コマンド

認証マネージャ インターフェイス コンフィギュレーション コマンドは、802.1x、MAC 認証バイ パスおよび Web認証など、すべての認証方法を制御します。認証マネージャコマンドは、接続ホ ストに適用される認証方法のプライオリティと順序を決定します。

認証マネージャコマンドは、ホストモード、違反モードおよび認証タイマーなど、一般的な認証 機能を制御します。一般的な認証コマンドには、**authenticationhost-mode**、**authenticationviolation** および **authentication timer** インターフェイス コンフィギュレーション コマンドがあります。

802.1x専用コマンドは、先頭に**dot1x**キーワードが付きます。たとえば、**authenticationport-control auto**インターフェイスコンフィギュレーションコマンドは、インターフェイスでの認証をイネー ブルにします。ただし、**dot1x system-authentication control** グローバル コンフィギュレーション コマンドは常にグローバルに 802.1x 認証をイネーブルまたはディセーブルにします。

(注)

802.1x認証がグローバルにディセーブル化されても、Web認証など他の認証方法はそのポート でイネーブルのままです。

**authentication manager** コマンドは従来の 802.1x コマンドと同様の機能を提供します。

認証マネージャが生成する冗長なシステム メッセージをフィルタリングすると、通常は、フィル タリングされた内容が認証の成功に結びつきます。802.1x認証およびMAB認証の冗長なメッセー ジをフィルタリングすることもできます。認証方式ごとに異なるコマンドが用意されています。

- **no authentication logging verbose** グローバル コンフィギュレーション コマンドは、認証マ ネージャからの冗長なメッセージをフィルタリングします。
- **nodot1x logging verbose** グローバル コンフィギュレーション コマンドは、802.1x 認証の冗長 なメッセージをフィルタリングします。
- **no mablogging verbose** グローバル コンフィギュレーション コマンドは、MAC 認証バイパス (MAB)の冗長なメッセージをフィルタリングします。

 $\mathbf{I}$ 

表 **2**:認証マネージャ コマンドおよび以前の **802.1x** コマンド

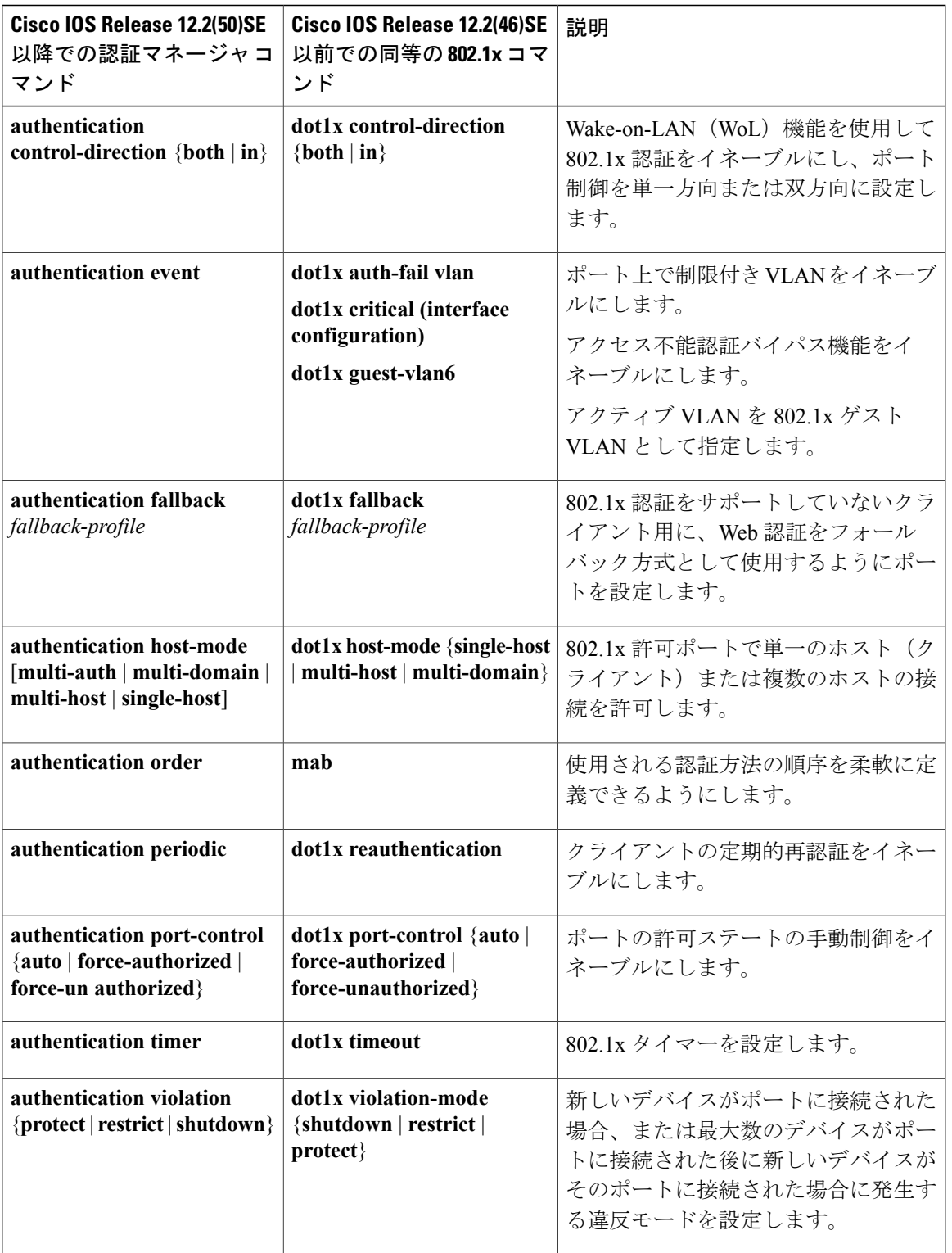

#### 許可ステートおよび無許可ステートのポート

802.1x 認証中に、スイッチのポート ステートによって、スイッチはネットワークへのクライアン ト アクセスを許可します。ポートは最初、無許可ステートです。このステートでは、音声 VLAN (仮想 LAN)ポートとして設定されていないポートは 802.1x 認証、CDP、および STP パケット を除くすべての入力および出力トラフィックを禁止します。クライアントの認証が成功すると、 ポートは許可ステートに変更し、クライアントのトラフィック送受信を通常どおりに許可します。 ポートが音声 VLAN ポートとして設定されている場合、VoIP トラフィックおよび 802.1x プロト コル パケットが許可された後クライアントが正常に認証されます。

(注)

CDP バイパスはサポートされていないため、ポートが error-disabled ステートになる場合があ ります。

802.1x をサポートしていないクライアントが、無許可ステートの 802.1x ポートに接続すると、ス イッチはそのクライアントの識別情報を要求します。この状況では、クライアントは要求に応答 せず、ポートは引き続き無許可ステートとなり、クライアントはネットワーク アクセスを許可さ れません。

反対に、802.1x 対応のクライアントが、802.1x 標準が稼働していないポートに接続すると、クラ イアントは EAPOL-Start フレームを送信して認証プロセスを開始します。応答がなければ、クラ イアントは同じ要求を所定の回数だけ送信します。応答がないので、クライアントはポートが許 可ステートであるものとしてフレーム送信を開始します。

**authentication port-control** インターフェイス コンフィギュレーション コマンドおよび次のキー ワードを使用して、ポートの許可ステートを制御できます。

- **force-authorized**:802.1x認証をディセーブルにし、認証情報の交換を必要とせずに、ポート を許可ステートに変更します。ポートはクライアントとの802.1xベース認証を行わずに、通 常のトラフィックを送受信します。これがデフォルト設定です。
- **force-unauthorized**:ポートが無許可ステートのままになり、クライアントからの認証の試み をすべて無視します。スイッチはポートを介してクライアントに認証サービスを提供できま せん。
- **auto**:802.1x 認証をイネーブルにします。ポートは最初、無許可ステートであり、ポート経 由で送受信できるのはEAPOLフレームだけです。ポートのリンクステートがダウンからアッ プに変更したとき、または EAPOL-Start フレームを受信したときに、認証プロセスが開始さ れます。スイッチはクライアントの識別情報を要求し、クライアントと認証サーバとの間で 認証メッセージのリレーを開始します。スイッチはクライアントの MAC アドレスを使用し て、ネットワーク アクセスを試みる各クライアントを一意に識別します。

クライアントが認証に成功すると(認証サーバから Accept フレームを受信すると)、ポートが許 可ステートに変わり、認証されたクライアントからの全フレームがポート経由での送受信を許可 されます。認証が失敗すると、ポートは無許可ステートのままですが、認証を再試行することは できます。認証サーバに到達できない場合、スイッチは要求を再送信します。所定の回数だけ試

行してもサーバから応答が得られない場合には、認証が失敗し、ネットワーク アクセスは許可さ れません。

クライアントはログオフするとき、EAPOL-Logoff メッセージを送信します。このメッセージに よって、スイッチ ポートが無許可ステートになります。

ポートのリンク ステートがアップからダウンに変更した場合、または EAPOL-Logoff フレームを 受信した場合に、ポートは無許可ステートに戻ります。

# ポートベース認証とスイッチ スタック

スイッチが、スイッチスタックに追加されるか、スイッチスタックから削除される場合、RADIUS サーバとスタックとの間の IP 接続が正常な場合、802.1x 認証は影響を受けません。これは、ス タック マスターがスイッチ スタックから削除される場合も、適用されます。スタック マスター に障害が発生した場合、スタック メンバは、選択プロセスを使用することによって新しいスタッ ク マスターになり、802.1x 認証プロセスは通常どおり続行されます。

サーバに接続されていたスイッチが削除されたか、そのスイッチに障害が発生したために、RADIUS サーバへの IP 接続が中断された場合、これらのイベントが発生します。

- すでに認証済みで、定期的な再認証がイネーブルではないポートは、認証ステートのままで す。RADIUS サーバとの通信は、必要ではありません。
- すでに認証済みで、(**dot1x re-authentication** グローバル コンフィギュレーション コマンド を使用)定期的な再認証がイネーブルにされているポートは、再認証の発生時に、認証プロ セスに失敗します。ポートは、再認証プロセス中に、非認証ステートに戻ります。RADIUS サーバとの通信が必要です。

進行中の認証については、サーバ接続が行われていないため、認証はただちに失敗します。

障害が発生したスイッチが実行状態になり、スイッチ スタックに再加入した場合、ブートアップ の時刻と、認証の試行時までに RADIUS サーバへの接続が再確立されたかどうかによって、認証 は失敗する場合と、失敗しない場合があります。

RADIUS サーバへの接続を失うことを避けるには、冗長接続を設定する必要があります。たとえ ば、スタックマスターへの冗長接続と、スタックメンバへの別の接続を設定できます。スタック マスターに障害が発生した場合でも、スイッチ スタックは、RADIUS サーバに接続されたままで す。

#### **802.1X** のホスト モード

802.1x ポートは、シングル ホスト モードまたはマルチ ホスト モードで設定できます。シングル ホスト モードでは、802.1x 対応のスイッチ ポートに接続できるのはクライアント 1 つだけです。 スイッチは、ポートのリンク ステートがアップに変化したときに、EAPOL フレームを送信する ことでクライアントを検出します。クライアントがログオフしたとき、または別のクライアント に代わったときには、スイッチはポートのリンク ステートをダウンに変更し、ポートは無許可ス テートに戻ります。

マルチ ホスト モードでは、複数のホストを単一の 802.1x 対応ポートに接続できます。このモー ドでは、接続されたクライアントのうち 1 つが許可されれば、クライアントすべてのネットワー ク アクセスが許可されます。ポートが無許可ステートになると(再認証が失敗するか、または EAPOL-Logoffメッセージを受信した場合)、スイッチは接続しているクライアントのネットワー ク アクセスをすべて禁止します。

スイッチはマルチドメイン認証(MDA)をサポートしています。これにより、データ装置と IP Phone などの音声装置(シスコ製品またはシスコ以外の製品)の両方を同じスイッチ ポートに接 続できます。

#### **802.1x** 複数認証モード

複数認証(multiauth)モードでは、データ VLAN で複数のクライアントを認証できます。各ホス トは個別に認証されます。音声 VLAN が設定されている場合、このモードでは、VLAN で 1 クラ イアントだけ認証できます(ポートが他の音声クライアントを検出すると、これらはポートから 廃棄されますが、違反エラーは発生しません)。

複数認証ポートで認証できるデータホストの数には制限はありません。ただし、音声VLANが設 定されている場合、許可される音声デバイスは 1 台だけです。ホスト制限がないため、定義され た違反はトリガーされません。たとえば、別の音声デバイスが検出された場合、これは通知なし で廃棄され、違反はトリガーされません。音声VLANのMDA機能の場合、複数認証モードでは、 認証サーバから受け取ったVSAに応じて、認証されたデバイスがデータまたは音声のいずれかの VLAN に割り当てられます。

(注)

ポートがマルチ認証モードの場合、ゲスト VLAN、および認証失敗 VLAN 機能はアクティブ になりません。

次の条件で、RADIUS サーバから提供された VLAN をマルチ認証モードで割り当てることができ ます。

- ホストがポートで最初に許可されたホストであり、RADIUSサーバがVLAN情報を提供して いる。
- 後続のホストが、動作 VLAN に一致する VLAN を使用して許可される。
- ホストは VLAN が割り当てられていないポートで許可され、後続のホストでは VLAN 割り 当てが設定されていないか、VLAN 情報が動作 VLAN と一致している。
- ポートで最初に許可されたホストにはグループ VLAN が割り当てられ、後続のホストでは VLAN 割り当てが設定されていないか、グループ VLAN がポート上のグループ VLAN と一 致している。後続のホストが、最初のホストと同じ VLAN グループの VLAN を使用する必 要がある。VLANリストが使用されている場合、すべてのホストはVLANリストで指定され た条件に従う。
- マルチ認証ポート上で、1 つの音声 VLAN 割り当てのみがサポートされている。
- VLANがポート上のホストに割り当てられると、後続のホストは一致するVLAN情報を持つ 必要があり、この情報がなければポートへのアクセスを拒否される。
- ゲスト VLAN または認証失敗 VLAN をマルチ認証モードに設定できない。
- クリティカル認証VLANの動作が、マルチ認証モード用に変更されない。ホストが認証を試 みたときにサーバに到達できない場合、許可されたすべてのホストは、設定されたVLANで 再初期化される。

#### ユーザごとのマルチ認証 **VLAN** 割り当て

ユーザごとのマルチ認証VLAN割り当て機能を使用すると、単一の設定済みアクセスVLANを持 つポート上のクライアントに割り当てられたVLANに基づいて複数の運用アクセスVLANを作成 することができます。データドメインに関連付けられたすべてのVLANに対するトラフィックが dot1qとタグ付けされていないアクセスポートとして設定されているポートおよびこれらのVLAN は、ネイティブ VLAN として処理されます。

マルチ認証ポート 1 つあたりのホストの数は 8 ですが、さらに多くのホストが存在する場合があ ります。

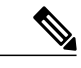

ユーザごとのマルチ認証VLAN割り当て機能は、音声ドメインではサポートされません。ポー ト上の音声ドメインのすべてのクライアントが同じ VLAN を使用する必要があります。 (注)

次のシナリオは、ユーザごとのマルチ認証 VLAN 割り当てに関連しています。

#### シナリオ **1**

ハブがアクセスポートに接続されている場合、およびポートがアクセスVLAN (V0)で設定され ている場合。

ホスト(H1)は、ハブを介して VLAN(V1)に割り当てられます。ポートの運用 VLAN は V1 に 変更されます。この動作は、単一ホスト ポートまたはマルチ ドメイン認証ポートで同様です。

2番目のホスト (H2) が接続され、VLAN (V2) に割り当てられる場合、ポートには2つの運用 VLAN があります(V1 および V2)。H1 と H2 がタグなし入力トラフィックを送信すると、H1 ト ラフィックはVLAN (V1) に、H2トラフィックはVLAN (V2) にマッピングされ、VLAN (V1) および VLAN(V2)のポートからの出トラフィックはすべてタグなしになります。

両方のホスト H1 と H2 がログアウトするか、またはセッションがなんらかの理由で削除される と、VLAN(V1)とVLAN(V2)がポートから削除され、設定されたVLAN(V0)がポートに復 元されます。

#### シナリオ **2**

ハブがアクセスポートに接続されている場合、およびポートがアクセスVLAN (V0)で設定され ている場合。ホスト(H1)は、ハブを介して VLAN(V1)に割り当てられます。ポートの運用 VLAN は V1 に変更されます。

2番目のホスト (H2) が接続され明示的な VLAN ポリシーなしで承認されると、H2 はポート上 で復元される設定済み VLAN(V0)を使用することを予期されます。2 つの運用 VLAN、VLAN (V0) および VLAN (V1) からの出トラフィックはすべてタグなしになります。

ホスト (H2) がログアウトするか、またはセッションがなんらかの理由で削除されると、設定さ れたVLAN(V0)がポートから削除され、VLAN(V1)がそのポートでの唯一の運用VLANにな ります。

#### シナリオ **3**

ハブがオープンモードでアクセスポートに接続されている場合、およびポートがアクセスVLAN (V0)で設定されている場合。

ホスト(H1)は、ハブを介して VLAN(V1)に割り当てられます。ポートの運用 VLAN は V1に 変更されます。2番目のホスト (H2) が接続され無許可のままだと、オープン モードにより、運 用 VLAN(V1)に引き続きアクセスできます。

ホストH1がログアウトするか、またはセッションがなんらかの理由で削除されると、VLAN(V1) はポートから削除され、ホスト (H2) は VLAN (V0) に割り当てられます。

#### ユーザごとのマルチ認証 **VLAN** 割り当ての制限

ユーザごとのマルチ認証VLAN割り当て機能では、複数のVLANからの出トラフィックは、ホス トが自分宛てではないトラフィックを受信するポート上ではタグなしになります。これは、ブロー ドキャストおよびマルチキャスト トラフィックで問題になる可能性があります。

- **IPv4 ARP**:ホストは他のサブネットからの ARP パケットを受信します。これは、IP アドレ ス範囲が重複する異なる仮想ルーティングおよび転送 (VRF) テーブルの2 個のサブネット がポート上でアクティブな場合に問題となります。ホストのARPキャッシュが無効なエント リを受け取る可能性があります。
- IPv6 制御パケット: IPv6 の導入環境では、ルータ アドバタイズメント (RA)は、その受信 を想定されていないホストによって処理されます。ある VLAN からのホストが別の VLAN からの RA を受信すると、ホストはそれ自身に間違った IPv6 アドレスを割り当てます。この ようなホストは、ネットワークにアクセスできません。

回避策は、IPv6 ファースト ホップ セキュリティをイネーブルにして、ブロードキャスト ICMPv6 パケットがユニキャストに変換され、マルチ認証がイネーブルのポートから送信さ れるようにすることです。パケットはVLANに属するマルチ認証ポートの各クライアント用 に複製され、宛先 MAC が個々のクライアントに設定されます。1 つの VLAN を持つポート で、ICMPv6 パケットは正常にブロードキャストされます。

• **IP**マルチキャスト:送信先のマルチキャストグループへのマルチキャストトラフィックは、 異なるVLAN上のホストがそのマルチキャストグループに参加している場合それらのVLAN 用に複製されます。異なる VLAN の2 つのホストが(同じマルチ認証ポート上の)マルチ キャストグループに参加している場合、各マルチキャストパケットのコピー2部がそのポー トから送信されます。

オープン モードと VLAN 割り当ての組み合わせは、ホスト(H2)に悪影響を与えます。その ホストは VLAN(V1)に対応するサブネット内に IP アドレスを含んでいるからです。 (注)

#### **MAC** 移動

あるスイッチ ポートで MAC アドレスが認証されると、そのアドレスは同じスイッチの別の認証 マネージャ対応ポートでは許可されません。スイッチが同じMACアドレスを別の認証マネージャ 対応ポートで検出すると、そのアドレスは許可されなくなります。

場合によっては、MACアドレスを同じスイッチ上のポート間で移動する必要があります。たとえ ば、認証ホストとスイッチ ポート間に別のデバイス (ハブまたは IP Phone など) がある場合、ホ ストをデバイスから接続して、同じスイッチの別のポートに直接接続する必要があります。

デバイスが新しいポートで再認証されるように、MAC 移動をグローバルにイネーブルにできま す。ホストが別のポートに移動すると、最初のポートのセッションが削除され、ホストは新しい ポートで再認証されます。MAC 移動はすべてのホスト モードでサポートされます(認証ホスト は、ポートでイネーブルにされているホスト モードに関係なく、スイッチの任意のポートに移動 できます)。MACアドレスがあるポートから別のポートに移動すると、スイッチは元のポートで 認証済みセッションを終了し、新しいポートで新しい認証シーケンスを開始します。MAC移動の 機能は、音声およびデータ ホストの両方に適用されます。

(注)

オープン認証モードでは、MACアドレスは、新しいポートでの許可を必要とせずに、元のポー トから新しいポートへただちに移動します。

## **MAC** 置換

MAC置換機能は、ホストが、別のホストがすでに認証済みであるポートに接続しようとすると発 生する違反に対処するように設定できます。

違反はマルチ認証モードでは発生しないため、マルチ認証モードのポートにこの機能は適用さ れません。マルチホスト モードで認証が必要なのは最初のホストだけなので、この機能はこ のモードのポートには適用されません。 (注)

**replace** キーワードを指定して **authentication violation** インターフェイス コンフィギュレーション コマンドを設定すると、マルチドメイン モードのポートでの認証プロセスは、次のようになりま す。

- 既存の認証済み MAC アドレスを使用するポートで新しい MAC アドレスが受信されます。
- 認証マネージャは、ポート上の現在のデータ ホストの MAC アドレスを、新しい MAC アド レスで置き換えます。
- 認証マネージャは、新しい MAC アドレスに対する認証プロセスを開始します。
- 認証マネージャによって新しいホストが音声ホストであると判断された場合、元の音声ホス トは削除されます。

ポートがオープン認証モードになっている場合、MACアドレスはただちにMACアドレステーブ ルに追加されます。

### **802.1x** アカウンティング

802.1x 標準では、ユーザの認証およびユーザのネットワーク アクセスに対する許可方法を定義し ています。ただし、ネットワークの使用法についてはトラッキングしません。802.1xアカウンティ ングは、デフォルトでディセーブルです。802.1x アカウンティングをイネーブルにすると、次の 処理を 802.1x 対応のポート上でモニタできます。

- 正常にユーザを認証します。
- ユーザがログ オフします。
- リンクダウンが発生します。
- 再認証が正常に行われます。
- 再認証が失敗します。

スイッチは 802.1x アカウンティング情報を記録しません。その代わり、スイッチはこの情報を RADIUS サーバに送信します。RADIUS サーバは、アカウンティング メッセージを記録するよう に設定する必要があります。

## **802.1x** アカウンティング属性値ペア

RADIUS サーバに送信された情報は、属性値(AV)ペアの形式で表示されます。これらの AV ペ アのデータは、各種アプリケーションによって使用されます(たとえば課金アプリケーションの 場合、RADIUS パケットの Acct-Input-Octets または Acct-Output-Octets 属性の情報が必要です)。

AVペアは、802.1xアカウンティングが設定されているスイッチによって自動的に送信されます。 次の種類の RADIUS アカウンティング パケットがスイッチによって送信されます。

- START:新規ユーザ セッションが始まると送信されます。
- INTERIM:既存のセッションが更新されると送信されます。
- STOP:セッションが終了すると送信されます。

(注)

RADIUS および AAA のデバッグのログを表示するには、**show platform software trace message smd** コマンドを使用します。詳細については、『*Command Reference Guide,* 』のセクション 「Tracing Commands」を参照してください。

次の表に、AV ペアおよびスイッチによって送信される AV ペアの条件を示します。

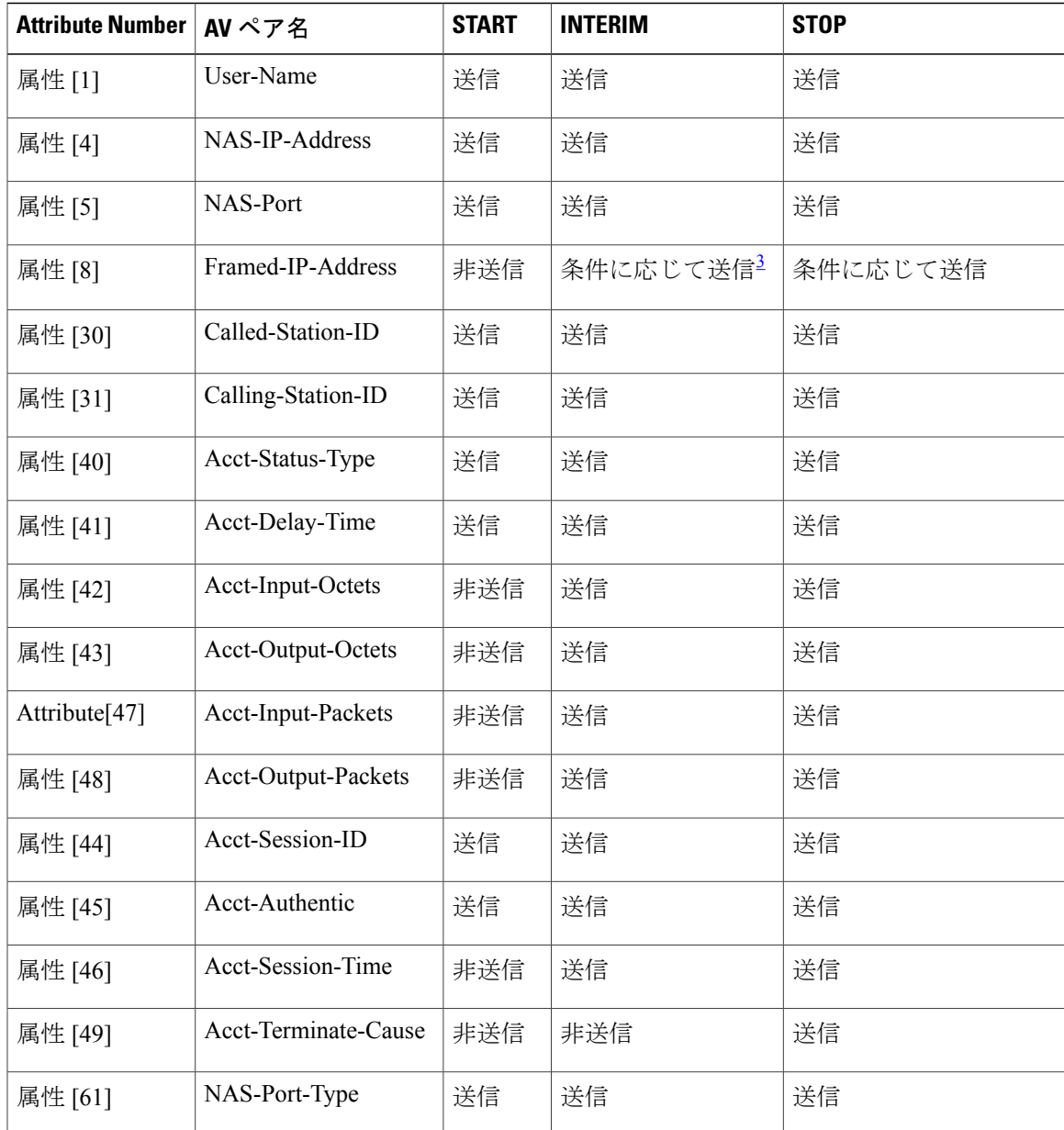

#### 表 **3**:アカウンティング **AV** ペア

<span id="page-16-0"></span><sup>3</sup> 有効な静的 IP アドレスが設定されているか、ホストに対する Dynamic Host Control Protocol (DHCP) バインディングが DHCP スヌーピング バインディング テーブルに存在している場合に、Framed-IP-Address の AV ペアが送信されます。

# **802.1x** 準備状態チェック

802.1x 準備状態チェックは、すべてのスイッチ ポートの 802.1x アクティビティをモニタリング し、802.1x をサポートするポートに接続されているデバイスの情報を表示します。この機能を使 用して、スイッチポートに接続されているデバイスが802.1xに対応できるかどうかを判別できま す。802.1x 機能をサポートしていないデバイスでは、MAC 認証バイパスまたは Web 認証などの 代替認証を使用します。

この機能が有用なのは、クライアントのサプリカントで NOTIFY EAP 通知パケットでのクエリー がサポートされている場合だけです。クライアントは、802.1x タイムアウト値内に応答しなけれ ばなりません。

#### スイッチと **RADIUS** サーバ間の通信

RADIUS セキュリティ サーバは、ホスト名または IP アドレス、ホスト名と特定の UDP ポート番 号、または IP アドレスと特定の UDP ポート番号によって識別します。IP アドレスと UDP ポート 番号の組み合わせによって、一意のIDが作成され、同一IPアドレスのサーバ上にある複数のUDP ポートに RADIUS 要求を送信できるようになります。同じ RADIUS サーバ上の異なる 2 つのホス ト エントリに同じサービス(たとえば認証)を設定した場合、2 番めに設定されたホスト エント リは、最初に設定されたホスト エントリのフェールオーバー バックアップとして動作します。 RADIUS ホスト エントリは、設定した順序に従って試行されます。

#### **VLAN** 割り当てを使用した **802.1x** 認証

スイッチは、VLAN 割り当てを使用した 802.1x 認証をサポートしています。ポートの 802.1x 認証 が成功すると、RADIUS サーバは VLAN 割り当てを送信し、スイッチ ポートを設定します。 RADIUS サーバ データベースは、ユーザ名と VLAN のマッピングを維持し、スイッチ ポートに 接続するクライアントのユーザ名に基づいて VLAN を割り当てます。この機能を使用して、特定 のユーザのネットワーク アクセスを制限できます。

音声デバイス認証は、Cisco IOS Release 12.2(37)SE のマルチドメイン ホスト モードでサポートさ れています。Cisco IOS Release 12.2(40)SE 以降、音声デバイスが許可されており、RADIUS サーバ が許可されたVLANを返した場合、割り当てられた音声VLAN上でパケットを送受信するように ポート上の音声 VLAN が設定されます。音声 VLAN 割り当ては、マルチドメイン認証(MDA) 対応のポートでのデータ VLAN 割り当てと同じように機能します。

スイッチと RADIUS サーバ上で設定された場合、VLAN 割り当てを使用した 802.1x 認証には次の 特性があります。

- RADIUSサーバからVLANが提供されない場合、または802.1x認証がディセーブルの場合、 認証が成功するとポートはアクセス VLAN に設定されます。アクセス VLAN とは、アクセ ス ポートに割り当てられた VLAN です。このポート上で送受信されるパケットはすべて、 この VLAN に所属します。
- 802.1x 認証がイネーブルで、RADIUS サーバからの VLAN 情報が有効でない場合、認証に失 敗して、設定済みのVLANが引き続き使用されます。これにより、設定エラーによって不適 切な VLAN に予期せぬポートが現れることを防ぎます。

設定エラーには、ルーテッド ポートの VLAN、間違った VLAN ID、存在しないまたは内部 (ルーテッド ポート)の VLAN ID、RSPAN VLAN、シャットダウンしている VLAN、ある いは一時停止している VLAN ID の指定などがあります。マルチドメイン ホスト ポートの場 合、設定エラーには、設定済みまたは割り当て済み VLAN ID と一致するデータ VLAN の割 り当て試行(またはその逆)のために発生するものもあります。

- 802.1x 認証がイネーブルで、RADIUS サーバからのすべての情報が有効の場合、許可された デバイスは認証後、指定した VLAN に配置されます。
- 802.1x ポートでマルチ ホスト モードがイネーブルの場合、すべてのホストは最初に認証さ れたホストと同じ VLAN (RADIUS サーバにより指定)に配置されます。
- ポート セキュリティをイネーブル化しても、RADIUS サーバが割り当てられた VLAN の動 作には影響しません。
- 802.1x 認証がポートでディセーブルの場合、設定済みのアクセス VLAN と設定済みの音声 VLAN に戻ります。
- 802.1x ポートが認証され、RADIUS サーバによって割り当てられた VLAN に配置されると、 そのポートのアクセス VLAN 設定への変更は有効になりません。マルチドメイン ホストの 場合、ポートが完全にこれらの例外で許可されている場合、同じことが音声デバイスに適用 されます。
	- あるデバイスで VLAN 設定を変更したことにより、他のデバイスに設定済みまたは割 り当て済みの VLAN と一致した場合、ポート上の全デバイスの認証が中断して、デー タおよび音声デバイスに設定済みの VLAN が一致しなくなるような有効な設定が復元 されるまで、マルチドメイン ホスト モードがディセーブルになります。
	- 音声デバイスが許可されて、ダウンロードされた音声 VLAN を使用している場合、音 声 VLAN 設定を削除したり設定値を dot1p または untagged に修正したりすると、音声デ バイスが未許可になり、マルチドメイン ホスト モードがディセーブルになります。

ポートが、強制許可(force-authorized)ステート、強制無許可(force-unauthorized)ステート、無 許可ステート、またはシャットダウンステートの場合、ポートは設定済みのアクセスVLANに配 置されます。

802.1x ポートが認証され、RADIUS サーバによって割り当てられた VLAN に配置されると、その ポートのアクセスVLAN設定への変更は有効になりません。マルチドメインホストの場合、ポー トが完全にこれらの例外で許可されている場合、同じことが音声デバイスに適用されます。

- あるデバイスでVLAN設定を変更したことにより、他のデバイスに設定済または割り当て済 みのVLANと一致した場合、ポート上の全デバイスの認証が中断して、データおよび音声デ バイスに設定済みのVLANが一致しなくなるような有効な設定が復元されるまで、マルチド メイン ホスト モードがディセーブルになります。
- 音声デバイスが許可されて、ダウンロードされた音声VLANを使用している場合、音声VLAN 設定を削除したり設定値を *dot1p* または *untagged* に修正したりすると、音声デバイスが未許 可になり、マルチドメイン ホスト モードがディセーブルになります。

ポートが、強制許可(force-authorized)ステート、強制無許可(force-unauthorized)ステート、無 許可ステート、またはシャットダウンステートの場合、ポートは設定済みのアクセスVLANに配 置されます。

トランクポート、ダイナミックポート、またはVLANメンバーシップポリシーサーバ(VMPS) によるダイナミック アクセス ポート割り当ての場合、VLAN 割り当て機能を使用した 802.1x 認 証はサポートされません。

VLAN 割り当てを設定するには、次の作業を実行する必要があります。

- **network**キーワードを使用してAAA認証をイネーブルにし、RADIUSサーバからのインター フェイス設定を可能にします。
- 802.1x 認証をイネーブルにします。(アクセス ポートで 802.1x 認証を設定すると、VLAN 割り当て機能は自動的にイネーブルになります)。
- RADIUS サーバにベンダー固有のトンネル属性を割り当てます。RADIUS サーバは次の属性 をスイッチに返す必要があります。
	- $\circ$  [64] Tunnel-Type = VLAN
	- $\circ$  [65] Tunnel-Medium-Type = 802
	- [81] Tunnel-Private-Group-ID = VLAN 名または VLAN ID
	- [83] Tunnel-Preference

属性 [64] は、値 VLAN (タイプ 13) でなければなりません。属性 [65] は、値802 (タイプ 6) でなければなりません。属性 [81] は、IEEE 802.1x 認証ユーザに割り当てられた *VLAN* 名ま たは *VLAN ID* を指定します。

## ユーザ単位 **ACL** を使用した **802.1x** 認証

ユーザ単位アクセス コントロール リスト (ACL) をイネーブルにして、異なるレベルのネット ワーク アクセスおよびサービスを 802.1x 認証ユーザに提供できます。RADIUS サーバは、802.1x ポートに接続されるユーザを認証する場合、ユーザ ID に基づいて ACL 属性を受け取り、これら をスイッチに送信します。スイッチは、ユーザセッションの期間中、その属性を802.1xポートに 適用します。セッションが終了すると、認証が失敗した場合、またはリンクダウン状態の発生時 に、ユーザ単位ACL設定が削除されます。スイッチは、RADIUS指定のACLを実行コンフィギュ レーションには保存しません。ポートが無許可の場合、スイッチはそのポートからACLを削除し ます。

ユーザは同一のスイッチ上で、ルータACLおよび入力ポートACLを使用できます。ただし、ポー トの ACL はルータ ACL より優先されます。入力ポート ACL を VLAN に属するインターフェイ スに適用する場合、ポート ACL は VLAN インターフェイスに適用する入力ルータ ACL よりも優 先されます。ポート ACL が適用されたポート上で受信した着信パケットは、ポート ACL によっ てフィルタリングされます。その他のポートに着信したルーテッド パケットは、ルータ ACL に よってフィルタリングされます。発信するルーテッド パケットには、ルータ ACL のフィルタが 適用されます。コンフィギュレーションの矛盾を回避するには、RADIUS サーバに保存するユー ザ プロファイルを慎重に計画しなければなりません。

RADIUSは、ベンダー固有属性などのユーザ単位属性をサポートします。ベンダー固有属性 (VSA) は、オクテット ストリング形式で、認証プロセス中にスイッチに渡されます。ユーザ単位 ACL に使用されるVSAは、入力方向ではinacl#<*n*>で、出力方向ではoutacl#<*n*>です。MAC ACLは、 入力方向に限りサポートされます。VSA は入力方向に限りサポートされます。レイヤ 2 ポートの 出力方向ではポート ACL をサポートしません。

拡張ACL構文形式だけを使用して、RADIUSサーバに保存するユーザ単位コンフィギュレーショ ンを定義します。RADIUS サーバから定義が渡される場合、拡張命名規則を使用して作成されま す。ただし、Filter-Id 属性を使用する場合、標準 ACL を示すことができます。

Filter-Id 属性を使用して、すでにスイッチに設定されているインバウンドまたはアウトバウンド ACLを指定できます。属性には、ACL番号と、その後ろに入力フィルタリング、出力フィルタリ ングを示す *.in* または *.out* が含まれています。RADIUS サーバが *.in* または *.out* 構文を許可しない 場合、アクセス リストはデフォルトで発信 ACL に適用されます。スイッチでの Cisco IOS のアク セス リストに関するサポートが制限されているため、Filter-ID 属性は 1 ~ 199 および 1300 ~ 2699 の IP ACL (IP 標準 ACL および IP 拡張 ACL) に対してだけサポートされます。

ユーザ単位 ACL の最大サイズは、4000 ASCII 文字ですが、RADIUS サーバのユーザ単位 ACL の 最大サイズにより制限されます。

ユーザ単位の ACL を設定するには、次の手順に従います。

- AAA 認証をイネーブルにします。
- **network**キーワードを使用してAAA認証をイネーブルにし、RADIUSサーバからのインター フェイス設定を可能にします。
- 802.1x 認証をイネーブルにします。
- RADIUS サーバにユーザ プロファイルと VSA を設定します。
- 802.1x ポートをシングル ホスト モードに設定します。

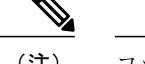

(注) ユーザ単位 ACL がサポートされるのはシングル ホスト モードだけです。

## ダウンロード可能 **ACL** およびリダイレクト **URL** を使用した **802.1x** 認証

ACL およびリダイレクト URL は、ホストの 802.1x 認証または MAC 認証バイパス中に、RADIUS サーバからスイッチにダウンロードできます。また、Web認証中にACLをダウンロードすること もできます。

(注) ダウンロード可能な ACL は *dACL* とも呼ばれます。

ACL およびリダイレクト URL は、802.1x 対応のポートに接続されるすべてのデバイスに適用で きます。

ACL が 802.1x 認証中にダウンロードされない場合、スイッチは、ポートのスタティック デフォ ルト ACL をホストに適用します。マルチ認証モードまたは MDA モードで設定された音声 VLAN ポートでは、スイッチは ACL を認証ポリシーの一部として電話にだけ適用します。

Cisco IOS Release 12.2(55)SE 以降のリリースでは、ポート上にスタティック ACL がない場合、ダ イナミックな認証デフォルト ACL が作成され、dACL がダウンロードされて適用される前にポリ シーが実施されます。

(注) 認証デフォルト ACL は、実行コンフィギュレーションでは表示されません。

認証デフォルト ACL は、ポートで許可ポリシーを持つホストが 1 つ以上検出されると作成されま す。認証デフォルトACLは、最後の認証セッションが終了すると削除されます。認証デフォルト ACL は、**ip access-list extended auth-default-acl** グローバル コンフィギュレーション コマンドを使 用して設定できます。

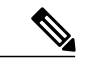

認証デフォルト ACL は、シングル ホスト モードの Cisco Discovery Protocol(CDP)バイパス をサポートしていません。CDPバイパスをサポートするには、インターフェイス上のスタティッ ク ACL を設定する必要があります。 (注)

802.1x および MAB 認証方式では、オープンおよびクローズの 2 つの認証方式がサポートされま す。クローズ認証モードのポートにスタティック ACL がない場合、次のようになります。

- 認証デフォルト ACL が作成されます。
- 認証デフォルトACLは、ポリシーが実施されるまでDHCPトラフィックのみを許可します。
- 最初のホスト認証では、許可ポリシーは IP アドレスを挿入せずに適用されます。
- 別のホストが検出されると、最初のホストのポリシーがリフレッシュされ、最初のセッショ ンと後続セッションのポリシーが IP アドレスを挿入して実施されます。

オープン認証モードのポートにスタティック ACL がない場合、次のようになります。

- 認証デフォルト ACL-OPEN が作成され、すべてのトラフィックが許可されます。
- セキュリティ違反を防ぐために、IP アドレスを挿入してポリシーが実施されます。
- Web 認証は、認証デフォルト ACL-OPEN に従います。

許可ポリシーのないホストへのアクセスを制御するために、ディレクティブを設定することがで きます。サポートされているディレクティブの値は、*open*と*default*です。*open*ディレクティブを 設定すると、すべてのトラフィックが許可されます。*default* ディレクティブは、ポートから提供 されるアクセスにトラフィックを従わせます。ディレクティブは、AAA サーバ上のユーザ プロ ファイル、またはスイッチ上のいずれかで設定できます。AAAサーバ上でディレクティブを設定 するには、**authz-directive =<open/default>** グローバル コマンドを使用します。スイッチ上でディ レクティブを設定するには、**epm access-control open** グローバル コンフィギュレーション コマン ドを使用します。

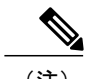

(注) ディレクティブのデフォルト値は *default* です。

設定された ACL なしでポート上の Web 認証にホストがフォールバックする場合は、次のように なります。

- ポートがオープン認証モードの場合、認証デフォルト ACL-OPEN が作成されます。
- ポートがクローズ認証モードの場合、認証デフォルト ACL が作成されます。

フォールバック ACL のアクセス コントロール エントリ(ACE)は、ユーザ単位のエントリに変 換されます。設定されたフォールバック プロファイルにフォールバック ACL が含まれていない 場合、ホストはポートに関連付けられた認証デフォルト ACL に従います。

(注)

Web 認証でカスタム ロゴを使用し、それを外部サーバに格納する場合、認証の前にポートの ACL で外部サーバへのアクセスを許可する必要があります。外部サーバに適切なアクセスを 提供するには、スタティック ポート ACL を設定するか、認証デフォルト ACL を変更する必 要があります。

#### **Cisco Secure ACS** およびリダイレクト **URL** の属性と値のペア

- スイッチはこれらの *cisco-av-pair* VSA を使用します。
	- url-redirect は HTTP URL または HTTPS URL です。
	- url-redirect-acl はスイッチ ACL 名または番号です。

スイッチは、CiscoSecure-defined-ACL 属性値ペアを使用して、エンド ポイントからの HTTP また は HTTPS リクエストを代行受信します。スイッチは、クライアント Web ブラウザを指定された リダイレクト アドレスに転送します。Cisco Secure ACS 上の url-redirect AV ペアには、Web ブラ ウザがリダイレクトされる URL が格納されます。url-redirect-acl 属性値ペアには、リダイレクト する HTTP または HTTPS トラフィックを指定する ACL の名前または番号が含まれます。

(注) • ACL の permit ACE と一致するトラフィックがリダイレクトされます。

• スイッチの URL リダイレクト ACL およびデフォルト ポート ACL を定義します。

リダイレクトURLが認証サーバのクライアントに設定される場合、接続されるクライアントのス イッチ ポートのデフォルト ポート ACL も設定する必要があります。

#### **Cisco Secure ACS** およびダウンロード可能な **ACL** の属性と値のペア

Cisco Secure ACS で、RADIUS cisco-av-pair ベンダー固有属性(VSA)を使用して、 CiscoSecure-Defined-ACL属性と値(AV)ペアを設定できます。このペアは、#ACL#-IP-name-number 属性を使って、Cisco Secure ACS でダウンロード可能な ACL の名前を指定します。

• *name* は ACL の名前です。

• *number* はバージョン番号(たとえば 3f783768)です。

ダウンロード可能なACLが認証サーバのクライアントに設定される場合、接続されるクライアン ト スイッチ ポートのデフォルト ポート ACL も設定する必要があります。

デフォルト ACL がスイッチで設定されている場合、CiscoSecure ACS がホスト アクセス ポリシー をスイッチに送信すると、スイッチは、スイッチ ポートに接続されるホストからのトラフィック にこのポリシーを適用します。ポリシーが適用されない場合、デフォルトACLが適用されます。 CiscoSecure ACS がダウンロード可能な ACL をスイッチに送信する場合、この ACL は、スイッチ ポートに設定されているデフォルト ACL より優先されます。ただし、スイッチが Cisco Secure ACS からホスト アクセス ポリシーを受信し、デフォルト ACL が設定されていない場合、許可失 敗が宣言されます。

#### **VLAN ID** ベース **MAC** 認証

ダウンロード可能な VLAN ではなくスタティック VLAN ID に基づいてホストを認証する場合、 VLAN ID ベース MAC 認証を使用できます。スタティック VLAN ポリシーがスイッチで設定され ている場合、認証用の各ホストのMACアドレスとともに、VLAN情報がIAS(Microsoft)RADIUS サーバに送信されます。接続ポートに設定されている VLAN ID は MAC 認証に使用されます。 VLAN ID ベース MAC 認証を IAS サーバで使用することで、ネットワークで一定数の VLAN を使 用できます。

機能は、STP によってモニタおよび処理される VLAN の数も制限します。ネットワークは固定 VLAN として管理できます。

(注)

この機能は Cisco ACS Server ではサポートされていません (ACS サーバは、新しいホストに送 信される VLAN-ID を無視して、MAC アドレスに基づいた認証だけを行います)。

#### ゲスト **VLAN** を使用した **802.1x** 認証

スイッチ上の各 802.1x ポートにゲスト VLAN を設定し、クライアントに対して限定的なサービス を提供できます(802.1x クライアントのダウンロードなど)。これらのクライアントは 802.1x 認 証用にシステムをアップグレードできる場合がありますが、一部のホスト(Windows 98 システム など)は IEEE 802.1x 対応ではありません。

スイッチが EAP Request/Identity フレームに対する応答を受信していない場合、または EAPOL パ ケットがクライアントによって送信されない場合に、802.1x ポート上でゲスト VLAN をイネーブ ルにすると、スイッチはクライアントにゲスト VLAN を割り当てます。

スイッチはEAPOLパケット履歴を保持します。EAPOLパケットがリンクの存続時間中にインター フェイスで検出された場合、スイッチはそのインターフェイスに接続されているデバイスがIEEE 802.1x 対応のものであると判断します。インターフェイスはゲスト VLAN ステートにはなりませ ん。インターフェイスのリンク ステータスがダウンした場合、EAPOL 履歴はクリアされます。

EAPOLパケットがインターフェイスで検出されない場合、そのインターフェイスはゲストVLAN のステートになります。

スイッチが802.1x対応の音声デバイスを許可しようとしたが、AAAサーバが使用できない場合、 許可は失敗します。ただし、EAPOL パケットの検出は EAPOL 履歴に保存されます。この音声デ バイスは、AAA サーバが使用可能になると許可されます。ただし、他のデバイスによるゲスト VLAN へのアクセスは許可されなくなります。この状況を防ぐには、次のいずれかのコマンド シーケンスを使用します。

- **authentication event no-response action authorize vlan** *vlan-id* インターフェイス コンフィギュ レーション コマンドを入力し、ゲスト VLAN へのアクセスを許可します。
- **shutdown**インターフェイスコンフィギュレーションコマンドを入力し、さらに**no shutdown** インターフェイス コンフィギュレーション コマンドを入力してポートを再起動します。

リンクの存続時間中にデバイスが EAPOL パケットを送信した場合、スイッチはゲスト VLAN へ の認証アクセスに失敗したクライアントを許可しません。

(注)

インターフェイスがゲスト VLAN に変わってから EAPOL パケットが検出された場合、無許可 ステートに戻って 802.1x 認証を再起動します。

スイッチ ポートがゲスト VLAN に変わると、802.1x 非対応クライアントはすべてアクセスを許可 されます。ゲスト VLAN が設定されているポートに 802.1x 対応クライアントが加入すると、ポー トは、ユーザ設定によるアクセス VLAN で無許可ステートになり、認証が再起動されます。

ゲストVLANは、単一のホスト、複数のホスト、複数認証、またはマルチドメインモードにおけ る 802.1x ポートでサポートされています。

RSPAN VLAN、プライベート VLAN、音声 VLAN を除いて、アクティブ VLAN を 802.1x ゲスト VLAN として設定できます。ゲスト VLAN 機能は、内部 VLAN (ルーテッドポート)またはトラ ンク ポートではサポートされていません。アクセス ポート上でだけサポートされます。

スイッチは *MAC* 認証バイパス をサポートします。MAC 認証バイパスが 802.1x ポートでイネーブ ルの場合、スイッチは、IEEE 802.1x 認証のタイムアウト時に EAPOL メッセージ交換を待機して いる間、クライアントMACアドレスに基づいてクライアントを許可できます。スイッチは、802.1x ポート上のクライアントを検出したあとで、クライアントからのイーサネット パケットを待機し ます。スイッチは、MAC アドレスに基づいたユーザ名およびパスワードを持つ

RADIUS-access/request フレームを認証サーバに送信します。認証に成功すると、スイッチはクラ イアントにネットワークへのアクセスを許可します。認証に失敗すると、スイッチはポートにゲ スト VLAN を割り当てます(指定されていない場合)。

### 制限付き **VLAN** を使用した **802.1x** 認証

ゲスト VLAN にアクセスできないクライアント向けに、限定されたサービスを提供するために、 スイッチ スタックまたはスイッチの各 IEEE 802.1x ポートに対して制限付き VLAN(認証失敗 *VLAN*と呼ばれることもあります)を設定できます。これらのクライアントは、認証プロセスに失 敗したため他の VLAN にアクセスできない 802.1x 対応クライアントです。制限付き VLAN を使

用すると、認証サーバの有効なクレデンシャルを持っていないユーザ(通常、企業にアクセスす るユーザ)に、サービスを制限したアクセスを提供できます。管理者は制限付き VLAN のサービ スを制御できます。

(注)

両方のタイプのユーザに同じサービスを提供する場合、ゲスト VLAN と制限付き VLAN の両 方を同じに設定できます。

この機能がないと、クライアントは認証失敗を永遠に繰り返すことになるため、スイッチ ポート がスパニングツリーのブロッキングステートから変わることができなくなります。制限付きVLAN の機能を使用することで、クライアントの認証試行回数を指定し(デフォルト値は 3 回)、一定 回数後にスイッチ ポートを制限付き VLAN の状態に移行させることができます。

認証サーバはクライアントの認証試行回数をカウントします。このカウントが設定した認証試行 回数を超えると、ポートが制限付き VLAN の状態に変わります。失敗した試行回数は、RADIUS サーバが *EAP failure* で応答したときや、EAP パケットなしの空の応答を返したときからカウント されます。ポートが制限付き VLAN に変わったら、このカウント数はリセットされます。

認証に失敗したユーザの VLAN は、もう一度認証を実行するまで制限された状態が続きます。 VLAN内のポートは設定された間隔に従って再認証を試みます(デフォルトは60秒)。再認証に 失敗している間は、ポートの VLAN は制限された状態が続きます。再認証に成功した場合、ポー トは設定された VLAN もしくは RADIUS サーバによって送信された VLAN に移行します。再認 証はディセーブルにすることもできますが、ディセーブルにすると、*link down* または *EAP logoff* イベントを受信しない限り、ポートの認証プロセスを再起動できません。クライアントがハブを 介して接続している場合、再認証機能はイネーブルにしておくことを推奨します。クライアント の接続をハブから切り離すと、ポートに *link down* や *EAP logoff* イベントが送信されない場合があ ります。

ポートが制限付き VLAN に移行すると、EAP 成功の疑似メッセージがクライアントに送信されま す。このメッセージによって、繰り返し実行している再認証を停止させることができます。クラ イアントによっては(Windows XP が稼働しているデバイスなど)、EAP なしで DHCP を実装で きません。

制限付き VLAN は、すべてのホスト モードでの 802.1x ポート上、およびレイヤ 2 ポート上でサ ポートされます。

RSPAN VLAN、プライマリ プライベート VLAN、音声 VLAN を除いて、アクティブ VLAN を 802.1x 制限付き VLAN として設定できます。制限付き VLAN 機能は、内部 VLAN(ルーテッド ポート)またはトランクポートではサポートされていません。アクセスポート上でだけサポート されます。

ダイナミック ARP インスペクション、DHCP スヌーピング、IP 送信元ガードなどの他のセキュリ ティ ポート機能は、制限付き VLAN に対して個別に設定できます。

## アクセス不能認証バイパスを使用した **802.1x** 認証

スイッチが設定された RADIUS サーバに到達できず、新しいホストを認証できない場合、アクセ ス不能認証バイパス機能を使用します。この機能は、クリティカル認証または *AAA* 失敗ポリシー

とも呼ばれます。これらのホストをクリティカル ポートに接続するようにスイッチを設定できま す。

新しいホストがクリティカル ポートに接続しようとすると、そのホストはユーザ指定のアクセス VLAN、クリティカル *VLAN* に移動されます。管理者はこれらのホストに制限付き認証を付与し ます。

スイッチは、クリティカル ポートに接続されているホストを認証しようとする場合、設定されて いる RADIUS サーバのステータスをチェックします。利用可能なサーバが 1 つあれば、スイッチ はホストを認証できます。ただし、すべての RADIUS サーバが利用不可能な場合は、スイッチは ホストへのネットワーク アクセスを許可して、ポートを認証ステートの特別なケースであるクリ ティカル認証ステートにします。

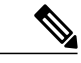

クリティカル認証をインターフェイスで設定する場合は、クリティカル承認(クリティカル *vlan*)に使用するvlanをスイッチでアクティブにする必要があります。クリティカル*vlan*が非 アクティブまたはダウンしていると、クリティカル認証セッションは非アクティブな vlan の 有効化を試行し続け、繰り返し失敗します。これは大量のメモリ保持の原因となる可能性があ ります。 (注)

#### 複数認証ポートのアクセス不能認証バイパスのサポート

ポートが任意のホストモードで設定されていて、AAAサーバを使用できない場合、ポートはマル チホスト モードに設定され、クリティカル VLAN に移動されます。マルチ認証(multiauth)ポー トで、このアクセス不能バイパスをサポートするには、**authentication event server dead action reinitialize vlan** *vlan-id* コマンドを使用します。新しいホストがクリティカル ポートに接続しよう とすると、そのポートは再初期化され、接続されているすべてのホストがユーザ指定のアクセス VLAN に移動されます。

このコマンドは、すべてのホスト モードでサポートされます。

#### アクセス不能認証バイパスの認証結果

アクセス不能認証バイパス機能の動作は、ポートの許可ステートにより異なります。

- クリティカルポートに接続されているホストが認証しようとする際にポートが無許可ですべ てのサーバが利用できない場合、スイッチは RADIUS 設定済み VLAN またはユーザ指定の アクセス VLAN にあるポートをクリティカル認証ステートにします。
- ポートが許可済みで、再認証が行われた場合、スイッチは現在の VLAN(事前に RADIUS サーバにより割り当てられた)でクリティカル ポートをクリティカル認証ステートにしま す。
- 認証交換中に RADIUS サーバが利用不可能となった場合、現在の交換はタイム アウトとな り、スイッチは次の認証試行の間にクリティカルポートをクリティカル認証ステートとしま す。

RADIUS サーバが再び使用可能になったときにホストを再初期化し、クリティカル VLAN から移 動するように、クリティカル ポートを設定できます。このように設定した場合、クリティカル認 証ステートのすべてのクリティカル ポートは自動的に再認証されます。

#### アクセス不能認証バイパス機能の相互作用

アクセス不能認証バイパスは、次の機能と相互に作用します。

- ゲスト VLAN:アクセス不能認証バイパスは、ゲスト VLAN と互換性があります。ゲスト VLAN が 8021.x ポートでイネーブルの場合、この機能は次のように相互に作用します。
	- スイッチが EAP Request/Identity フレームへの応答を受信しないとき、または EAPOL パ ケットがクライアントによって送信されないときに、少なくとも1つのRADIUSサーバ が使用できれば、スイッチはクライアントにゲスト VLAN を割り当てます。
	- すべての RADIUS サーバが使用できず、クライアントがクリティカル ポートに接続さ れている場合、スイッチはクライアントを認証して、クリティカル ポートを RADIUS 認証済み VLAN またはユーザ指定のアクセス VLAN でクリティカル認証ステートにし ます。
	- すべての RADIUS サーバが使用できず、クライアントがクリティカル ポートに接続さ れていない場合、ゲスト VLAN が設定されていても、スイッチはクライアントにゲス ト VLAN を割り当てられません。
	- すべての RADIUS サーバが使用できず、クライアントがクリティカル ポートに接続さ れていて、すでにゲスト VLAN が割り当てられている場合、スイッチはそのポートを ゲスト VLAN に保持します。
- 制限付き VLAN:ポートがすでに制限付き VLAN で許可されていて RADIUS サーバが使用 できない場合、スイッチはクリティカルポートを制限付きVLANでクリティカル認証ステー トにします。
- 802.1x アカウンティング:RADIUS サーバが使用できない場合、アカウンティングは影響を 受けません。
- プライベート VLAN:プライベート VLAN ホスト ポートにアクセス不能認証バイパスを設 定できます。アクセス VLAN は、セカンダリ VLAN でなければなりません。
- 音声VLAN:アクセス不能認証バイパスは音声 VLAN と互換性がありますが、RADIUS 設定 済み VLAN またはユーザ指定のアクセス VLAN は、音声 VLAN と異なっていなければなり ません。
- RemoteSwitchedPort Analyzer(RSPAN):アクセス不能認証バイパスの RADIUS 設定または ユーザ指定のアクセス VLAN として RSPAN VLAN を指定しないでください。

スイッチ スタックで、次の動作が発生します。

• キープアライブパケットを送信することによって、スタックマスターにより、RADIUSサー バのステータスがチェックされます。RADIUS サーバのステータスが変更されると、スタッ ク マスターからスタック メンバへ、情報が送信されます。クリティカル ポートの再認証時 に、スタック メンバにより、RADIUS サーバのステータスがチェックされます。

• 新しいスタック マスターが選択されると、スイッチ スタックと RADIUS サーバとの間のリ ンクが変更される可能性があり、新しいスタックにより、キープアライブパケットがただち に送信され、RADIUS サーバのステータスがアップデートされます。サーバのステータスが *dead* から *alive* に変化すると、スイッチはクリティカル認証ステートの状態にあるすべての スイッチ ポートを再認証します。

メンバがスタックに追加されると、スタックマスターからメンバへサーバステータスが送信され ます。

(注)

スイッチスタックは、LAN Baseイメージを実行しているCatalyst 2960-Sスイッチだけでサポー トされています。

#### **802.1x** クリティカル音声 **VLAN**

ポートに接続されている IP Phone がアクセス コントロール サーバ (ACS) によって認証される 際、電話機は音声ドメインに参加します。ACS が到達不能である場合、スイッチはデバイスが音 声デバイスなのかどうかを判断できません。サーバが使用できない場合、電話機は音声ネットワー クにアクセスできないため、動作できません。

データ トラフィックの場合、アクセス不能認証バイパス(クリティカル認証)を設定し、サーバ が使用できない場合にトラフィックがネイティブ VLAN を通過できるようにすることができま す。RADIUS 認証サーバが使用できず(ダウンしていて)、アクセスできない認証バイパスがイ ネーブルの場合、スイッチは、クライアントにネットワークのアクセスを許可し、RADIUS 設定 VLAN またはユーザ指定アクセス VLAN でポートをクリティカル認証ステートにします。設定さ れた RADIUS サーバにスイッチが到達できず、新しいホストを認証できない場合、スイッチはこ れらのホストをクリティカルポートに接続します。クリティカルポートに接続を試行している新 しいホストは、ユーザ指定のアクセス VLAN(クリティカル VLAN)に移動され、制限付き認証 を許可されます。

**authentication event server dead action authorize voice** インターフェイス コンフィギュレーション コマンドを使用して、クリティカル音声 VLAN 機能を設定できます。ACS が応答しない場合、 ポートはクリティカル認証モードになります。ホストからのトラフィックが音声 VLAN でタグ付 けされると、接続デバイス(電話機)は、ポートに対して設定された音声 VLAN に配置されま す。IP Phone は CDP(シスコ デバイス)や LLDP または DHCP を介して音声 VLAN ID を学習し ます。

**switchport voice vlan***vlan-id*インターフェイスコンフィギュレーションコマンドを入力して、ポー トの音声 VLAN を設定できます。

この機能は、マルチドメインモードおよびマルチ認証ホストモードでサポートされます。スイッ チがシングルホストモードまたはマルチホストモードの場合にコマンドを入力できますが、デバ イスがマルチドメインまたはマルチ認証ホスト モードに変わらない限りコマンドは有効になりま せん。

## **802.1x** ユーザ ディストリビューション

802.1x ユーザ ディストリビューションを設定すると、複数の異なる VLAN で同じグループ名の ユーザのロード バランシングを行うことができます。

VLAN は、RADIUS サーバにより提供されるか、VLAN グループ名でスイッチ CLI を介して設定 します。

- RADIUS サーバを設定して、ユーザの複数の VLAN 名を送信します。複数の VLAN 名は、 ユーザへの応答の一部として送信できます。802.1xユーザディストリビューションは、特定 の VLAN のすべてのユーザを追跡し、許可されたユーザをユーザ数が最も少ない VLAN に 移動することでロード バランシングを行います。
- RADIUS サーバを設定してユーザの VLAN グループ名を送信します。VLAN グループ名は、 ユーザへの応答の一部として送信できます。スイッチCLIを使用して設定したVLANグルー プ名で、選択されたVLANグループ名を検索できます。VLANグループ名が検出されると、 この VLAN グループ名で対応する VLAN を検索して、ユーザ数が最も少ない VLAN が検出 されます。ロード バランシングは、対応する許可済みユーザをその VLAN に移動すること で行われます。

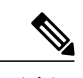

RADIUS サーバは、VLAN-ID、VLAN 名または VLAN グループを任意に組み 合わせて VLAN 情報を送信できます。 (注)

#### **802.1x** ユーザ ディストリビューションの設定時の注意事項

- 少なくとも 1 つの VLAN が VLAN グループにマッピングされることを確認してください。
- 複数の VLAN を VLAN グループにマッピングできます。
- VLAN を追加または削除することで、VLAN グループを変更できます。
- 既存の VLAN を VLAN グループ名からクリアする場合、VLAN の認証済みポートはクリア されませんが、既存の VLAN グループからマッピングが削除されます。
- 最後の VLAN を VLAN グループ名からクリアすると、VLAN グループがクリアされます。
- アクティブVLANがグループにマッピングされてもVLANグループをクリアできます。VLAN グループをクリアすると、グループ内で任意の VLAN の認証ステートであるポートまたは ユーザはクリアされませんが、VLANのVLANグループへのマッピングはクリアされます。

# 音声 **VLAN** ポートを使用した **IEEE 802.1x** 認証

音声 VLAN ポートは特殊なアクセス ポートで、次の 2 つの VLAN ID が対応付けられています。

- IP Phone との間で音声トラフィックを伝送する VVID。VVID は、ポートに接続された IP Phone を設定するために使用されます。
- IPPhone を通じて、スイッチと接続しているワークステーションとの間でデータ トラフィッ クを伝送する PVID。PVID は、ポートのネイティブ VLAN です。

ポートの許可ステートにかかわらず、IPPhoneは音声トラフィックに対してVVIDを使用します。 これにより、IP Phone は IEEE 802.1x 認証とは独立して動作できます。

シングル ホスト モードでは、IP Phone だけが音声 VLAN で許可されます。マルチ ホスト モード では、サプリカントが PVID で認証された後、追加のクライアントがトラフィックを音声 VLAN 上で送信できます。マルチホストモードがイネーブルの場合、サプリカント認証はPVIDとVVID の両方に影響します。

リンクがあるとき、音声 VLAN ポートはアクティブになり、IPPhone からの最初の CDP メッセー ジを受け取るとデバイスの MAC アドレスが表示されます。Cisco IP Phone は、他のデバイスから 受け取った CDP メッセージをリレーしません。その結果、複数の IPPhone が直列に接続されてい る場合、スイッチは直接接続されている 1 台の IP Phone のみを認識します。音声 VLAN ポートで IEEE 802.1x 認証がイネーブルの場合、スイッチは 2 ホップ以上離れた認識されない IPPhone から のパケットをドロップします。

IEEE 802.1x 認証をスイッチ ポート上でイネーブルにすると、音声 VLAN でもあるアクセス ポー ト VLAN を設定できます。

IP 電話がシングル ホスト モードで 802.1x 対応のスイッチ ポートに接続されている場合、スイッ チは認証を行わずに電話ネットワークアクセスを承認します。ポートでMultidomainAuthentication (MDA)を使用して、データ デバイスと IP フォンなどの音声デバイスの両方を認証することを 推奨します。

(注)

音声 VLAN が設定され、Cisco IP Phone が接続されているアクセス ポートで IEEE 802.1x 認証 をイネーブルにした場合、Cisco IP Phone のスイッチへの接続が最大 30 秒間失われます。

#### ポート セキュリティを使用した **IEEE 802.1x** 認証

通常、IEEE802.1xがイネーブルの場合に、ポートセキュリティをイネーブルにすることは推奨さ れません。IEEE 802.1x ではポート単位(IP テレフォニーに MDA が設定されている場合は VLAN 単位)で単一のMACアドレスが適用されるため、ポートセキュリティは冗長であり、場合によっ ては期待される IEEE 802.1x の動作と干渉することがあります。

### **WoL** 機能を使用した **IEEE 802.1x** 認証

IEEE 802.1x 認証の Wake-on-LAN(WoL)機能を使用すると、スイッチにマジック パケットと呼 ばれる特定のイーサネットフレームを受信させて、休止状態のPCを起動させることができます。 この機能は、管理者が休止状態のシステムへ接続しなければならない場合に役立ちます。

WoL を使用するホストが IEEE 802.1x ポートを通じて接続され、ホストの電源がオフになると、 IEEE 802.1x ポートは無許可になります。無許可になったポートは EAPOL パケットしか送受信で きないため、WoL マジック パケットはホストに届きません。さらに PC が休止状態になると、PC が認証されなくなるため、スイッチ ポートは閉じたままになります。

スイッチが WoL 機能を有効にした IEEE 802.1x 認証を使用している場合、スイッチはマジック パ ケットを含むトラフィックを無許可のIEEE802.1xポートに転送します。ポートが無許可の間、ス イッチは EAPOL パケット以外の入力トラフィックをブロックし続けます。ホストはパケットを 受信できますが、パケットをネットワーク内にある他のデバイスに送信できません。

(注)

PortFast がポートでイネーブルになっていないと、そのポートは強制的に双方向ステートにな ります。

**authenticationcontrol-directionin** インターフェイス コンフィギュレーション コマンドを使用して ポートを単一方向に設定すると、そのポートはスパニングツリーフォワーディングステートに変 わります。ポートは、ホストにパケットを送信できますが、受信はできません。

**authenticationcontrol-directionboth** インターフェイス コンフィギュレーション コマンドを使用し てポートを双方向に設定すると、そのポートのアクセスが双方向で制御されます。ポートは、ホ ストとの間でパケットを送受信しません。

### **MAC** 認証バイパスを使用した **IEEE 802.1x** 認証

MAC 認証バイパス機能を使用し、クライアント MAC アドレスに基づいてクライアントを許可す るようにスイッチを設定できます。たとえば、プリンタなどのデバイスに接続されたIEEE802.1x ポートでこの機能をイネーブルにできます。

クライアントからの EAPOL 応答の待機中に IEEE 802.1x 認証がタイムアウトした場合、スイッチ は MAC 認証バイパスを使用してクライアントを許可しようとします。

MAC 認証バイパス機能が IEEE 802.1x ポートでイネーブルの場合、スイッチはクライアント ID として MAC アドレスを使用します。認証サーバには、ネットワーク アクセスを許可されたクラ イアント MAC アドレスのデータベースがあります。スイッチは、IEEE 802.1x ポート上のクライ アントを検出した後で、クライアントからのイーサネット パケットを待機します。スイッチは、 MAC アドレスに基づいたユーザ名およびパスワードを持つ RADIUS-access/request フレームを認 証サーバに送信します。認証に成功すると、スイッチはクライアントにネットワークへのアクセ スを許可します。許可が失敗した場合、ゲスト VLAN が設定されていれば、スイッチはポートを ゲスト VLAN に割り当てます。このプロセスは、ほとんどのクライアント デバイスで動作しま す。ただし、代替の MAC アドレス形式を使用しているクライアントでは動作しません。標準の 形式とは異なる MAC アドレスを持つクライアントに対して MAB 認証をどのように実行するか や、RADIUSの設定のどこでユーザ名とパスワードが異なることが要求されるかを設定できます。

リンクのライフタイム中に EAPOL パケットがインターフェイス上で検出された場合、スイッチ は、そのインターフェイスに接続されているデバイスが 802.1x 対応サプリカントであることを確 認し、(MAC 認証バイパス機能ではなく)802.1x 認証を使用してインターフェイスを認証しま す。インターフェイスのリンク ステータスがダウンした場合、EAPOL 履歴はクリアされます。

スイッチがすでに MAC 認証バイパスを使用してポートを許可し、IEEE 802.1x サプリカントを検 出している場合、スイッチはポートに接続されているクライアントを許可します。再認証が発生 するときに、Termination-Action RADIUS 属性値が DEFAULT であるために前のセッションが終了 した場合、スイッチはポートに設定されている認証または再認証手法を使用します。

MAC認証バイパスで認証されたクライアントは再認証できます。再認証プロセスは、IEEE802.1x を使用して認証されたクライアントに対するプロセスと同じです。再認証中は、ポートは前に割 り当てられたVLANのままです。再認証に成功すると、スイッチはポートを同じVLANに保持し ます。再認証に失敗した場合、ゲスト VLAN が設定されていれば、スイッチはポートをゲスト VLAN に割り当てます。

再認証が Session-Timeout RADIUS 属性(Attribute[27])、および Termination-Action RADIUS 属性 (Attribute[29])に基づいて行われるときに、Termination-Action RADIUS 属性(Attribute[29])の アクションが *Initialize*(属性値は *DEFAULT*)である場合、MAC 認証バイパス セッションは終了 し、再認証の間の接続は失われます。MAC 認証バイパス機能が IEEE 802.1x 認証がタイムアウト した場合、スイッチは MAC 認証バイパス機能を使用して再認証を開始します。これらの AV ペ アの詳細については、RFC 3580『IEEE 802.1X Remote Authentication Dial In User Service (RADIUS) Usage Guidelines』を参照してください。

MAC 認証バイパスは、次の機能と相互に作用します。

- IEEE 802.1x 認証:802.1x 認証がポートでイネーブルの場合にのみ MAC 認証バイパスをイ ネーブルにできます。
- ゲスト VLAN:クライアントの MAC アドレス ID が無効な場合、ゲスト VLAN が設定され ていれば、スイッチは VLAN にクライアントを割り当てます。
- 制限付き VLAN:IEEE 802.1x ポートに接続されているクライアントが MAC 認証バイパスで 認証されている場合には、この機能はサポートされません。
- ポート セキュリティ
- 音声 VLAN
- プライベート VLAN:クライアントをプライベート VLAN に割り当てられます。
- Network Edge Access Topology(NEAT): MAB と NEAT は相互に排他的です。インターフェ イス上でNEATが有効の場合は、MABを有効にすることはできません。また、インターフェ イス上で MAB が有効の場合は、NEAT を有効にすることはできません。

Cisco IOS Release 12.2(55)SE 以降では、冗長 MAB システム メッセージのフィルタリングをサポー トします。

### **Network Admission Control** レイヤ **2 IEEE 802.1x** 検証

スイッチは、デバイスのネットワークアクセスを許可する前にエンドポイントシステムやクライ アントのウイルス対策の状態またはポスチャを調べる Network Admission Control(NAC)レイヤ 2 IEEE 802.1x 検証をサポートしています。NAC レイヤ 2 IEEE 802.1x 検証を使用すると、以下の 作業を実行できます。

- Session-Timeout RADIUS 属性(属性 [27])と Termination-Action RADIUS 属性(属性 [29])を 認証サーバからダウンロードします。
- Session-TimeoutRADIUS属性(属性[27])の値として再認証試行間の秒数を指定し、RADIUS サーバからクライアントのアクセス ポリシーを取得します。
- スイッチが Termination-Action RADIUS 属性(属性[29])を使用してクライアントを再認証す る際のアクションを設定します。値が*DEFAULT*であるか、値が設定されていない場合、セッ ションは終了します。値が RADIUS 要求の場合、再認証プロセスが開始します。
- VLAN の番号や名前、または VLAN グループ名のリストを Tunnel Group Private ID(属性 [81])の値として設定し、VLAN の番号や名前、または VLAN グループ名のプリファレンス を Tunnel Preference (属性 [83]) の値として設定します。Tunnel Preference を設定しない場 合、最初の Tunnel Group Private ID(属性 [81])属性がリストから選択されます。
- **show authentication** 特権 EXEC コマンドを使用して、クライアントのポスチャを表示する NAC ポスチャ トークンを表示します。
- ゲスト VLAN としてセカンダリ プライベート VLAN を設定します。

NAC レイヤ 2 IEEE 802.1x 検証の設定は、RADIUS サーバにポスチャ トークンを設定する必要が あることを除いて、IEEE 802.1x ポートベース認証と似ています。

### 柔軟な認証の順序設定

柔軟な認証の順序設定を使用して、ポートが新しいホストを認証するときに使用する方法の順序 を設定できます。The IEEE 802.1X の柔軟な認証機能では、以下の 3 つの認証方法をサポートして います。

- dot1X:IEEE 802.1X 認証はレイヤ 2 の認証方式です。
- mab:MAC 認証バイパスはレイヤ 2 の認証方式です。
- webauth:Web 認証はレイヤ 3 の認証方式です。

この機能を使用すると、各ポートでどの認証方式を使用するかを制御できます。また、そのポー トの方式についてフェールオーバー順も制御できます。たとえば、MAC認証バイパスおよび802.1x は、プライマリまたはセカンダリ認証方法として使用し、Web認証は、これらの認証のいずれか、 または両方が失敗した場合のフォールバック方法として使用できます。

The IEEE 802.1X の柔軟な認証機能では、以下のホスト モードをサポートしています。

- multi-auth:マルチ認証では、音声 VLAN に 1 つの認証、データ VLAN に複数の認証を使用 できます。
- multi-domain:マルチドメイン認証では、音声 VLAN に 1 つ、データ VLAN に 1 つ、計 2 つ の認証を使用できます。

### **Open1x** 認証

Open1x認証によって、デバイスが認証される前に、そのデバイスがポートにアクセスできるよう になります。オープン認証が設定されている場合、新しいホストはポートに定義されているアク セスコントロールリスト(ACL)に基づいてトラフィックを渡します。ホストが認証されると、 RADIUS サーバに設定されているポリシーがそのホストに適用されます。

オープン認証を次の状況で設定できます。

- シングルホストモードでのオープン認証:1人のユーザだけが認証の前後にネットワークに アクセスできます。
- MDA モードでのオープン認証:音声ドメインの 1 人のユーザだけ、およびデータ ドメイン の1人のユーザだけが許可されます。
- マルチホストモードでのオープン認証:任意のホストがネットワークにアクセスできます。
- 複数認証モードでのオープン認証:MDA の場合と似ていますが、複数のホストを認証でき ます。

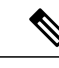

オープン認証が設定されている場合は、他の認証制御よりも優先されます。 これは、**authentication open** インターフェイス コンフィギュレーション コマ ンドを使用した場合、**authentication port-control** インターフェイス コンフィ ギュレーション コマンドに関係なく、ポートがホストにアクセス権を付与す ることを意味します。 (注)

#### マルチドメイン認証

スイッチはマルチドメイン認証(MDA)をサポートしています。これにより、データ装置と IP Phone などの音声装置(シスコ製品またはシスコ以外の製品)の両方を同じスイッチ ポート上で 認証できます。ポートはデータ ドメインと音声ドメインに分割されます。

(注)

すべてのホスト モードで、ポートベース認証が設定されている場合、ライン プロトコルは許 可の前にアップのままです。

MDA では、デバイス認証の順序が指定されません。ただし、最適な結果を得るには、MDA 対応 のポート上のデータ デバイスよりも前に音声デバイスを認証することを推奨します。

MDA を設定するときには、次の注意事項に従ってください。

- MDA のスイッチ ポートを設定する必要があります。
- ホストモードがマルチドメインに設定されている場合、IPPhoneの音声VLANを設定する必 要があります。
- MDA 対応ポートでの音声 VLAN 割り当ては、Cisco IOS Release 12.2(40)SE 以降でサポートさ れています。
- 音声デバイスを認可するには、値を *device-traffic-class=voice* に設定した Cisco 属性値(AV) ペア属性を送信するように AAA サーバを設定する必要があります。この値を使用しない場 合、音声デバイスはデータ デバイスとして扱われます。
- ゲスト VLAN および制限付き VLAN 機能は、MDA 対応のポートのデータ デバイスだけに適 用されます。許可に失敗した音声デバイスは、データ デバイスとして扱われます。
- 複数のデバイスでポートの音声またはデータ ドメインの許可を行おうとすると、errordisable になります。
- デバイスが許可されるまで、ポートはそのトラフィックをドロップします。他社製 IP Phone または音声デバイスはデータおよび音声VLANの両方に許可されます。データVLANでは、 音声デバイスを DHCP サーバに接続して IP アドレスおよび音声 VLAN 情報を取得すること ができます。音声デバイスが 音声 VLAN で送信を開始すると、データ VLAN へのアクセス はブロックされます。
- データVLANとバインドしている音声デバイスMACアドレスは、ポートセキュリティMAC アドレス制限にカウントされません。
- MDA では、IEEE 802.1x 認証をサポートしていないデバイスへのスイッチ ポートの接続を許 可するフォールバック メカニズムとして、MAC 認証バイパスを使用できます。
- データまたは音声デバイスがポートで検出されると、認証に成功するまでその MAC アドレ スがブロックされます。許可に失敗した場合、MAC アドレスが 5 分間ブロックされたまま になります。
- ポートが未認証中に 6 つ以上のデバイスがデータ VLAN で検出された場合や、複数の音声デ バイスが音声 VLAN で検出された場合、ポートは errdisable になります。
- ポートのホスト モードをシングルホスト モードまたはマルチホスト モードからマルチドメ イン モードに変更すると、ポートでは許可されたデータ デバイスは許可されたままになり ます。ただし、ポートの音声 VLAN で許可されている Cisco IP Phone は自動的に削除される ので、そのポートでは再認証を行う必要があります。
- ゲスト VLAN や制限付き VLAN などのアクティブ フォールバック メカニズムは、ポートを シングル モードまたはマルチホスト モードからマルチドメイン モードに変更したあとでも 設定されたままになります。
- ポートのホスト モードをマルチドメイン モードからシングル モードまたはマルチホスト モードに変更すると、許可されているすべてのデバイスがポートから削除されます。
- まずデータ ドメインを許可してゲスト VLAN に参加させる場合、IEEE 802.1x 非対応の音声 デバイスは、音声 VLAN のパケットをタグ付けして、認証を開始する必要があります。
- MDA 対応ポートでは、ユーザ単位 ACL を推奨しません。ユーザ単位 ACL ポリシーを備え た、許可されたデバイスは、ポートの音声 VLAN とデータ VLAN の両方のトラフィックに 影響を与えることがあります。このようなデバイスを使用する場合は、ポートでユーザ単位 ACL を適用するデバイスは 1 台だけにしてください。
# **Network Edge Access Topology**(**NEAT**)を使用した **802.1x** サプリカント およびオーセンティケータ

Network Edge Access Topology(NEAT)機能は、ワイヤリング クローゼット(会議室など)外の 領域まで識別を拡張します。これにより、任意のタイプのデバイスをポートで認証できます。

- 802.1xスイッチサプリカント:802.1xサプリカント機能を使用することで、別のスイッチの サプリカントとして機能するようにスイッチを設定できます。この設定は、たとえば、ス イッチがワイヤリング クローゼット外にあり、トランク ポートを介してアップストリーム スイッチに接続される場合に役に立ちます。802.1xスイッチサプリカント機能を使用して設 定されたスイッチは、セキュアな接続のためにアップストリームスイッチで認証します。サ プリカント スイッチが認証に成功すると、オーセンティケータ スイッチでポート モードが アクセスからトランクに変更されます。サプリカント スイッチでは、CISP を有効にすると きに手動でトランクを設定する必要があります。
- アクセス VLAN は、オーセンティケータ スイッチで設定されている場合、認証が成功した 後にトランク ポートのネイティブ VLAN になります。

デフォルトでは、BPDU ガードがイネーブルにされたオーセンティケータ スイッチにサプリカン トのスイッチを接続する場合、オーセンティケータのポートはサプリカント スイッチが認証する 前にスパニングツリー プロトコル(STP)のブリッジ プロトコル データ ユニット(BPDU)を受 信した場合、errdisable 状態になる可能性があります。Cisco IOS Release 15.0(1) SE 以降では、認証 中にサプリカントのポートから送信されるトラフィックを制御できます。**dot1xsupplicant controlled transient**グローバルコンフィギュレーションコマンドを入力すると、認証が完了する前にオーセ ンティケータ ポートがシャットダウンすることがないように、認証中に一時的にサプリカントの ポートをブロックします。認証に失敗すると、サプリカントのポートが開きます。**no dot1x supplicant controlled transient** グローバル コンフィギュレーション コマンドを入力すると、認証 期間中にサプリカント ポートが開きます。これはデフォルトの動作です。

BPDU ガードが **spanning-tree bpduguard enable** インターフェイス コンフィギュレーション コマ ンドによりオーセンティケータのスイッチ ポートでイネーブルになっている場合、サプリカント スイッチで **dot1x supplicant controlled transient** コマンドを使用することを強く推奨します。

(注)

**spanning-tree portfast bpduguard default** グローバル コンフィギュレーション コマンドを使用 して、グローバルにオーセンティケータ スイッチで BPDU ガードをイネーブルにした場合、 **dot1x supplicant controlled transient** コマンドを入力すると、BPDU の違反が避けられなくなり ます。

1 つ以上のサプリカント スイッチに接続するオーセンティケータ スイッチ インターフェイスで MDA または multiauth モードをイネーブルにできます。マルチホスト モードはオーセンティケー タ スイッチ インターフェイスではサポートされていません。

インターフェイスで有効になっているシングルホストモードでオーセンティケータスイッチをリ ブートすると、インターフェイスが認証前にerr-disabled状態に移行する場合があります。err-disabled 状態から回復するには、オーセンティケータ ポートをフラップしてインターフェイスを再度アク ティブにし、認証を開始します。

すべてのホストモードで機能するように**dot1x supplicantforce-multicast**グローバルコンフィギュ レーション コマンドを Network Edge Access Topology(NEAT)のサプリカント スイッチで使用し ます。

- •ホスト許可:許可済み(サプリカントでスイッチに接続する)ホストからのトラフィックだ けがネットワークで許可されます。これらのスイッチは、ClientInformationSignallingProtocol (CISP)を使用して、サプリカント スイッチに接続する MAC アドレスをオーセンティケー タ スイッチに送信します。
- 自動イネーブル化:オーセンティケータ スイッチでのトランク コンフィギュレーションを 自動的にイネーブル化します。これにより、サプリカントスイッチから着信する複数のVLAN のユーザ トラフィックが許可されます。ACS で cisco-av-pair を *device-traffic-class=switch* と して設定します(この設定は *group* または *user* 設定で行うことができます)。

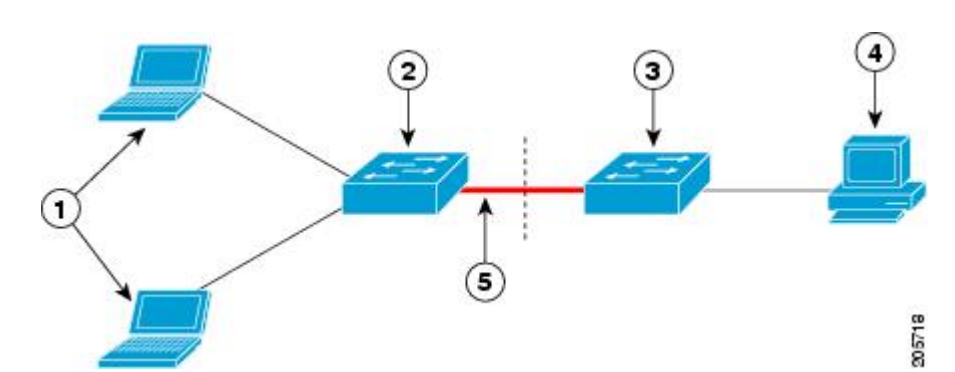

図 **4**:**CISP** を使用したオーセンティケータまたはサプリカント スイッチ

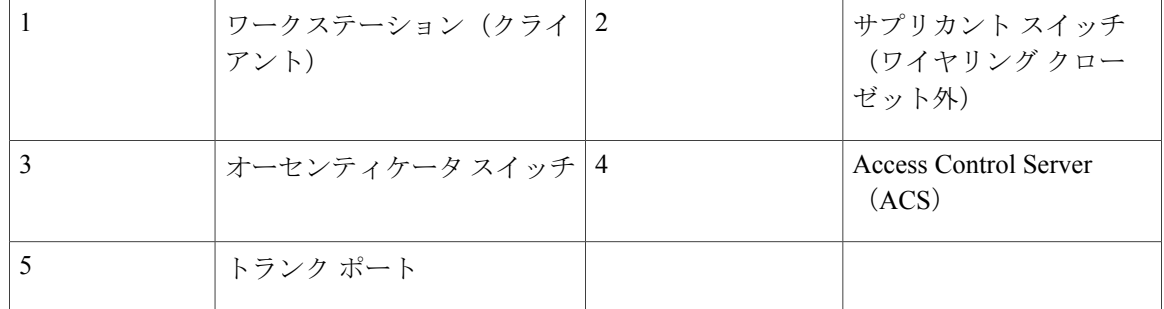

(注)

**switchport nonegotiate** コマンドは、NEAT を使用したサプリカントおよびオーセンティケータ スイッチではサポートされません。このコマンドは、トポロジのサプリカント側で設定しない でください。オーセンティケータ サーバ側で設定した場合は、内部マクロによってポートか らこのコマンドが自動的に削除されます。

### 音声認識 **802.1x** セキュリティ

 $\label{eq:1} \mathscr{D}_{\mathbb{Z}}$ (注)

音声認識 IEEE 802.1x 認証を使用するには、スイッチが LAN Base イメージを実行している必 要があります。

音声認識 802.1x セキュリティ機能を使用して、セキュリティ違反が発生した場合にデータまたは 音声VLANに関係なくVLANだけをディセーブルにするようにスイッチを設定します。以前のリ リースでは、セキュリティ違反の原因であるデータ クライアントを認証しようとすると、ポート 全体がシャットダウンし、接続が完全に切断されます。

この機能は、PC が IP Phone に接続されている IP Phone 環境で使用できます。データ VLAN でセ キュリティ違反が検出されると、データVLANだけがシャットダウンされます。音声VLANのト ラフィックは中断することなくスイッチで送受信されます。

### コモン セッション **ID**

認証マネージャは、使用された認証方式が何であれ、クライアントの単一のセッションID(共通 セッション ID) を使用します。この ID は、表示コマンドや MIB などのすべてのレポートに使用 されます。セッション ID は、セッション単位のすべての Syslog メッセージに表示されます。

セッション ID には、次の情報が含まれます。

- •ネットワークアクセスデバイス (NAD)のIPアドレス
- 一意の 32 ビット整数(機械的に増加します)
- セッション開始タイム スタンプ(32 ビット整数)

次に、show authentication コマンドの出力に表示されたセッション ID の例を示します。この例で は、セッション ID は 160000050000000B288508E5 です。

Device# **show authentication sessions** Interface MAC Address Method Domain Status Session ID<br>Fa4/0/4 0000.0000.0203 mab DATA Authz Success 1600000500 Authz Success 160000050000000B288508E5

次に、Syslog 出力にセッション ID が表示される例を示します。この例でも、セッション ID は 160000050000000B288508E5 です。

1w0d: %AUTHMGR-5-START: Starting 'mab' for client (0000.0000.0203) on Interface Fa4/0/4 AuditSessionID 160000050000000B288508E5 1w0d: %MAB-5-SUCCESS: Authentication successful for client (0000.0000.0203) on Interface Fa4/0/4 AuditSessionID 160000050000000B288508E5 1w0d: %AUTHMGR-7-RESULT: Authentication result 'success' from 'mab' for client (0000.0000.0203) on Interface Fa4/0/4 AuditSessionID 160000050000000B288508E5

セッション ID は、NAD、AAA サーバ、その他のレポート分析アプリケーションでクライアント を識別するために使用されます。ID は自動的に表示されます。設定は必要ありません。

T

# **802.1x** ポートベース認証の設定方法

# **802.1x** 認証のデフォルト設定

#### 表 **4**:**802.1x** 認証のデフォルト設定

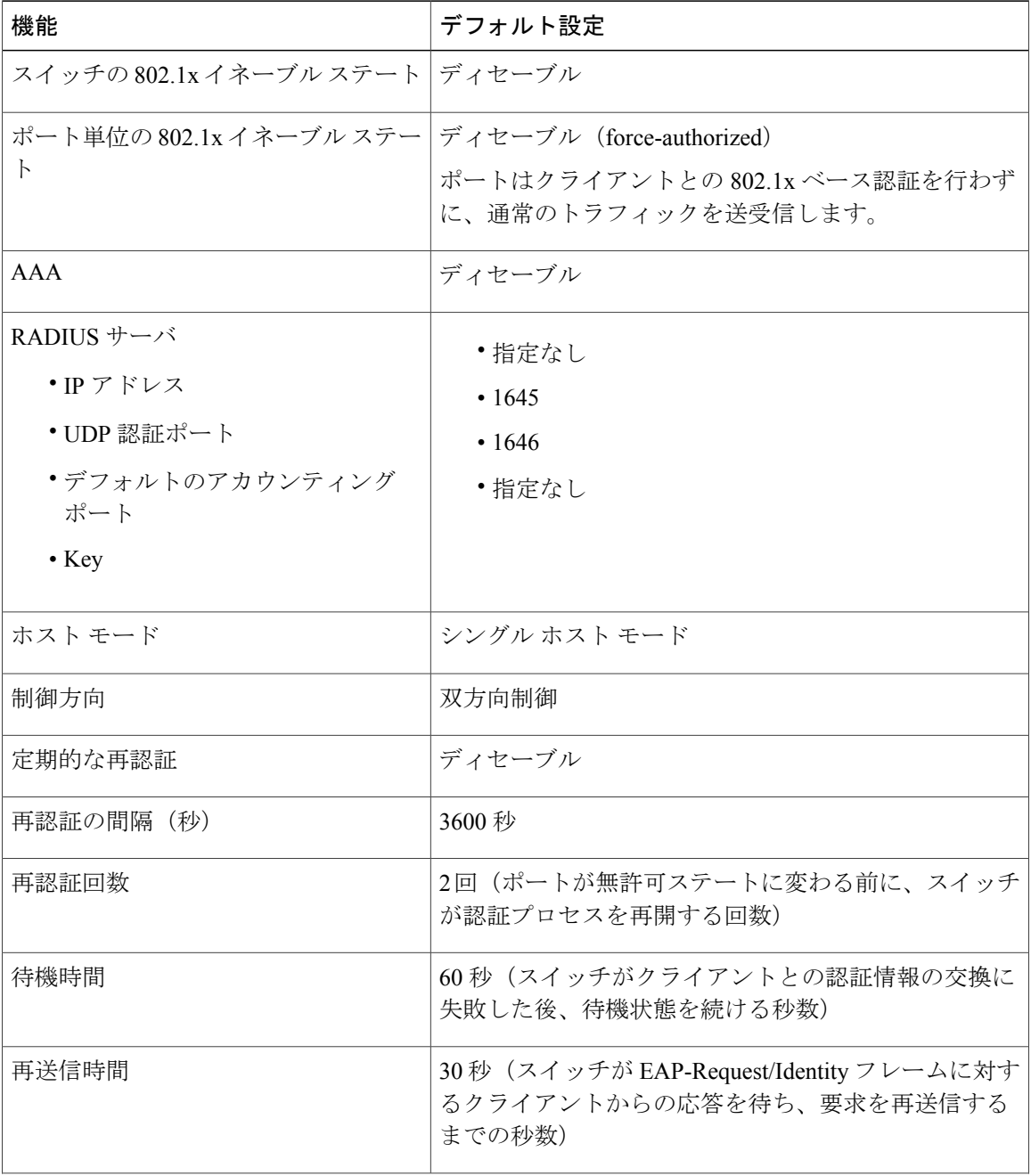

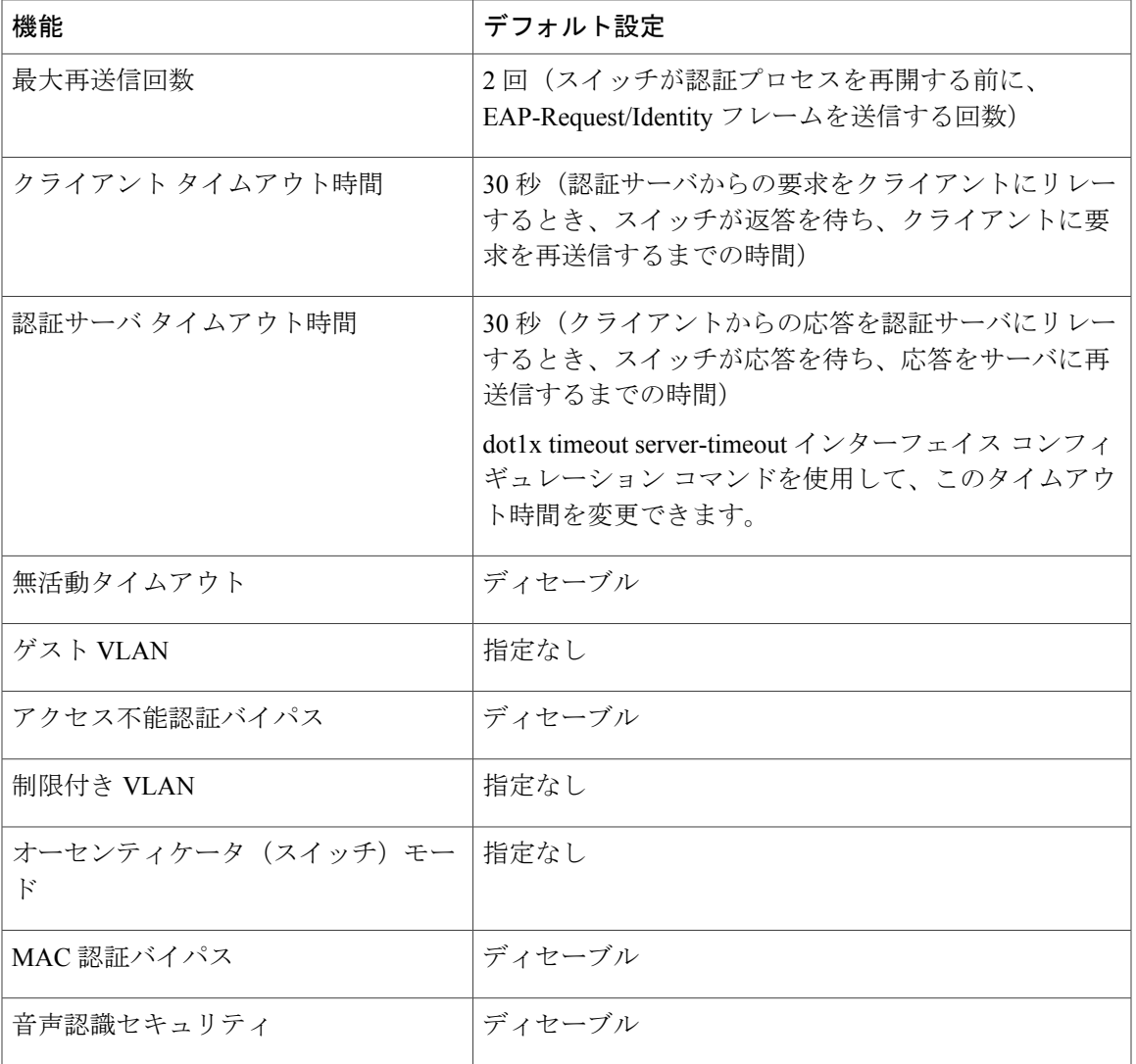

## **802.1x** 認証設定時の注意事項

#### **802.1X** 認証

 $\blacksquare$ 

802.1x 認証を設定する場合の注意事項は、次のとおりです。

- 802.1x 認証をイネーブルにすると、他のレイヤ 2 またはレイヤ 3 機能がイネーブルになる前 に、ポートが認証されます。
- 802.1x 対応ポートが割り当てられている VLAN が変更された場合、この変更は透過的でス イッチには影響しません。たとえば、ポートが RADIUS サーバに割り当ててられた VLAN に割り当てられ、再認証後に別のVLANに割り当てられた場合に、この変更が発生します。

802.1xポートが割り当てられているVLANがシャットダウン、ディセーブル、または削除さ れる場合、ポートは無許可になります。たとえば、ポートが割り当てられたアクセス VLAN がシャットダウンまたは削除された後、ポートは無許可になります。

- 802.1x プロトコルは、レイヤ 2 スタティックアクセス ポート、音声 VLAN ポート、および レイヤ 3 ルーテッド ポートでサポートされますが、次のポート タイプではサポートされま せん。
	- ダイナミック ポート:ダイナミック モードのポートは、ネイバーとトランク ポートへ の変更をネゴシエートする場合があります。ダイナミックポートで802.1x認証をイネー ブルにしようとすると、エラーメッセージが表示され、802.1x認証はイネーブルになり ません。802.1x対応ポートのモードをダイナミックに変更しようとしても、エラーメッ セージが表示され、ポート モードは変更されません。
	- EtherChannel ポート:アクティブまたはアクティブでない EtherChannel メンバを 802.1x ポートとして設定しないでください。EtherChannel ポートで 802.1x 認証をイネーブルに しようとすると、エラー メッセージが表示され、802.1x 認証はイネーブルになりませ  $h_{\circ}$
	- 。スイッチドポートアナライザ (SPAN) およびリモート SPAN (RSPAN) 宛先ポート: SPAN または RSPAN 宛先ポートであるポートの 802.1x 認証をイネーブルにすることが できます。ただし、ポートを SPAN または RSPAN 宛先ポートとして削除するまでは、 802.1x 認証はディセーブルになります。SPAN または RSPAN 送信元ポートでは 802.1x 認証をイネーブルにすることができます。
- スイッチ上で、**dot1x system-auth-control** グローバル コンフィギュレーション コマンドを入 力して 802.1x 認証をグローバルにイネーブルにする前に、802.1x 認証と EtherChannel が設定 されているインターフェイスから、EtherChannel の設定を削除してください。
- Cisco IOS Release 12.2(55)SE 以降のリリースでは、802.1x 認証に関連するシステム メッセー ジのフィルタリングがサポートされています。

#### **VLAN** 割り当て、ゲスト **VLAN**、制限付き **VLAN**、アクセス不能認証バイパス

VLAN 割り当て、ゲスト VLAN、制限付き VLAN、およびアクセス不能認証バイパス設定時の注 意事項は、次のとおりです。

- 802.1x 認証をポート上でイネーブルにすると、音声 VLAN の機能を持つポート VLAN は設 定できません。
- トランク ポート、ダイナミック ポート、または VMPS によるダイナミック アクセス ポート 割り当ての場合、VLAN 割り当て機能を使用した 802.1x 認証はサポートされません。
- RSPAN VLAN または音声 VLAN を除くあらゆる VLAN を、802.1x ゲスト VLAN として設定 できます。ゲスト VLAN 機能は、内部 VLAN(ルーテッド ポート)またはトランク ポート ではサポートされていません。アクセス ポート上でだけサポートされます。
- DHCP クライアントが接続されている 802.1x ポートのゲスト VLAN を設定した後、DHCP サーバからホスト IP アドレスを取得する必要があります。クライアント上の DHCP プロセ

スが時間切れとなり DHCP サーバからホスト IP アドレスを取得しようとする前に、スイッ チ上の802.1x認証プロセスを再起動する設定を変更できます。802.1x認証プロセスの設定を 軽減します(**authentication timer inactivity** および **authentication timer reauthentication** イン ターフェイス コンフィギュレーション コマンド)。設定の減少量は、接続された 802.1x ク ライアントのタイプによって異なります。

- アクセス不能認証バイパス機能を設定する際には、次の注意事項に従ってください。
	- この機能はシングル ホスト モードおよびマルチホスト モードの 802.1x ポートでサポー トされます。
	- WindowsXPを稼働しているクライアントに接続されたポートがクリティカル認証ステー トの場合、WindowsXPはインターフェイスが認証されないと報告する場合があります。
	- Windows XP クライアントで DHCP が設定され、DHCP サーバからの IP アドレスがある 場合、クリティカル ポートで EAP 認証成功メッセージを受信しても DHCP 設定プロセ スを再初期化しません。
	- アクセス不能認証バイパス機能および制限 VLAN を 802.1x ポート上に設定できます。 スイッチが制限付き VLAN 内でクリティカル ポートを再認証しようとし、すべての RADIUSサーバが利用不可能な場合、スイッチはポートステートをクリティカル認証ス テートに変更し、制限付き VLAN に残ります。
	- CTSリンクがクリティカル認証モードである場合にマスターがリロードすると、SGTを デバイスに設定したポリシーは新しいマスターでは使用できません。これは、内部バイ ンドが 3750-X スイッチ スタックのスタンバイ スイッチと同期しないためです。
- RSPAN VLAN または音声 VLAN を除くあらゆる VLAN を、802.1x 制限付き VLAN として設 定できます。制限付きVLAN機能は、内部VLAN(ルーテッドポート)またはトランクポー トではサポートされていません。アクセス ポート上でだけサポートされます。

#### **MAC** 認証バイパス

MAC 認証バイパス設定時の注意事項は次のとおりです。

- 特に明記していないかぎり、MAC認証バイパスの注意事項は802.1x認証のものと同じです。
- ポートが MAC アドレスで許可された後に、ポートから MAC 認証バイパスをディセーブル にしても、ポート ステートに影響はありません。
- ポートが未許可ステートであり、クライアント MAC アドレスが認証サーバ データベースに ない場合、ポートは未許可ステートのままです。ただし、クライアントMACアドレスがデー タベースに追加されると、スイッチは MAC 認証バイパス機能を使用してポートを再認証で きます。
- ポートが認証ステートにない場合、再認証が行われるまでポートはこのステートを維持しま す。
- MAC 認証バイパスにより接続されているが、非アクティブなホストのタイムアウト時間を 設定できます。指定できる範囲は 1 ~ 65535 秒です。

#### ポートあたりのデバイスの最大数

802.1x 対応のポートに接続できるデバイスの最大数です。

- シングルホストモードの場合、アクセスVLANで接続できるデバイスは1台だけです。ポー トが音声 VLAN でも設定されている場合、音声 VLAN を介して送受信できる Cisco IP Phone の数には制限はありません。
- マルチドメイン認証(MDA)モードの場合、アクセスVLANで1台のデバイス、音声VLAN で 1 台の IP Phone が許可されます。
- マルチホスト モードでは、1 つの 802.1x サプリカントだけがポートで許可されますが、非 802.1x ホストは数に制限なく、アクセス VLAN で許可されます。音声 VLAN で許可される デバイスの数には制限はありません。

### **802.1x** 準備状態チェックの設定

802.1x 準備状態チェックは、すべてのスイッチ ポートの 802.1x アクティビティをモニタリング し、802.1x をサポートするポートに接続されているデバイスの情報を表示します。この機能を使 用して、スイッチポートに接続されているデバイスが802.1xに対応できるかどうかを判別できま す。

802.1x準備状態チェックは、802.1xで設定できるすべてのポートで使用できます。準備状態チェッ クは、**dot1x force-unauthorized** として設定されるポートでは使用できません。

802.1x 準備状態チェックをスイッチでイネーブルにする場合には、次の手順に従ってください。

#### はじめる前に

準備状態チェックをスイッチでイネーブルにする場合、次の注意事項に従ってください。

- 準備状態チェックは通常、802.1x がスイッチでイネーブルにされる前に使用されます。
- インターフェイスを指定せずに **dot1x test eapol-capable** 特権 EXEC コマンドを使用すると、 スイッチ スタックのすべてのポートがテストされます。
- **dot1x test eapol-capable**コマンドを802.1x対応のポートで設定し、リンクがアップになると、 ポートは、802.1x に対応するかどうか、接続クライアントでクエリーを実行します。クライ アントが通知パケットに応答すると、802.1x 対応です。クライアントがタイムアウト時間内 に応答すると Syslog メッセージが生成されます。クライアントがクエリーに応答しない場 合、クライアントは 802.1x 対応ではありません。Syslog メッセージは生成されません。
- **dot1x test eapol-capable**コマンドを802.1x対応のポートで設定し、リンクがアップになると、 ポートは、802.1x に対応するかどうか、接続クライアントでクエリーを実行します。クライ アントが通知パケットに応答すると、802.1x 対応です。クライアントがタイムアウト時間内 に応答すると Syslog メッセージが生成されます。クライアントがクエリーに応答しない場 合、クライアントは 802.1x 対応ではありません。Syslog メッセージは生成されません。

• 準備状態チェックは、複数のホスト(たとえば、IPPhoneに接続されるPC)を扱うポートに 送信できます。Syslog メッセージは、タイマー時間内に準備状態チェックに応答する各クラ イアントに生成されます。

#### 手順

 $\mathbf{r}$ 

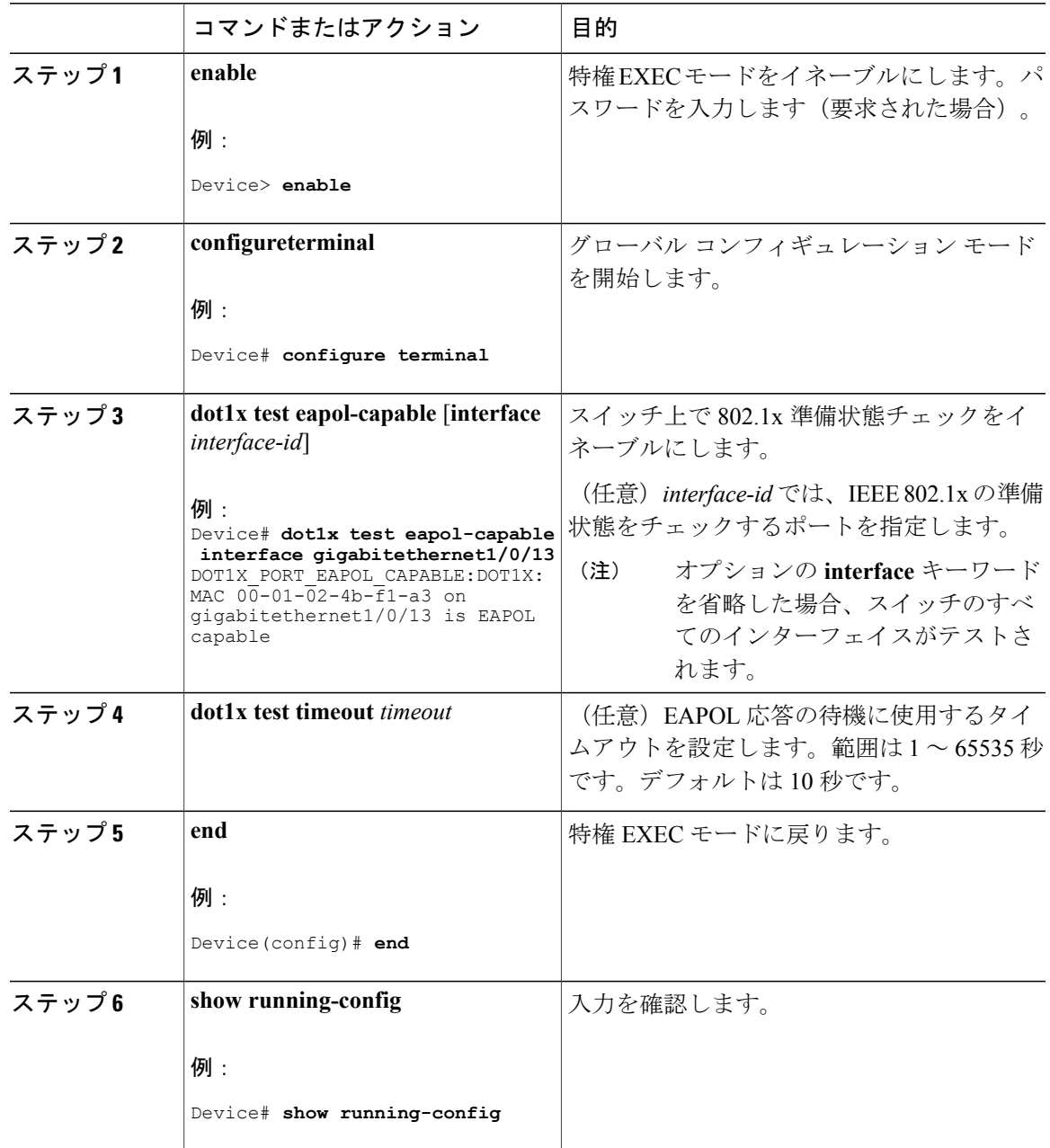

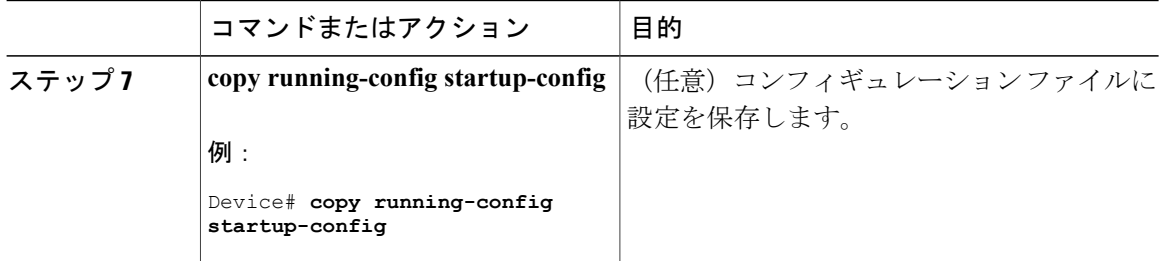

### 音声認識 **802.1x** セキュリティの設定

音声認識 IEEE 802.1x 認証を使用するには、スイッチが LAN Base イメージを実行している必 要があります。 (注)

音声認識 802.1x セキュリティ機能をスイッチで使用して、セキュリティ違反が発生した場合に データまたは音声 VLAN に関係なく VLAN だけをディセーブルにします。この機能は、PC が IP Phone に接続されている IP Phone 環境で使用できます。データ VLAN でセキュリティ違反が検出 されると、データVLANだけがシャットダウンされます。音声VLANのトラフィックは中断する ことなくスイッチで送受信されます。

スイッチで音声認識 802.1x 音声セキュリティを設定する場合、次の注意事項に従ってください。

• **errdisable detect cause security-violation shutdown vlan** グローバル コンフィギュレーション コマンドを入力して、音声認識802.1xセキュリティをイネーブルにします。音声認識802.1x セキュリティをディセーブルにするには、このコマンドの **no** バージョンを入力します。こ のコマンドは、スイッチの 802.1x 設定ポートのすべてに適用されます。

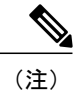

**shutdown vlan** キーワードを指定しない場合、error-disabled ステートになった ときにポート全体がシャットダウンされます。

- **errdisable recovery cause security-violation** グローバル コンフィギュレーション コマンドを使 用して、error-disabledリカバリを設定すると、ポートは自動的に再びイネーブルにされます。 error-disabled リカバリがポートで設定されていない場合、**shutdown** および **no shutdown** イ ンターフェイス コンフィギュレーション コマンドを使用してポートを再びイネーブルにし ます。
- 個々の VLAN を再びイネーブルにするには、**clear errdisable interface** *interface-id***vlan**[*vlan-list*] 特権 EXEC コマンドを使用します。範囲を指定しない場合、ポートのすべての VLAN がイ ネーブルにされます。

音声認識 802.1x セキュリティをイネーブルにするには、特権 EXEC モードで次の手順を実行しま す。

Г

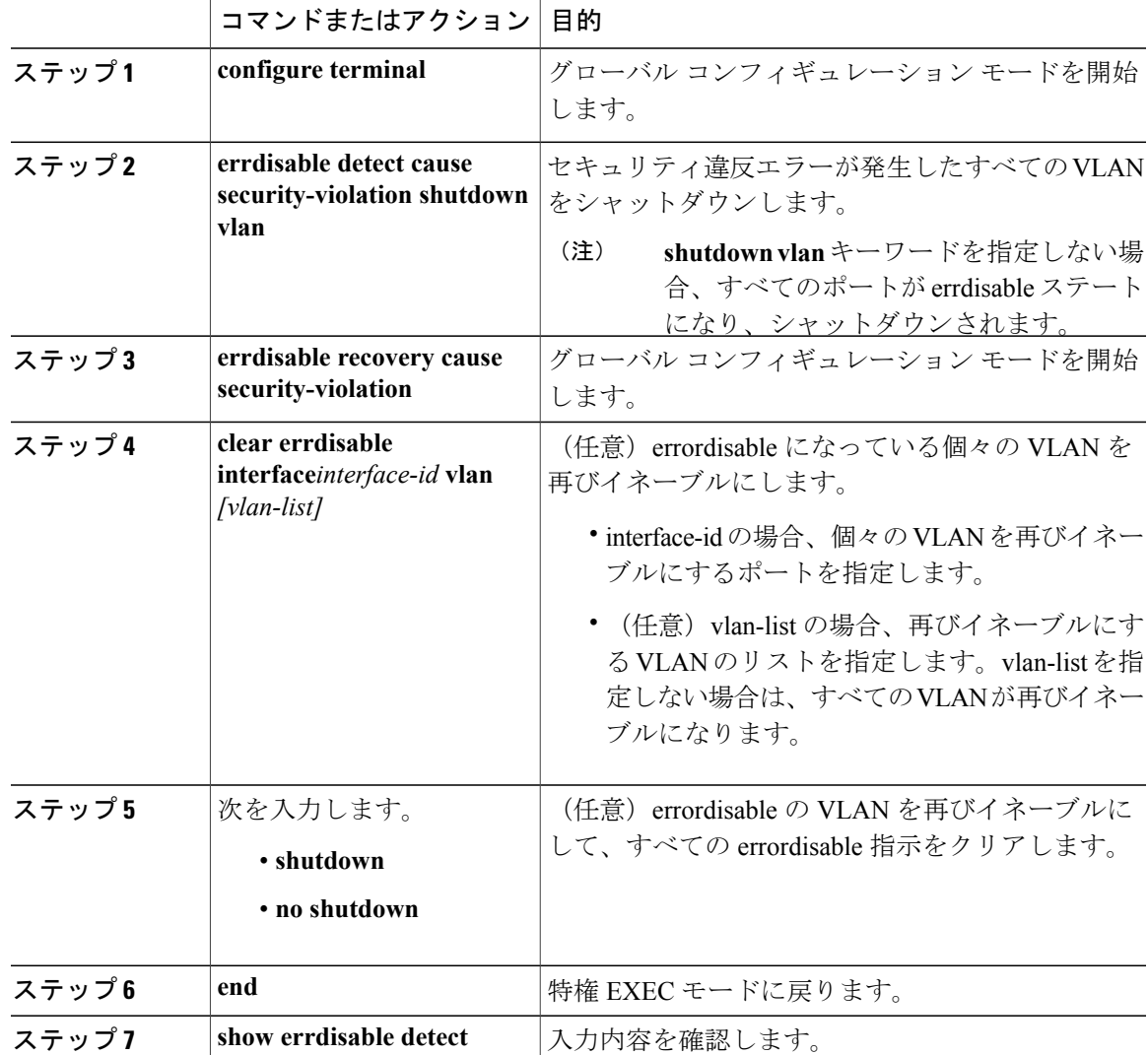

手順

次に、セキュリティ違反エラーが発生した任意の VLAN をシャットダウンするようにスイッチを 設定する例を示します。

Switch(config)# **errdisable detect cause security-violation shutdown vlan**

次に、ポート ギガビット イーサネット 40/2 で errdisable ステートであったすべての VLAN を再度 イネーブルにする方法を示します。

Switch# **clear errdisable interface gigabitethernet4/0/2 vlan**

**show errdisable detect** 特権 EXEC コマンドを入力すると、設定を確認できます。

## **802.1x** 違反モードの設定

次に示す状況で、シャットダウン、Syslog エラーを生成、または新しいデバイスからのパケット を廃棄するように 802.1x ポートを設定できます。

- デバイスが 802.1x 対応のポートに接続した
- ポートで認証されるデバイスの最大数に達した

スイッチ上にセキュリティ違反アクションを設定するには、特権 EXEC モードで次の手順を実行 します。

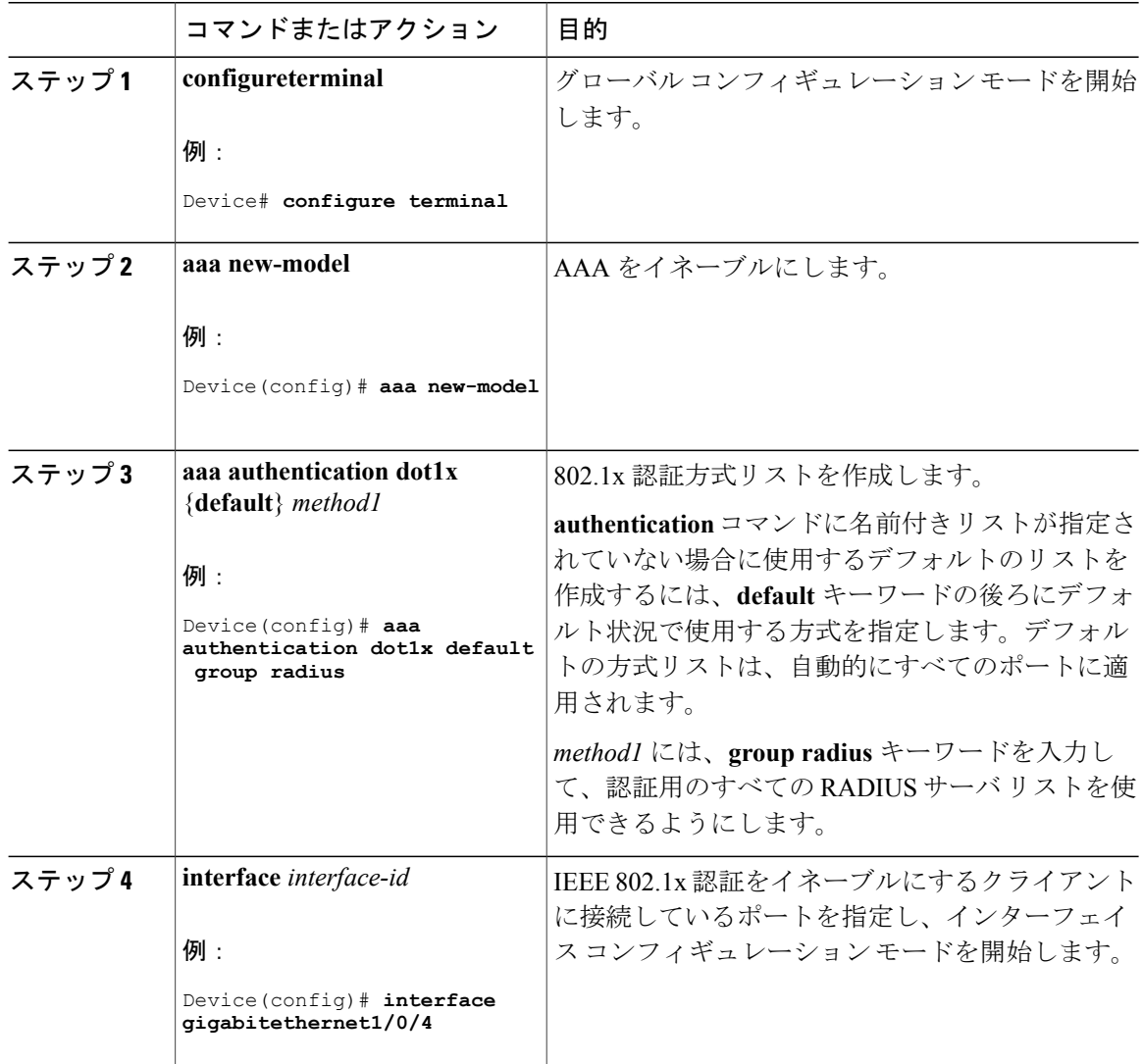

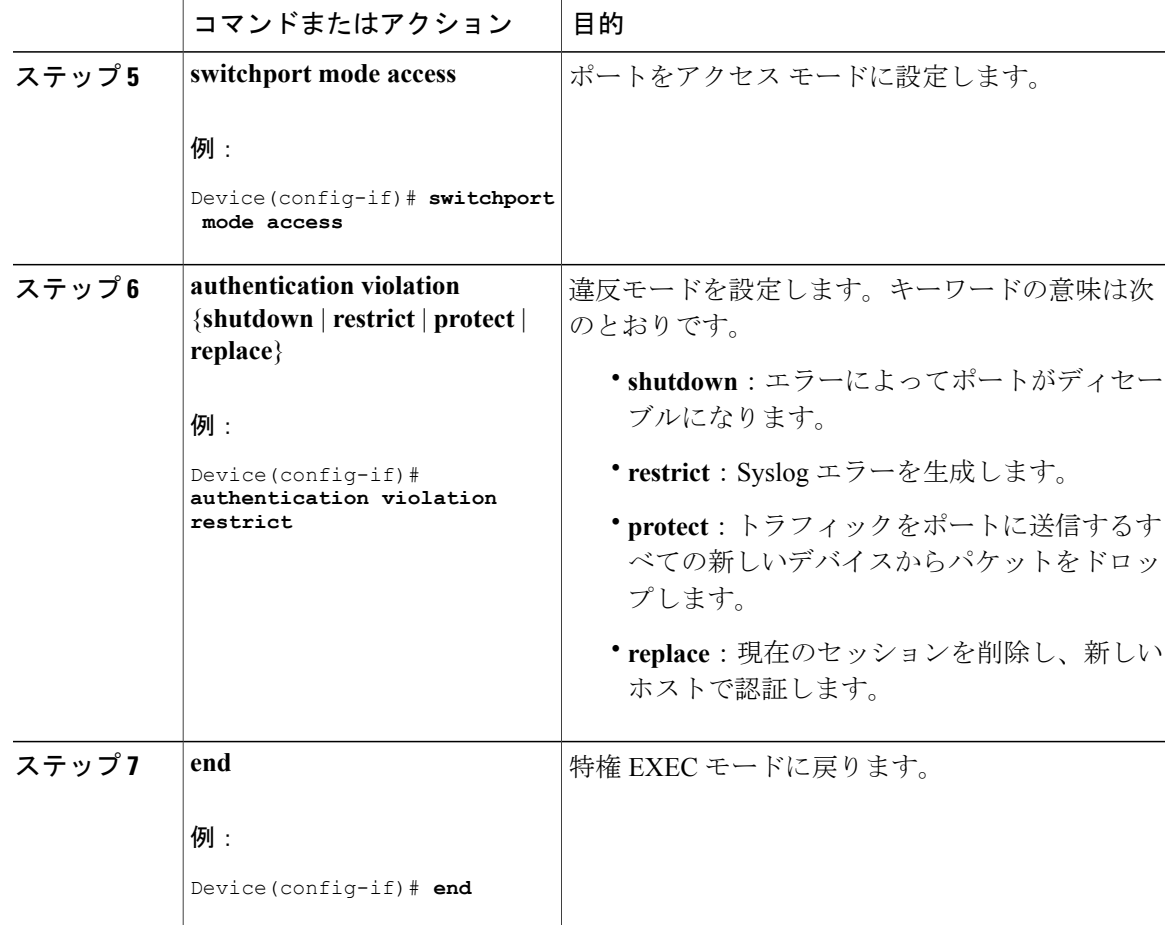

## **802.1X** 認証の設定

Г

ユーザ単位 ACL または VLAN 割り当てを可能にするには、AAA 許可をイネーブルにしてネット ワーク関連のすべてのサービス要求に対してスイッチを設定する必要があります。

次に、802.1x の AAA プロセスを示します。

#### はじめる前に

802.1x ポートベース認証を設定するには、認証、許可、アカウンティング (AAA) をイネーブル にして認証方式リストを指定する必要があります。方式リストは、ユーザ認証のためにクエリー 送信を行う手順と認証方式を記述したものです。

T

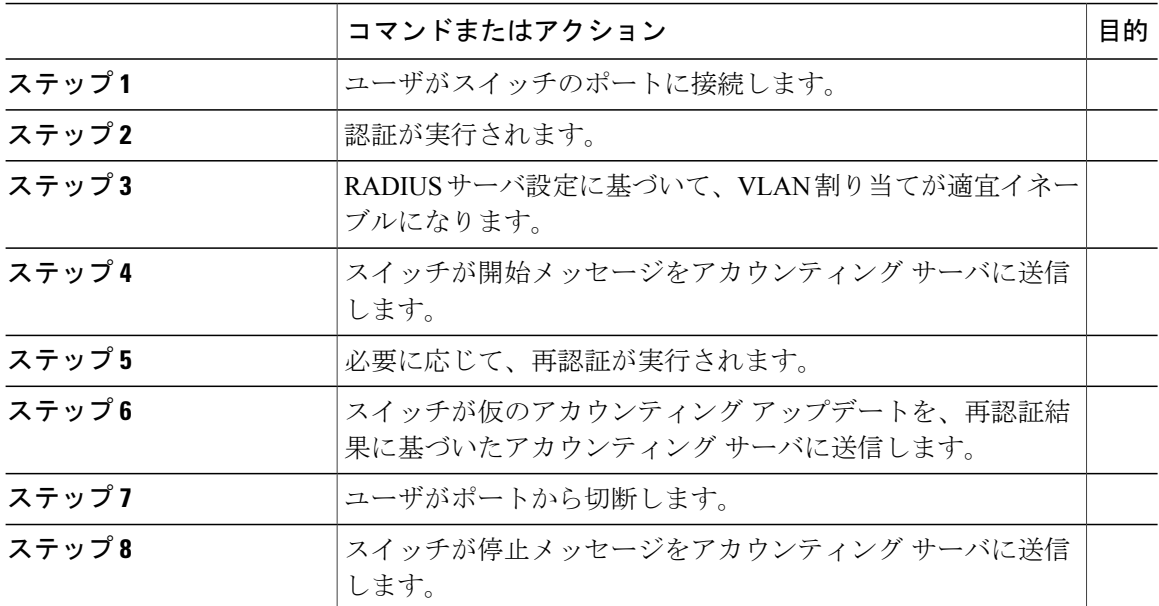

#### 手順

# **802.1x** ポートベース認証の設定

802.1x ポートベース認証を設定するには、特権 EXEC モードで次の手順を実行します。

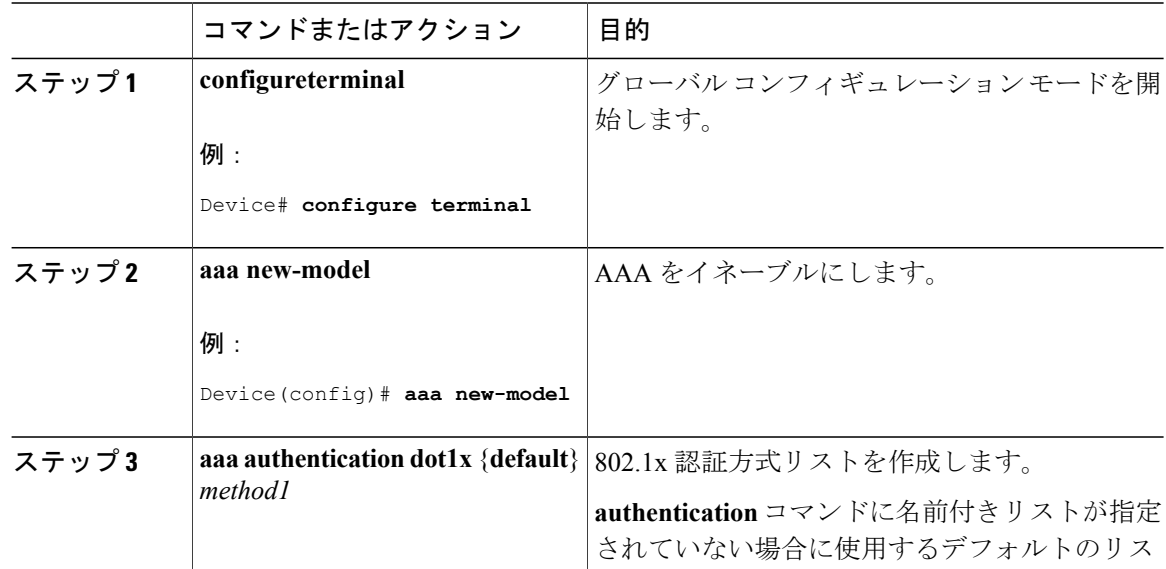

 $\overline{\phantom{a}}$ 

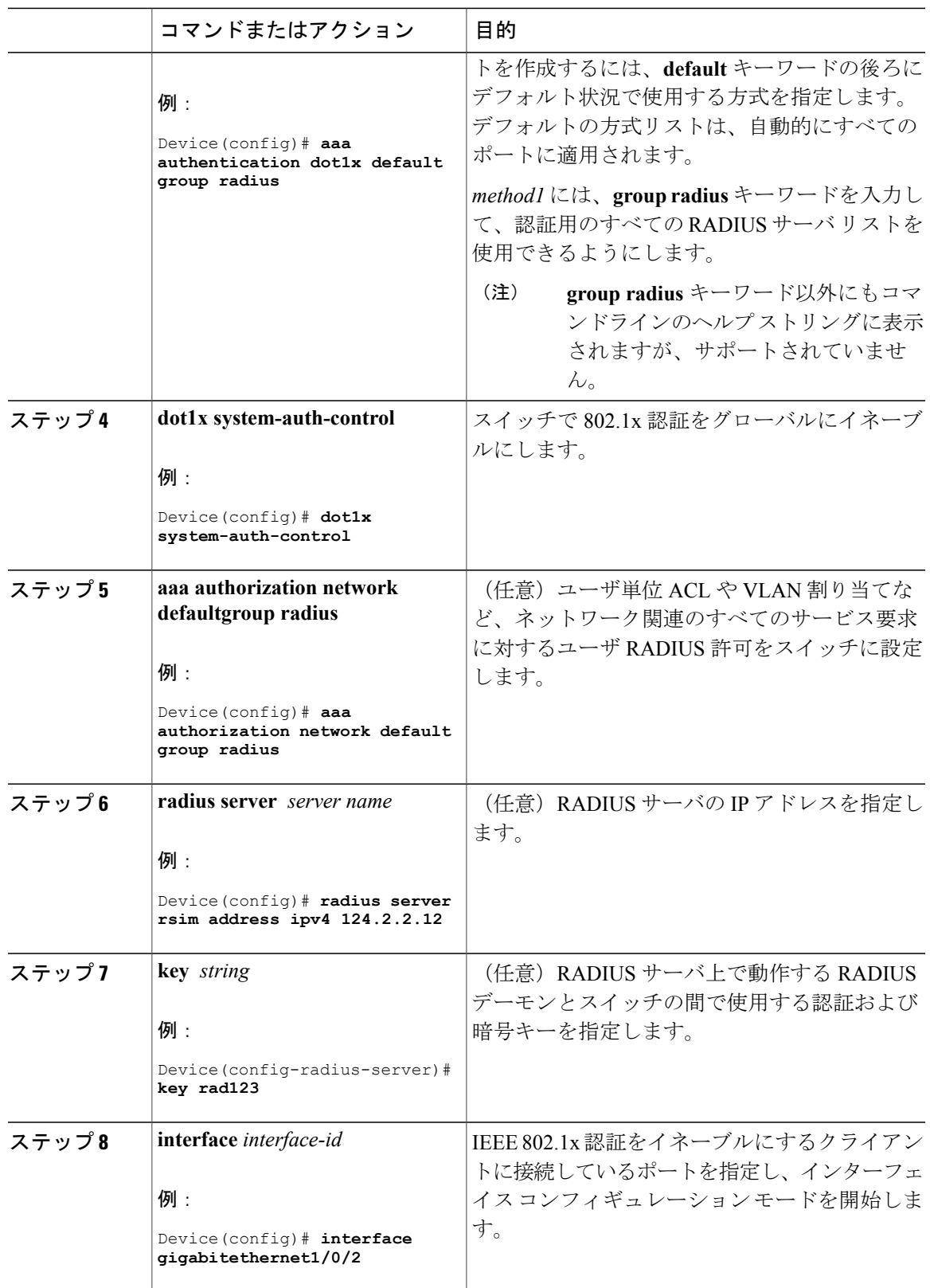

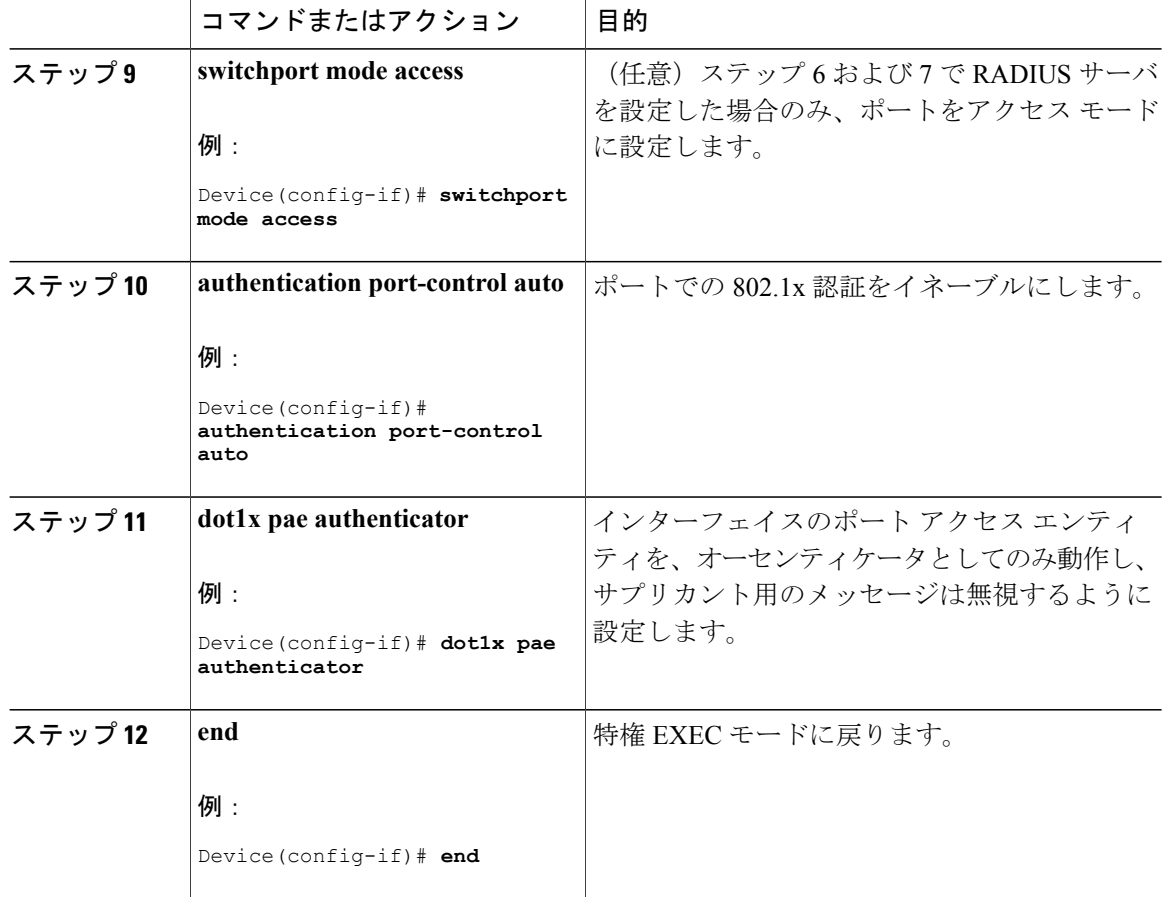

## スイッチと **RADIUS** サーバ間の通信の設定

RADIUS サーバ上でも、いくつかの値を設定する必要があります。これらの設定値としては、ス イッチのIPアドレス、およびサーバとスイッチの双方で共有するキーストリングがあります。詳 細については、RADIUS サーバのマニュアルを参照してください。

スイッチで RADIUS サーバのパラメータを設定するには、次の手順を実行します。この手順は必 須です。

#### はじめる前に

認証、許可、およびアカウンティング(AAA)をイネーブルにし、認証方式リストを指定する必 要があります。方式リストは、ユーザ認証のためにクエリー送信を行う手順と認証方式を記述し たものです。

 $\overline{\phantom{a}}$ 

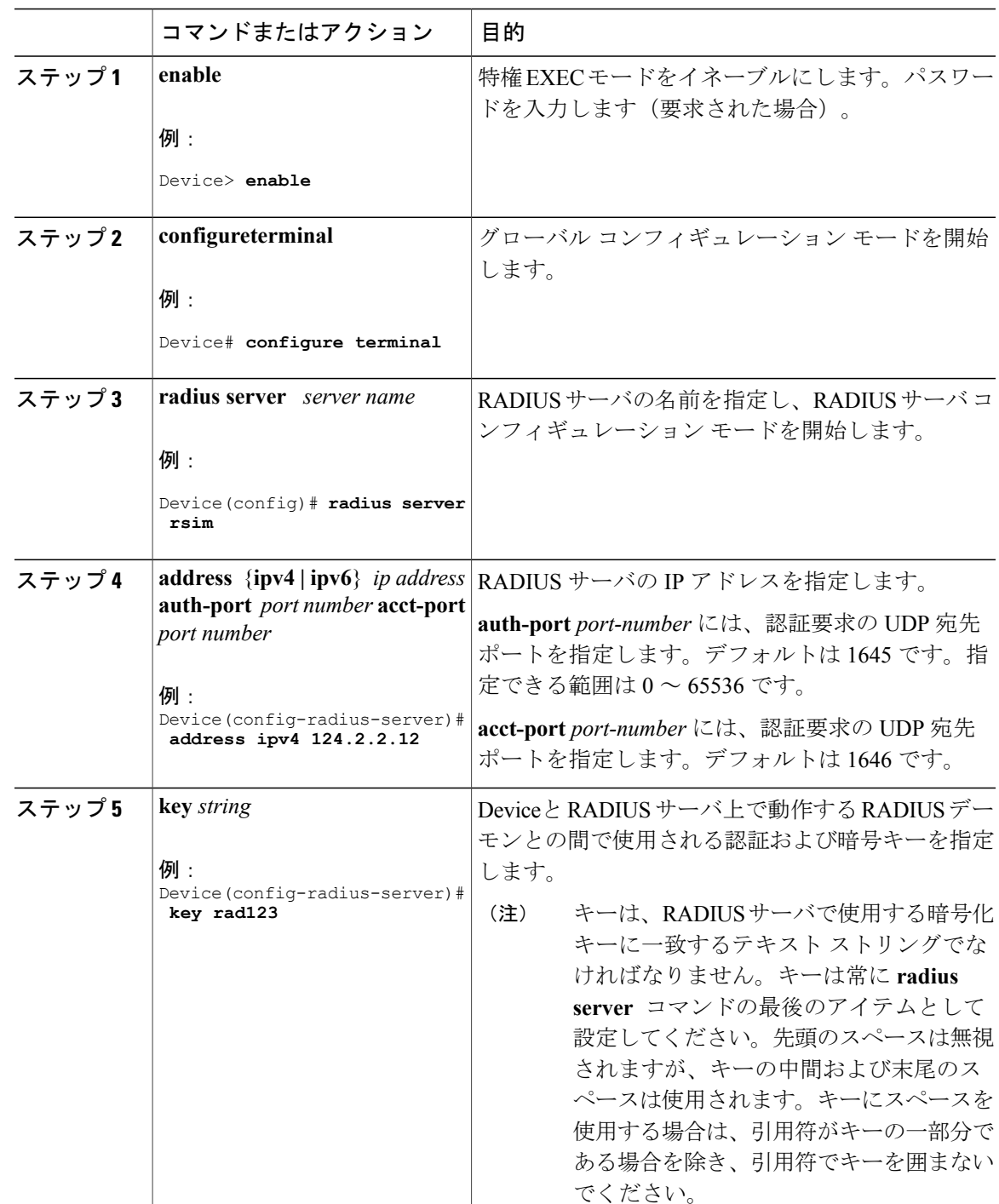

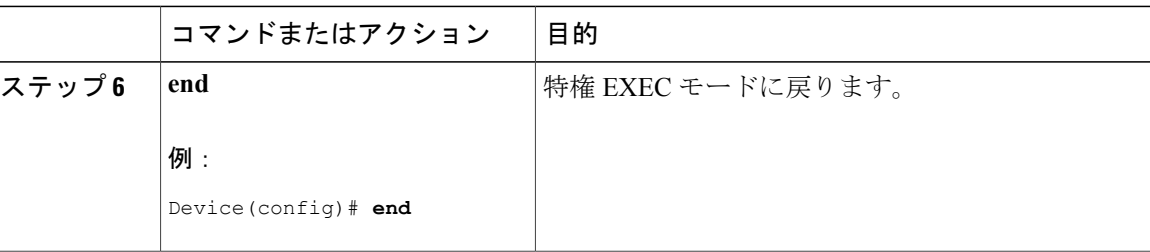

## ホスト モードの設定

**authentication port-control** インターフェイス コンフィギュレーション コマンドが **auto** に設定さ れている IEEE 802.1x 許可ポート上で、複数のホスト(クライアント)を許可するには、特権 EXEC モードで次の手順を実行します。MDA を設定してイネーブルにするには、**multi-domain** キーワードを使用します。これにより、ホスト デバイス、および IP Phone(シスコ製または他社 製)など音声デバイスの両方が同じスイッチ ポートで許可されます。この手順は任意です。

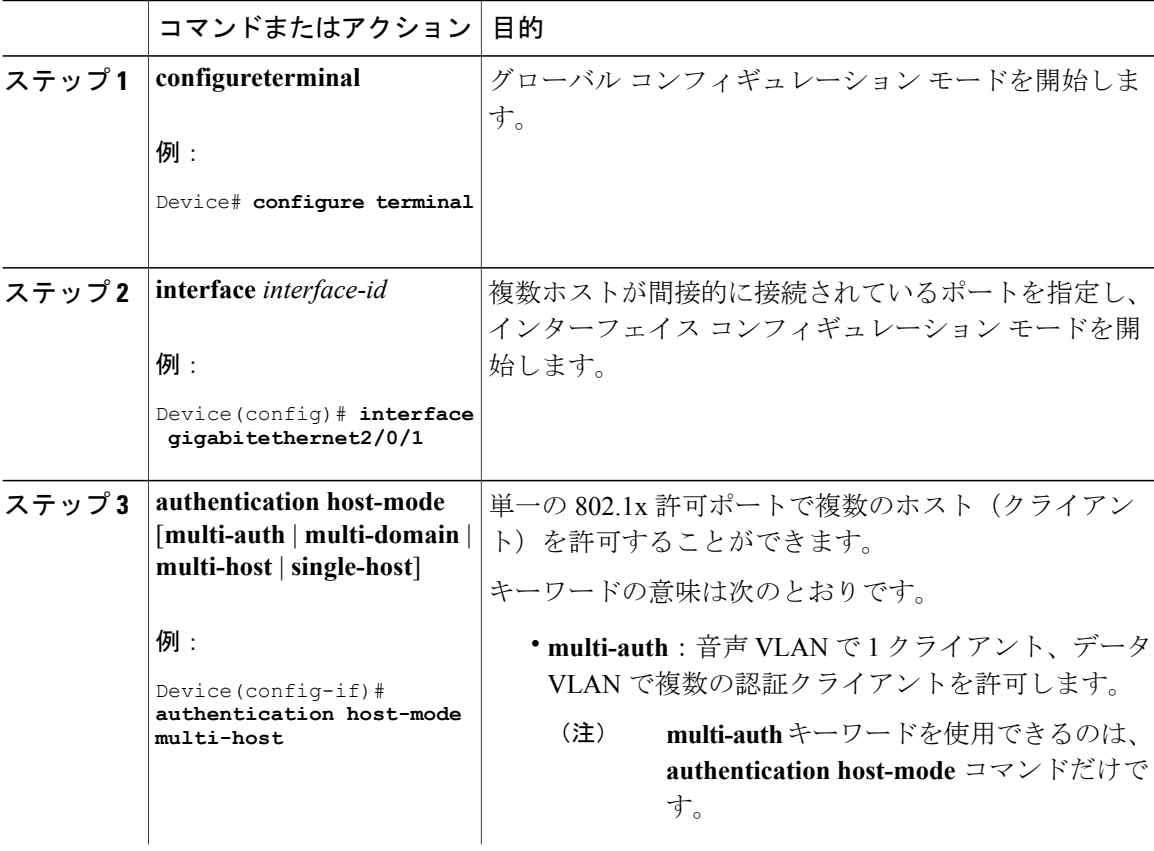

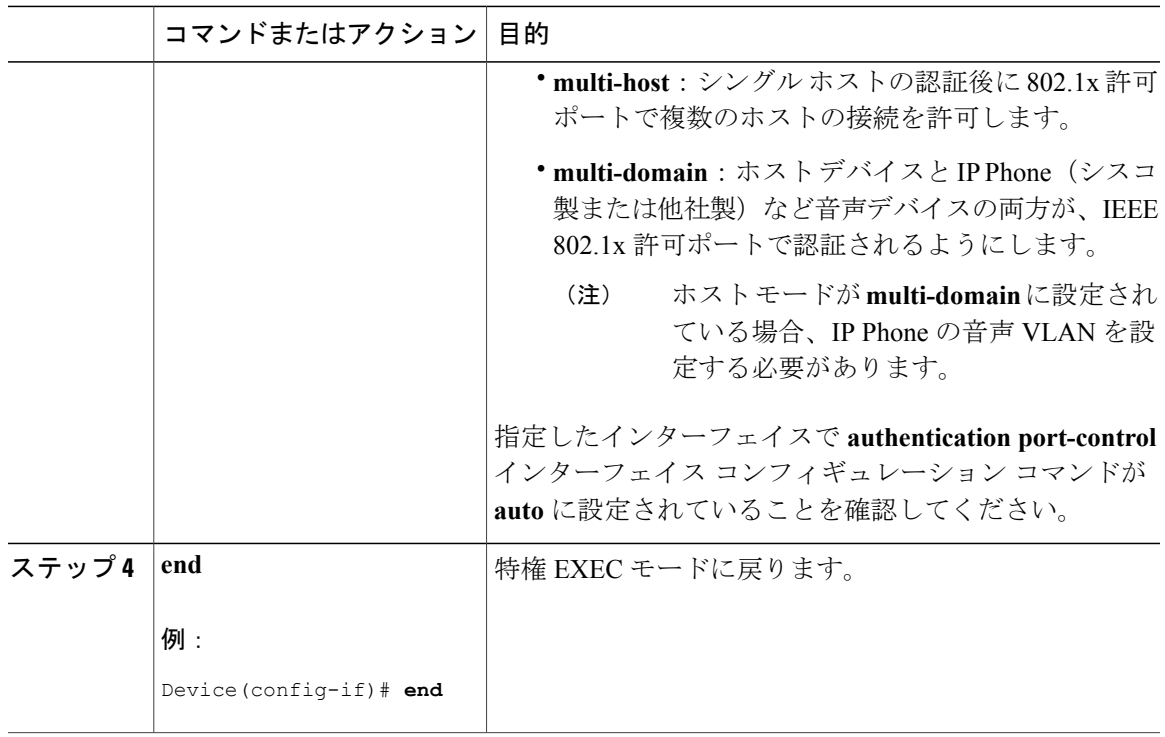

# 定期的な再認証の設定

802.1x クライアントの定期的な再認証をイネーブルにし、再認証の間隔を指定できます。再認証 を行う間隔を指定しない場合、3600 秒おきに再認証が試みられます。

クライアントの定期的な再認証をイネーブルにし、再認証を行う間隔(秒)を設定するには、特 権 EXEC モードで次の手順を実行します。この手順は任意です。

#### 手順

Г

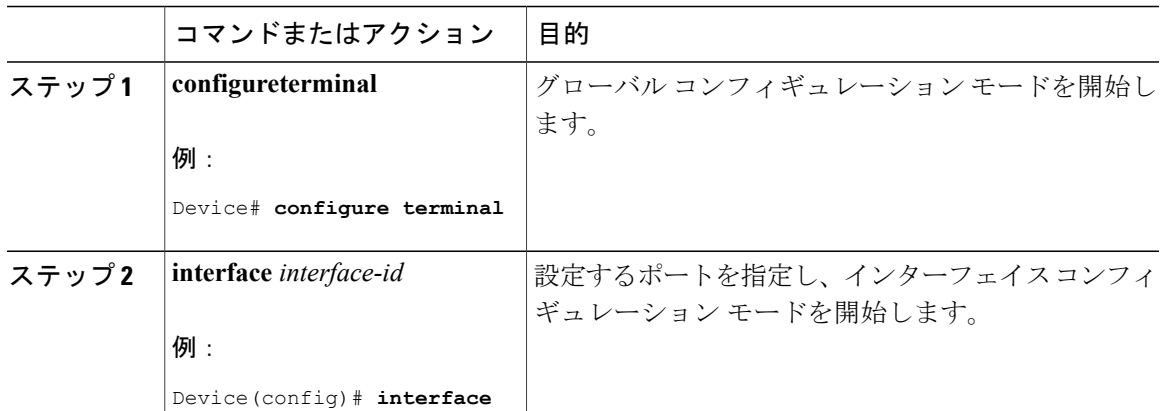

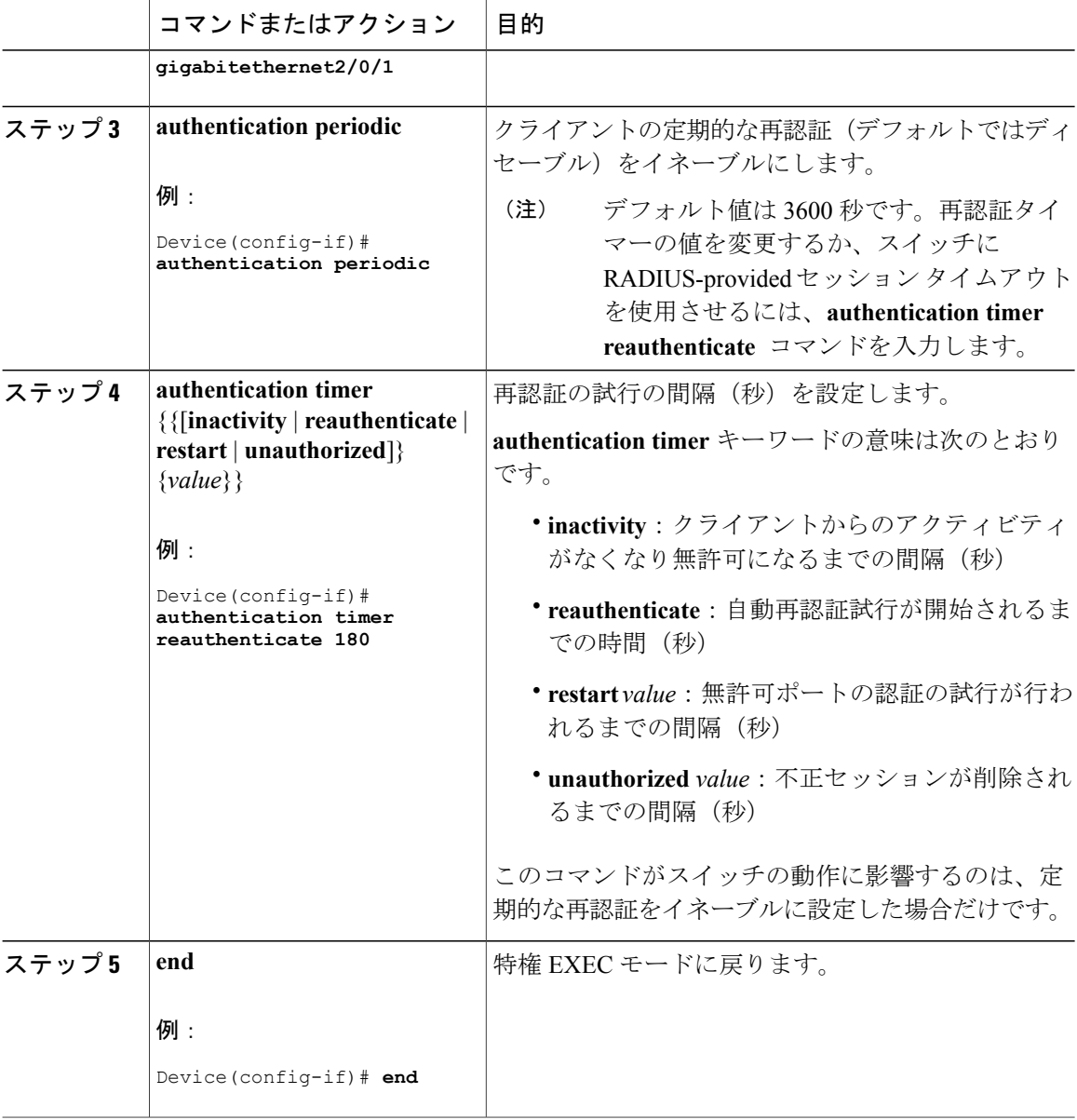

### 待機時間の変更

スイッチはクライアントを認証できなかった場合に、所定の時間だけアイドル状態を続け、その 後再び認証を試みます。**authenticationtimer inactivity** インターフェイス コンフィギュレーション コマンドは、アイドル状態の期間を制御します。認証が失敗する理由としては、クライアントが 無効なパスワードを提示した場合などが考えられます。デフォルトよりも小さい値を入力するこ とによって、ユーザへの応答時間を短縮できます。

待機時間を変更するには、特権 EXEC モードで次の手順を実行します。この手順は任意です。

 $\overline{\phantom{a}}$ 

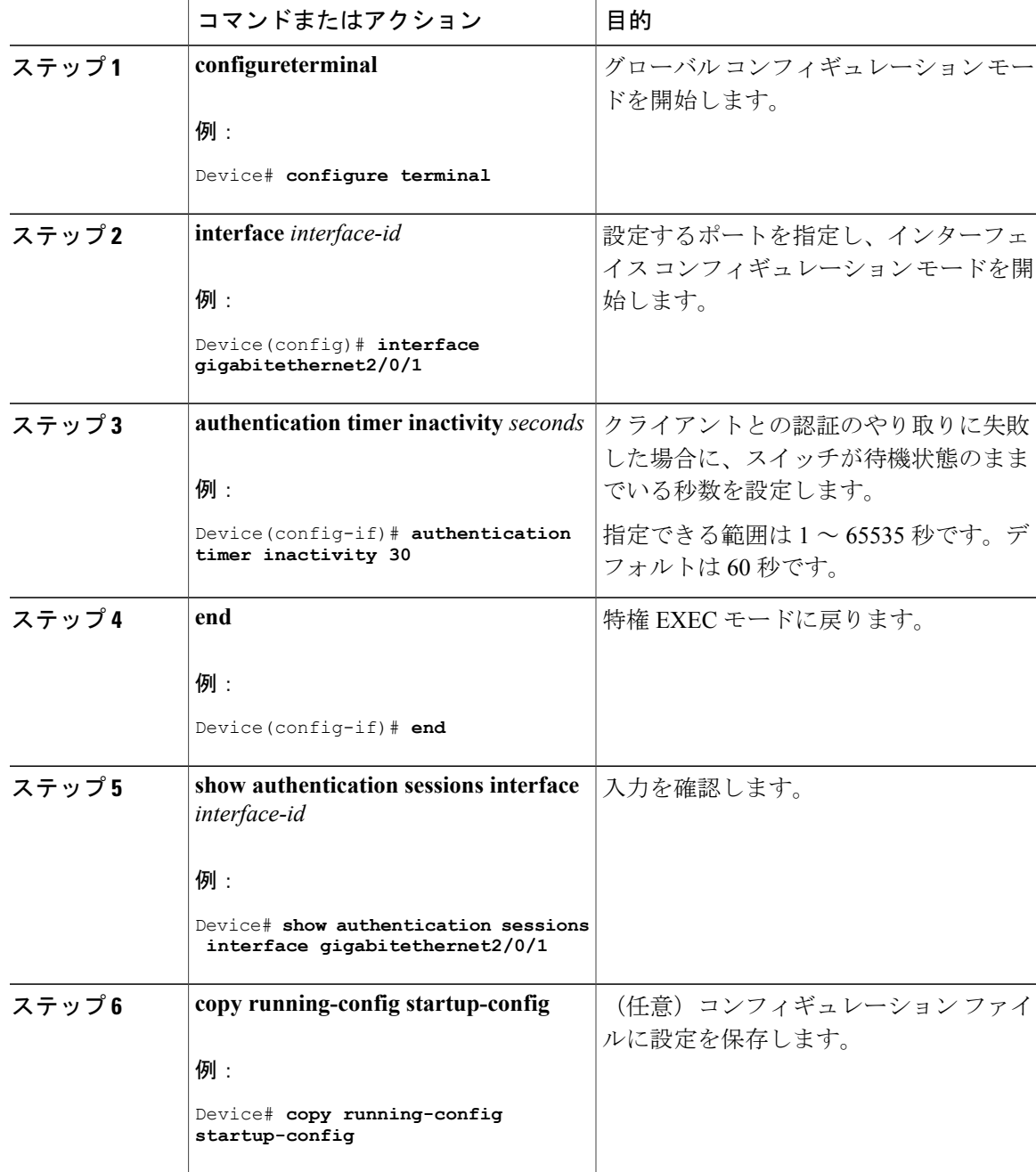

### スイッチからクライアントへの再送信時間の変更

クライアントはスイッチからのEAP-Request/Identityフレームに対し、EAP-Response/Identityフレー ムで応答します。スイッチがこの応答を受信できなかった場合、所定の時間(再送信時間)だけ 待機し、その後フレームを再送信します。

(注)

このコマンドのデフォルト値は、リンクの信頼性が低下した場合や、特定のクライアントおよ び認証サーバの動作に問題がある場合など、異常な状況に対する調整を行う必要があるときに 限って変更してください。

スイッチがクライアントからの通知を待機する時間を変更するには、特権 EXEC モードで次の手 順を実行します。この手順は任意です。

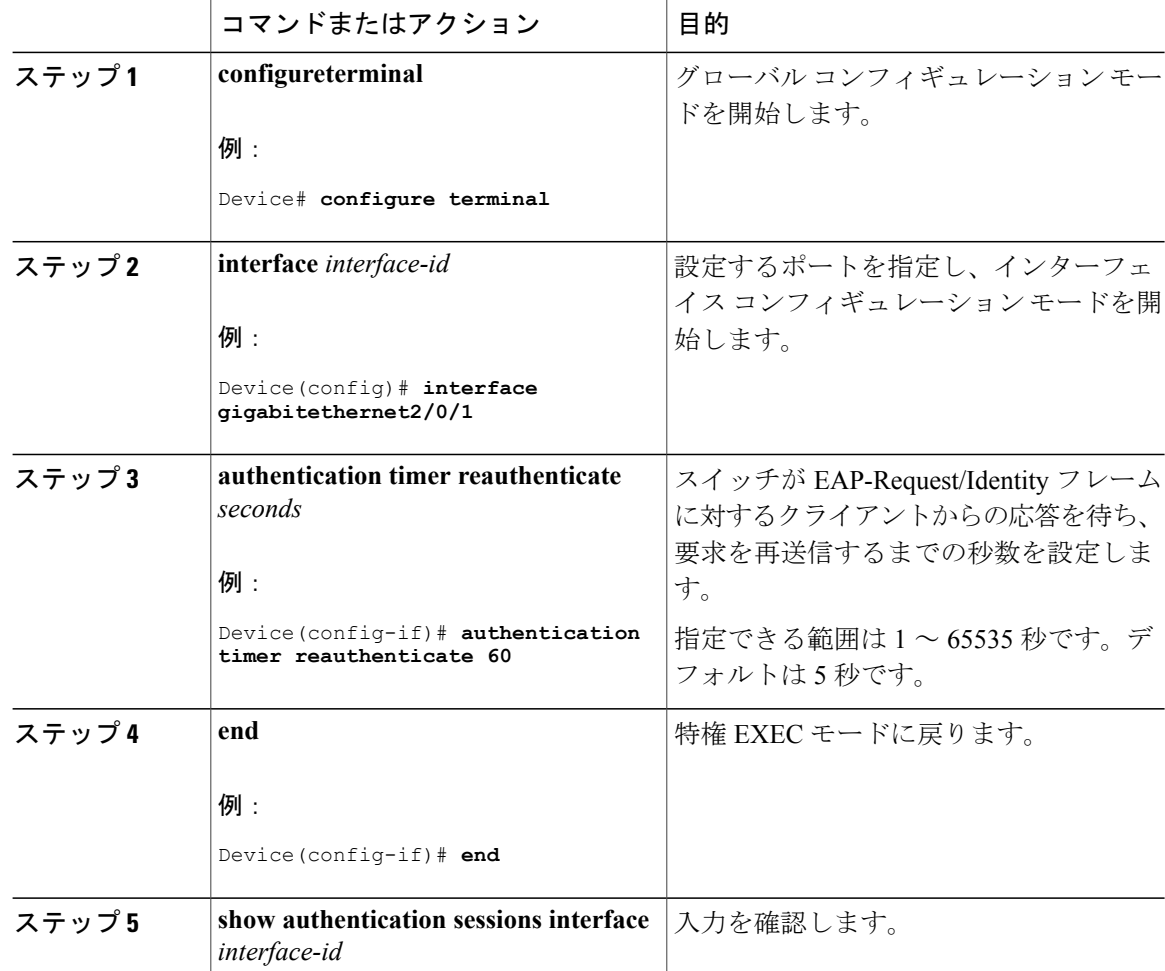

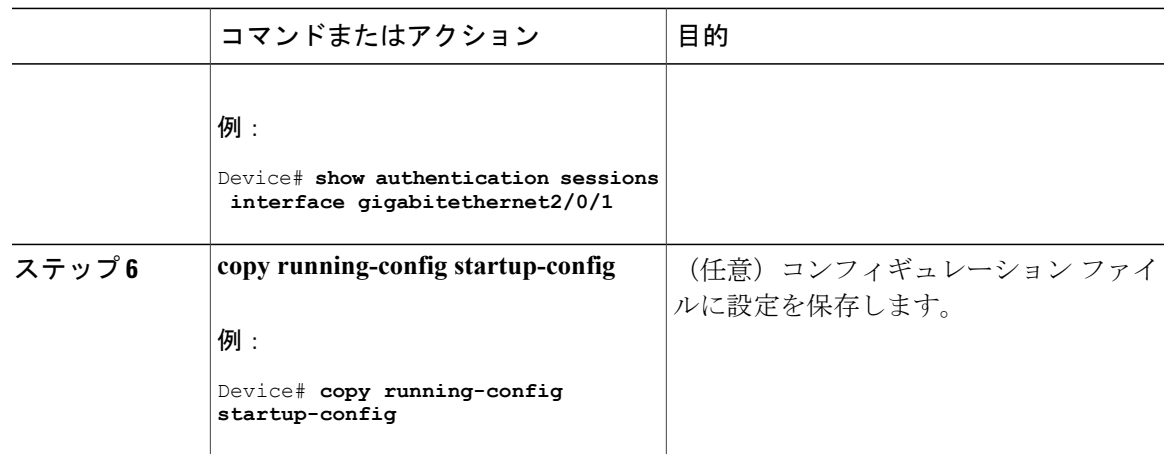

## スイッチからクライアントへのフレーム再送信回数の設定

スイッチからクライアントへの再送信時間を変更できるだけでなく、(クライアントから応答が 得られなかった場合に)スイッチが認証プロセスを再起動する前に、クライアントに EAP-Request/Identity フレームを送信する回数を変更できます。

 $\overline{\mathscr{C}}$ 

(注)

このコマンドのデフォルト値は、リンクの信頼性が低下した場合や、特定のクライアントおよ び認証サーバの動作に問題がある場合など、異常な状況に対する調整を行う必要があるときに 限って変更してください。

スイッチからクライアントへのフレーム再送信回数を設定するには、特権 EXEC モードで次の手 順を実行します。この手順は任意です。

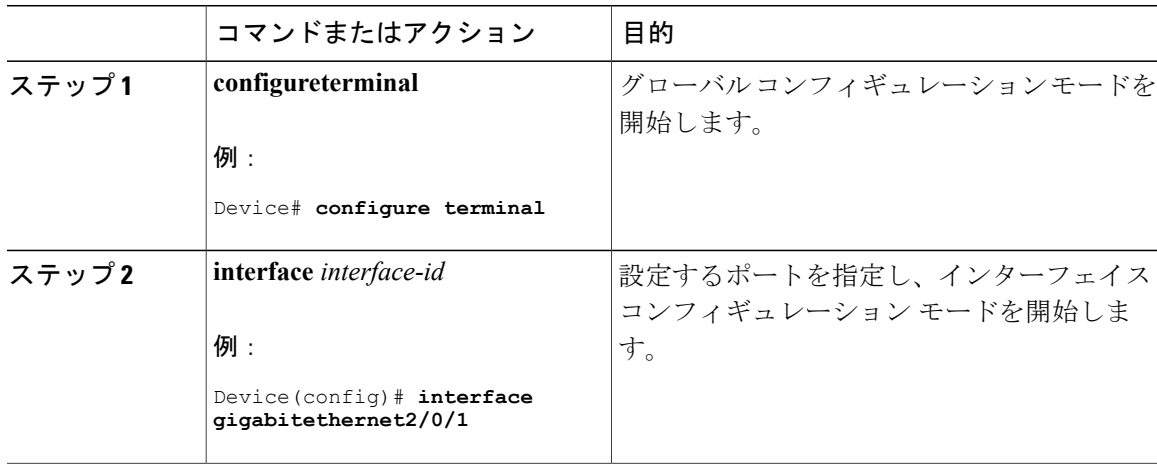

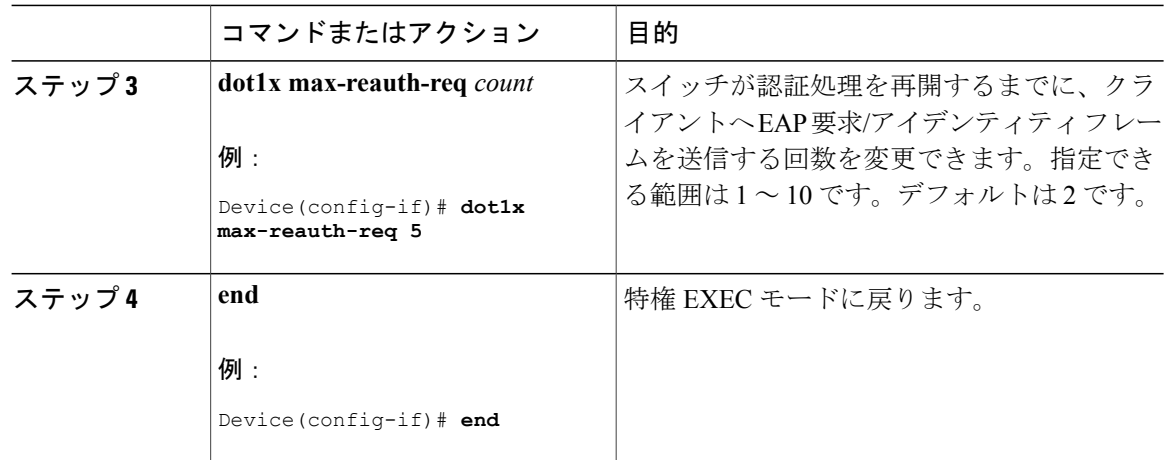

### 再認証回数の設定

ポートが無許可ステートに変わる前に、スイッチが認証プロセスを再開する回数を変更すること もできます。

(注)

このコマンドのデフォルト値は、リンクの信頼性が低下した場合や、特定のクライアントおよ び認証サーバの動作に問題がある場合など、異常な状況に対する調整を行う必要があるときに 限って変更してください。

再認証回数を設定するには、特権 EXEC モードで次の手順を実行します。この手順は任意です。

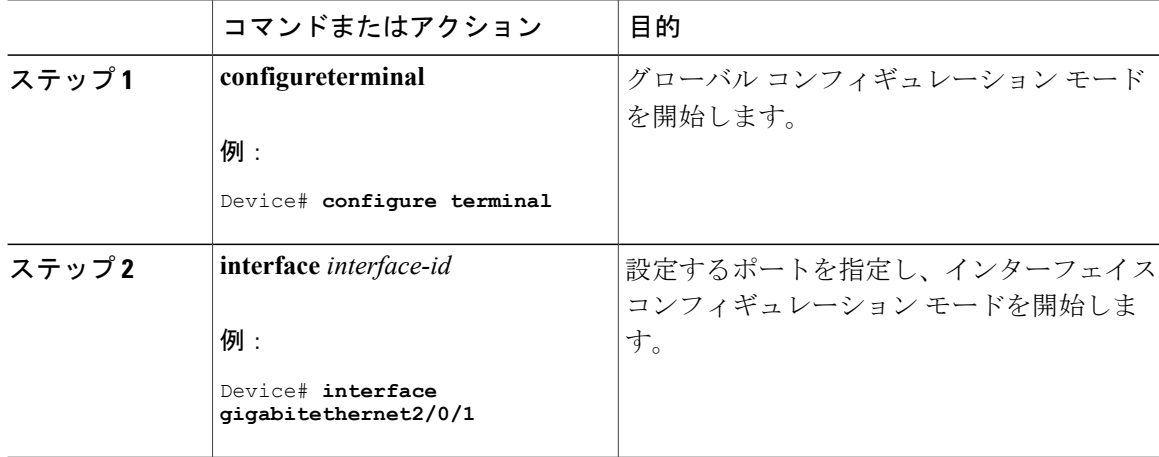

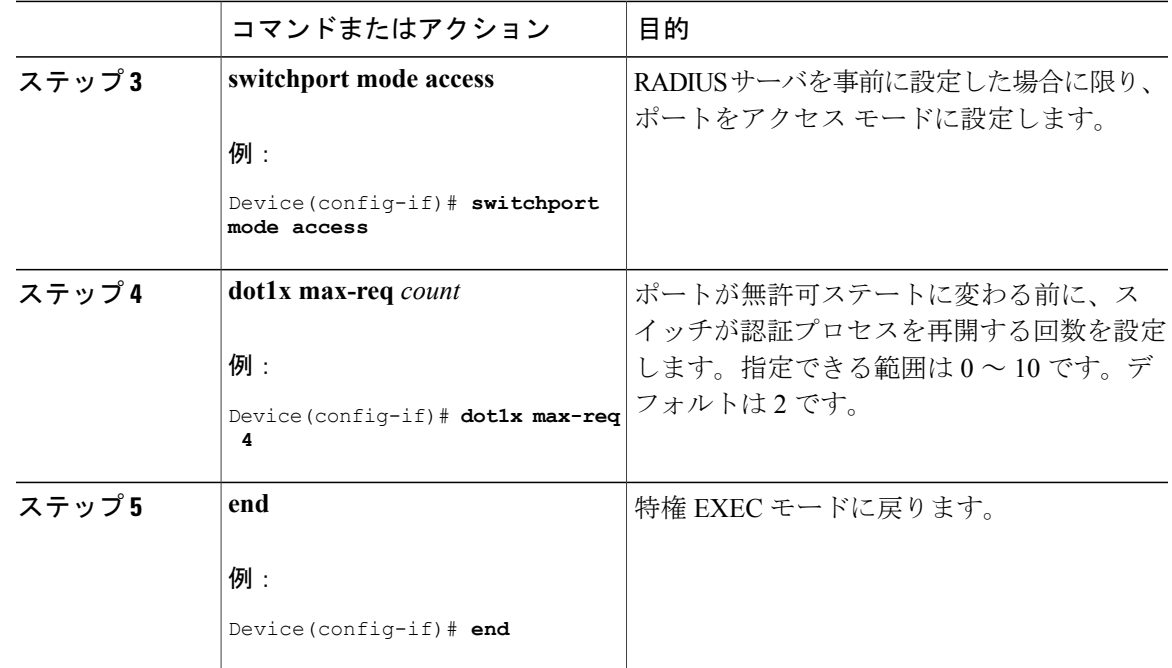

# **MAC** 移動のイネーブル化

MAC 移動を使用すると、認証されたホストをスイッチのポート間で移動できます。

スイッチで MAC 移動をグローバルにイネーブルにするには、特権 EXEC モードで次の手順を実 行します。この手順は任意です。

#### 手順

Г

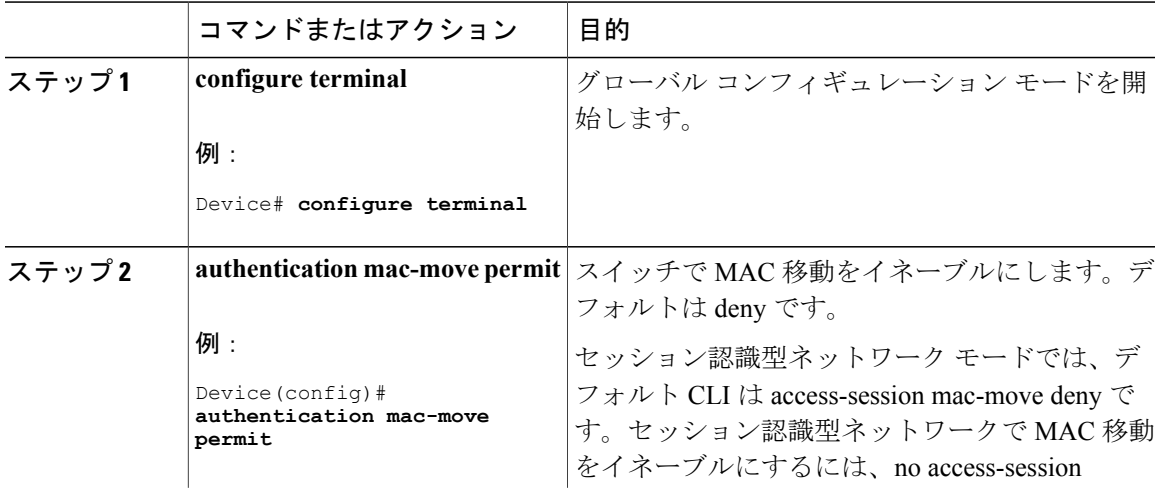

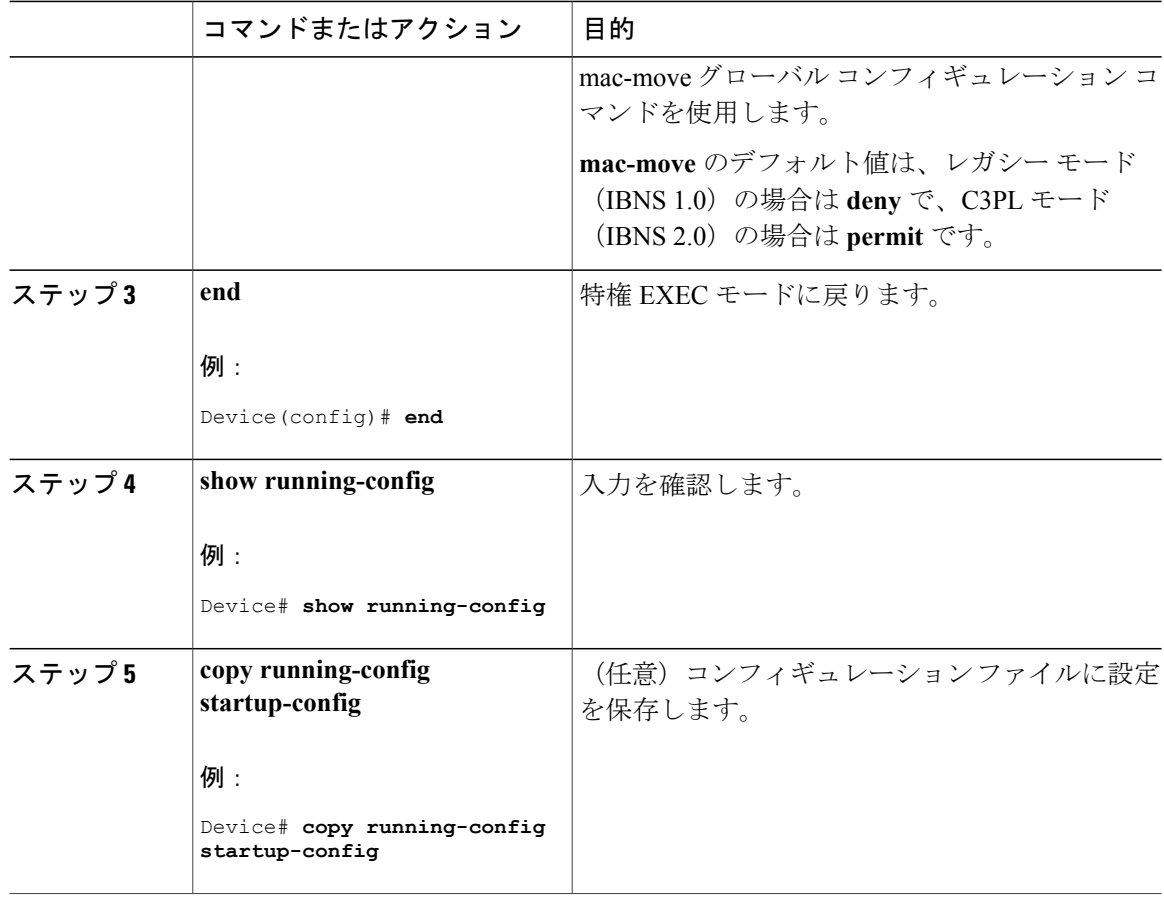

# **MAC** 置換のイネーブル化

MAC 置換を使用すると、ホストはポート上の認証ホストを置換できます。

インターフェイス上で MAC 置換をイネーブルにするには、特権 EXEC モードで次の手順を実行 します。この手順は任意です。

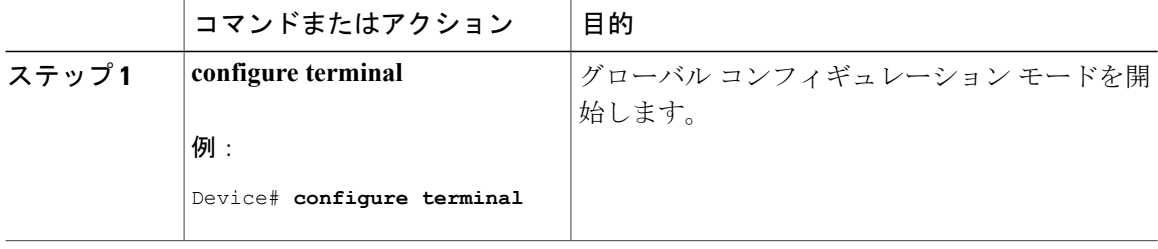

 $\overline{\phantom{a}}$ 

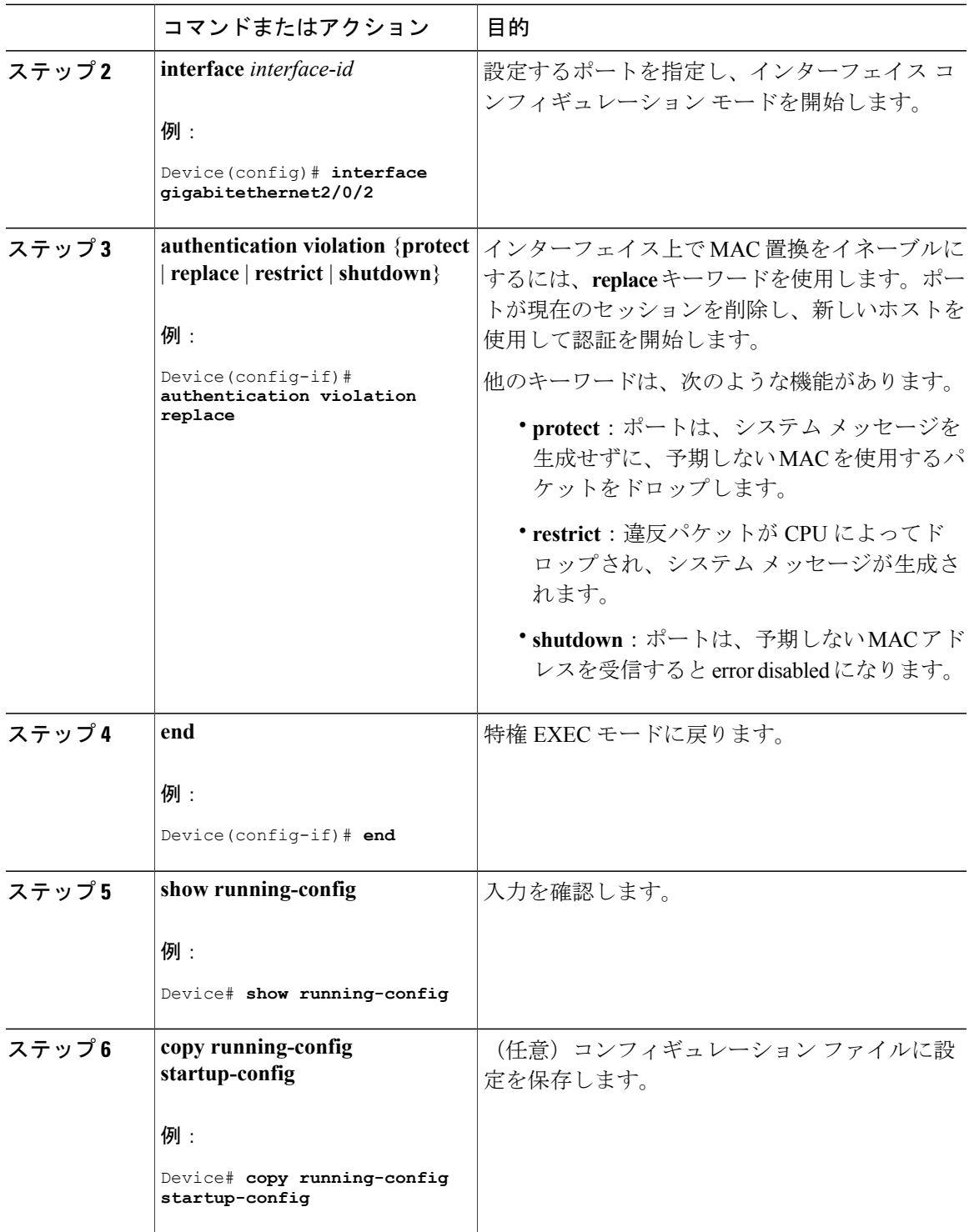

### **802.1x** アカウンティングの設定

802.1xアカウンティングを使用して、AAAシステムアカウンティングをイネーブルにすると、ロ ギングのためにシステムリロードイベントをアカウンティングRADIUSサーバに送信できます。 サーバは、アクティブな 802.1x セッションすべてが終了したものと判断します。

RADIUS は信頼性の低い UDP トランスポート プロトコルを使用するため、ネットワーク状態が 良好でないと、アカウンティング メッセージが失われることがあります。設定した回数のアカウ ンティング要求の再送信後、スイッチが RADIUS サーバからアカウンティング応答メッセージを 受信しない場合、次のメッセージが表示されます。

Accounting message %s for session %s failed to receive Accounting Response.

このストップ メッセージが正常に送信されない場合、次のメッセージが表示されます。

00:09:55: %RADIUS-4-RADIUS DEAD: RADIUS server 172.20.246.201:1645,1646 is not responding.

(注)

ロギングの開始、停止、仮のアップデート メッセージ、タイム スタンプなどのアカウンティ ング タスクを実行するように、RADIUS サーバを設定する必要があります。これらの機能を オンにするには、RADIUS サーバの [Network Configuration] タブの [Update/Watchdog packets from this AAA client] のロギングをイネーブルにします。次に、RADIUS サーバの [System Configuration] タブの [CVS RADIUS Accounting] をイネーブルにします。

AAA がスイッチでイネーブルになった後、802.1x アカウンティングを設定するには、特権 EXEC モードで次の手順を実行します。この手順は任意です。

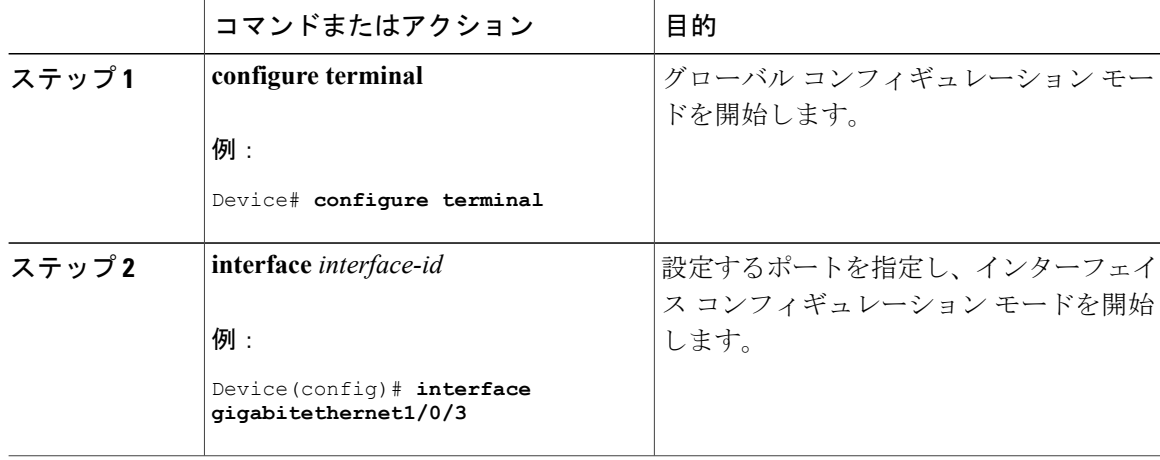

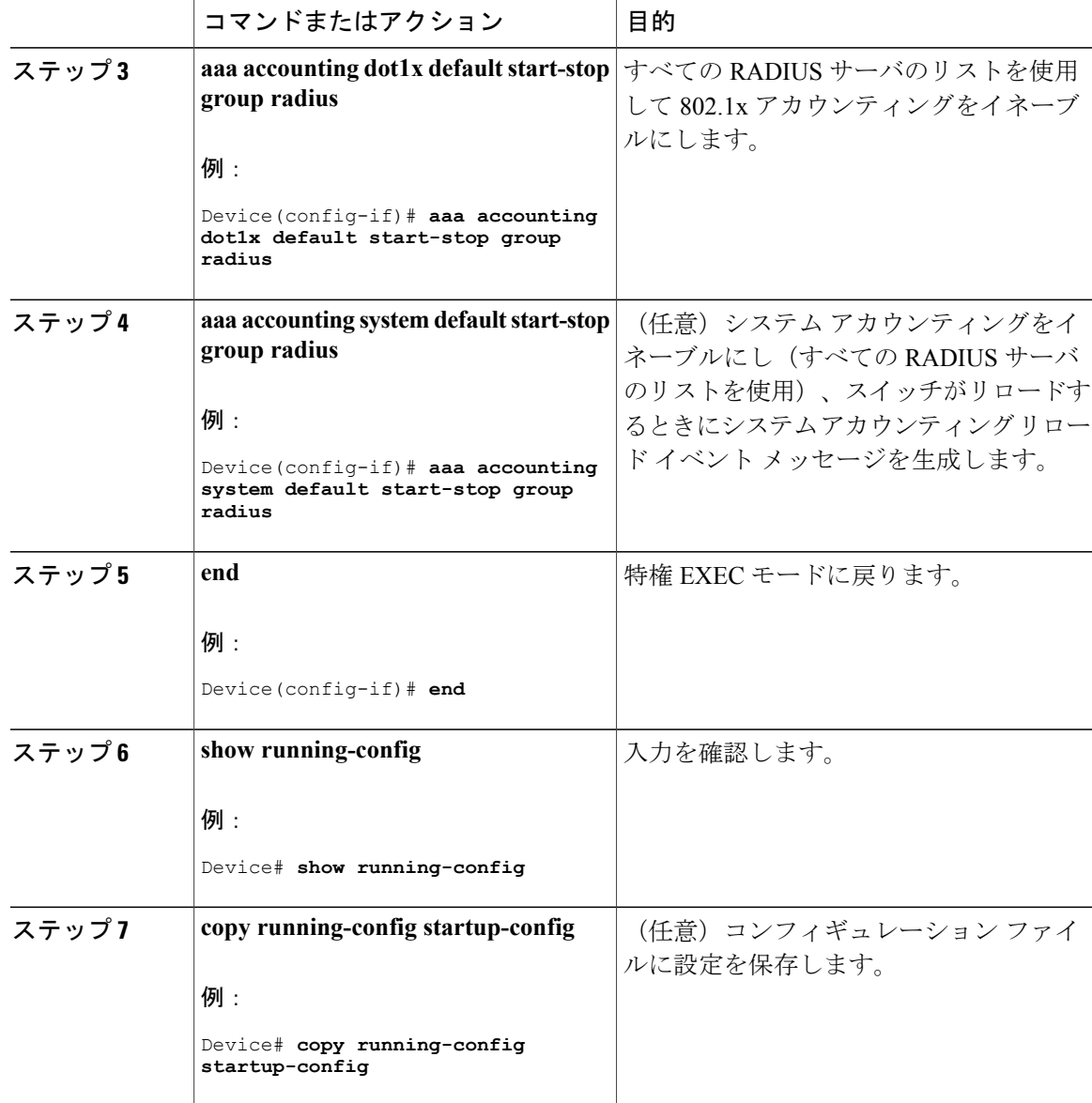

## ゲスト **VLAN** の設定

Г

サーバが EAP Request/Identity フレームに対する応答を受信しない場合、ゲスト VLAN を設定する と、802.1x 対応でないクライアントはゲスト VLAN に配置されます。802.1x 対応であっても、認 証に失敗したクライアントは、ネットワークへのアクセスが許可されません。スイッチは、シン グル ホスト モードまたはマルチ ホスト モードでゲスト VLAN をサポートします。

ゲスト VLAN を設定するには、特権 EXEC モードで次の手順を実行します。この手順は任意で す。

 $\overline{\phantom{a}}$ 

 $\mathbf I$ 

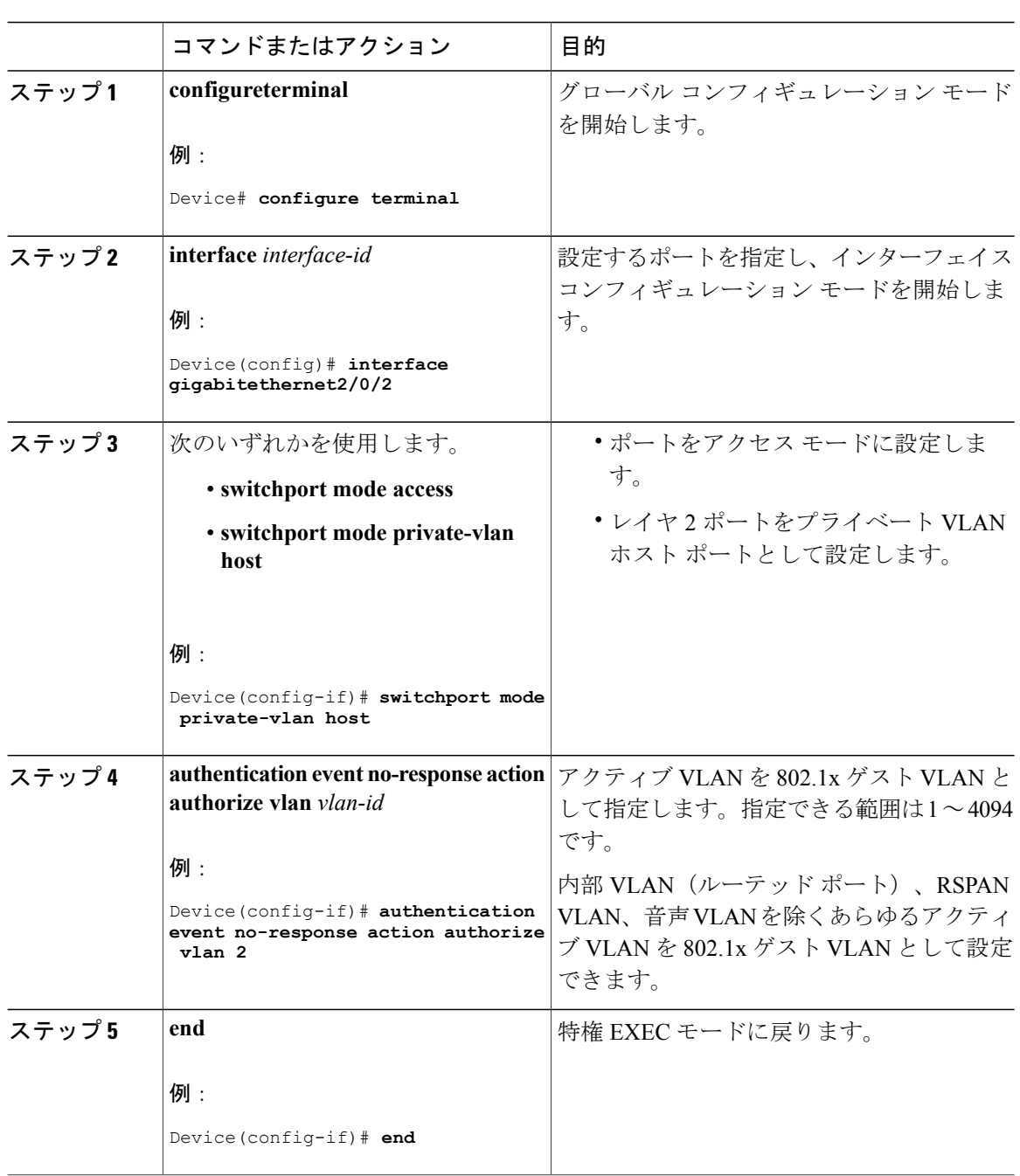

## 制限付き **VLAN** の設定

スイッチスタックまたはスイッチ上に制限付きVLANを設定している場合、認証サーバが有効な ユーザ名またはパスワードを受信できないと、IEEE802.1xに準拠しているクライアントは制限付 き VLAN に移されます。スイッチは、シングル ホスト モードでのみ制限付き VLAN をサポート します。

制限付き VLAN を設定するには、特権 EXEC モードで次の手順を実行します。この手順は任意で す。

手順

 $\Gamma$ 

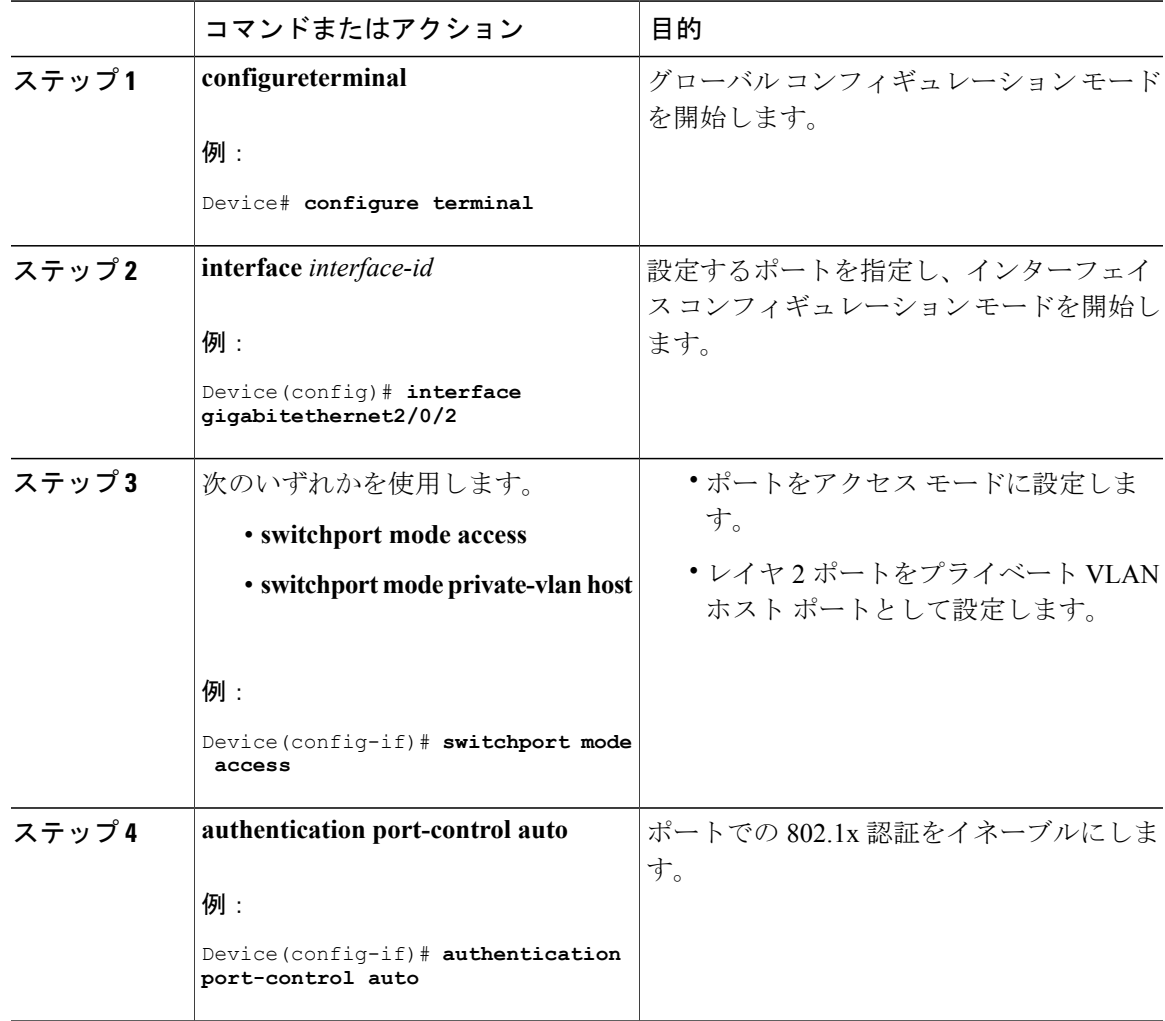

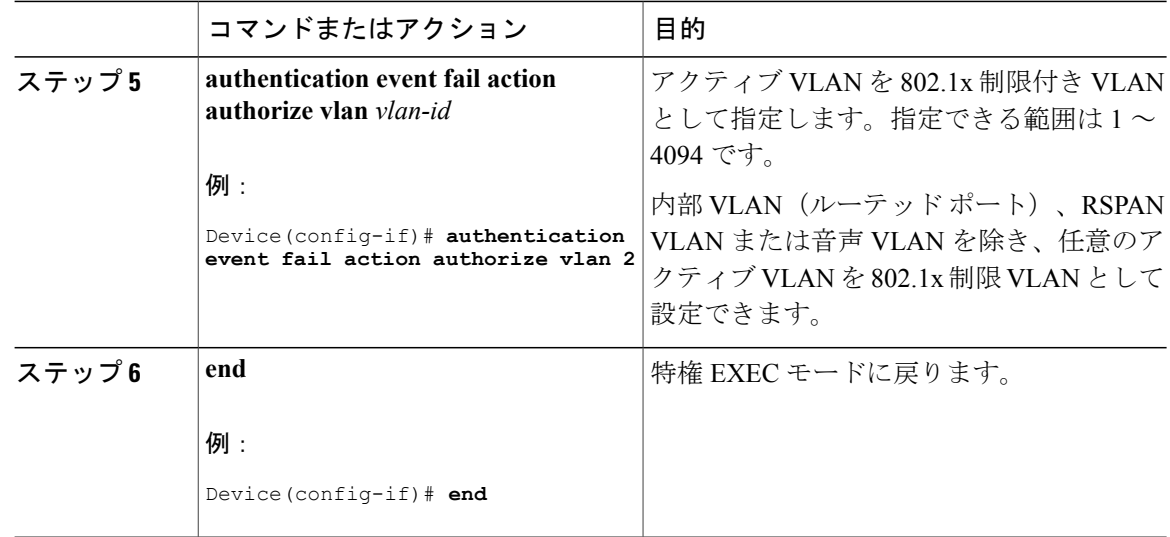

### 制限付き **VLAN** の認証試行回数の設定

ユーザに制限付き VLAN を割り当てる前に、**authentication event retry** *retry count* インターフェイ スコンフィギュレーションコマンドを使用して、認証試行回数を最大に設定できます。指定でき る試行回数は 1 ~ 3 です。デフォルトは 3 回に設定されています。

認証試行回数を最大に設定するには、特権 EXEC モードで次の手順を実行します。この手順は任 意です。

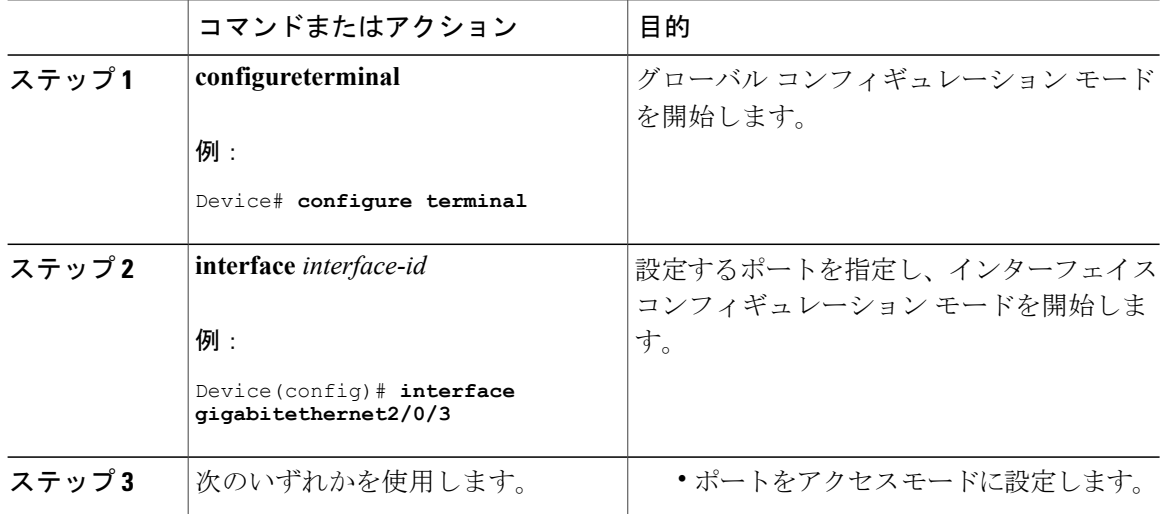

 $\overline{\phantom{a}}$ 

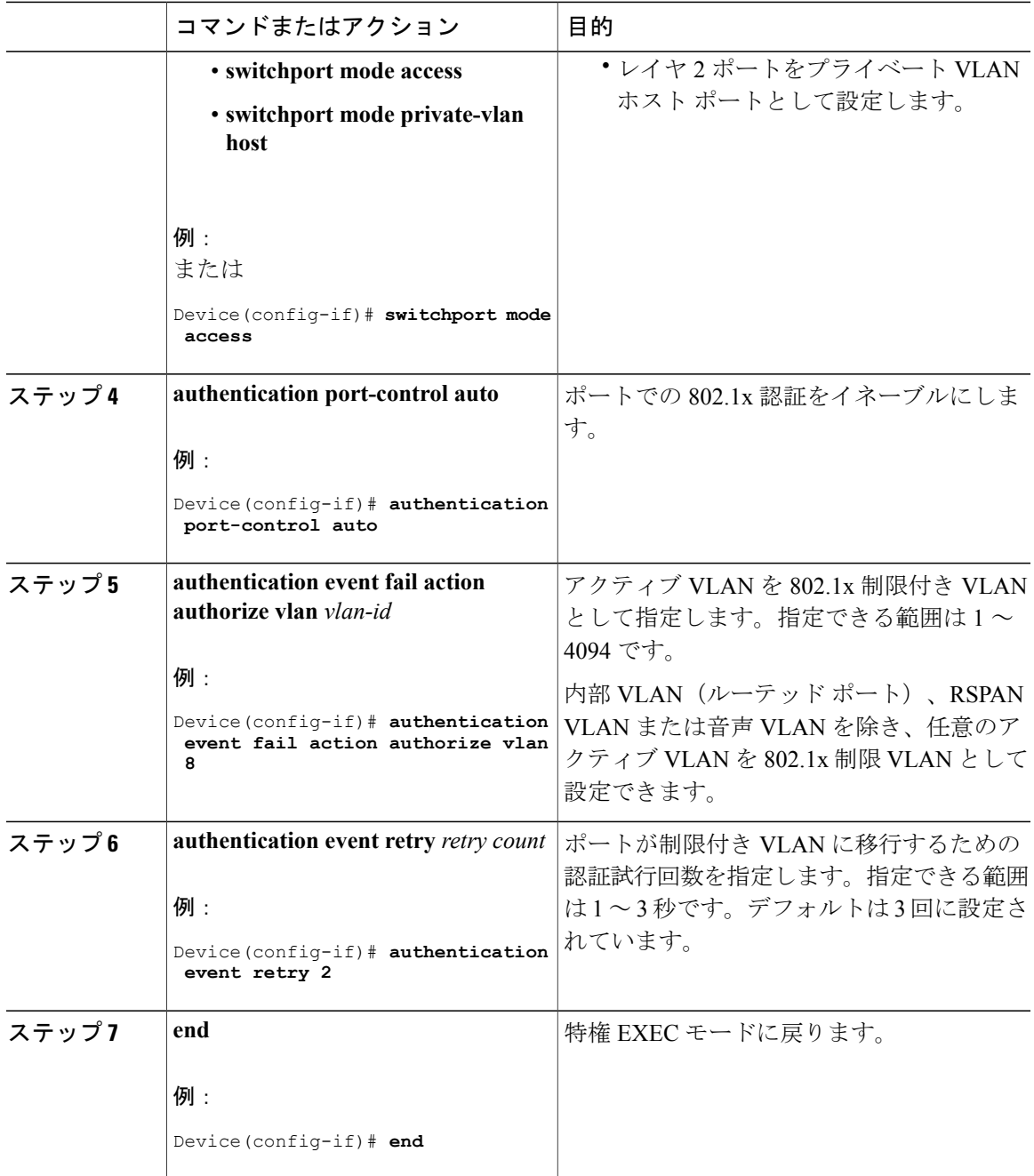

# クリティカル音声 **VLAN** を使用した **802.1x** アクセス不能認証バイパス の設定

ポートにクリティカル音声 VLAN を設定し、アクセス不能認証バイパス機能をイネーブルにする には、特権 EXEC モードで次の手順を実行します。

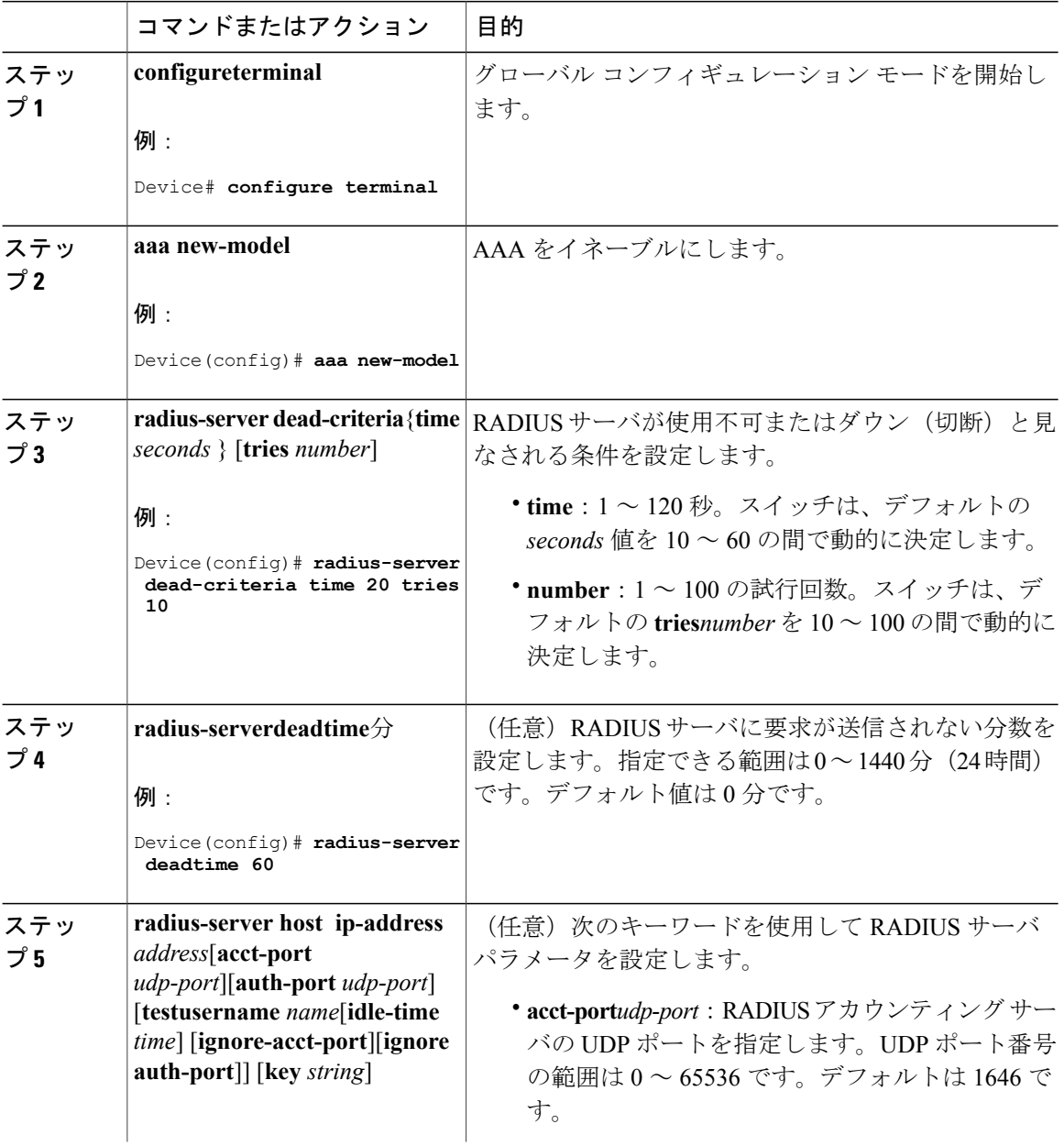

 $\mathbf{I}$ 

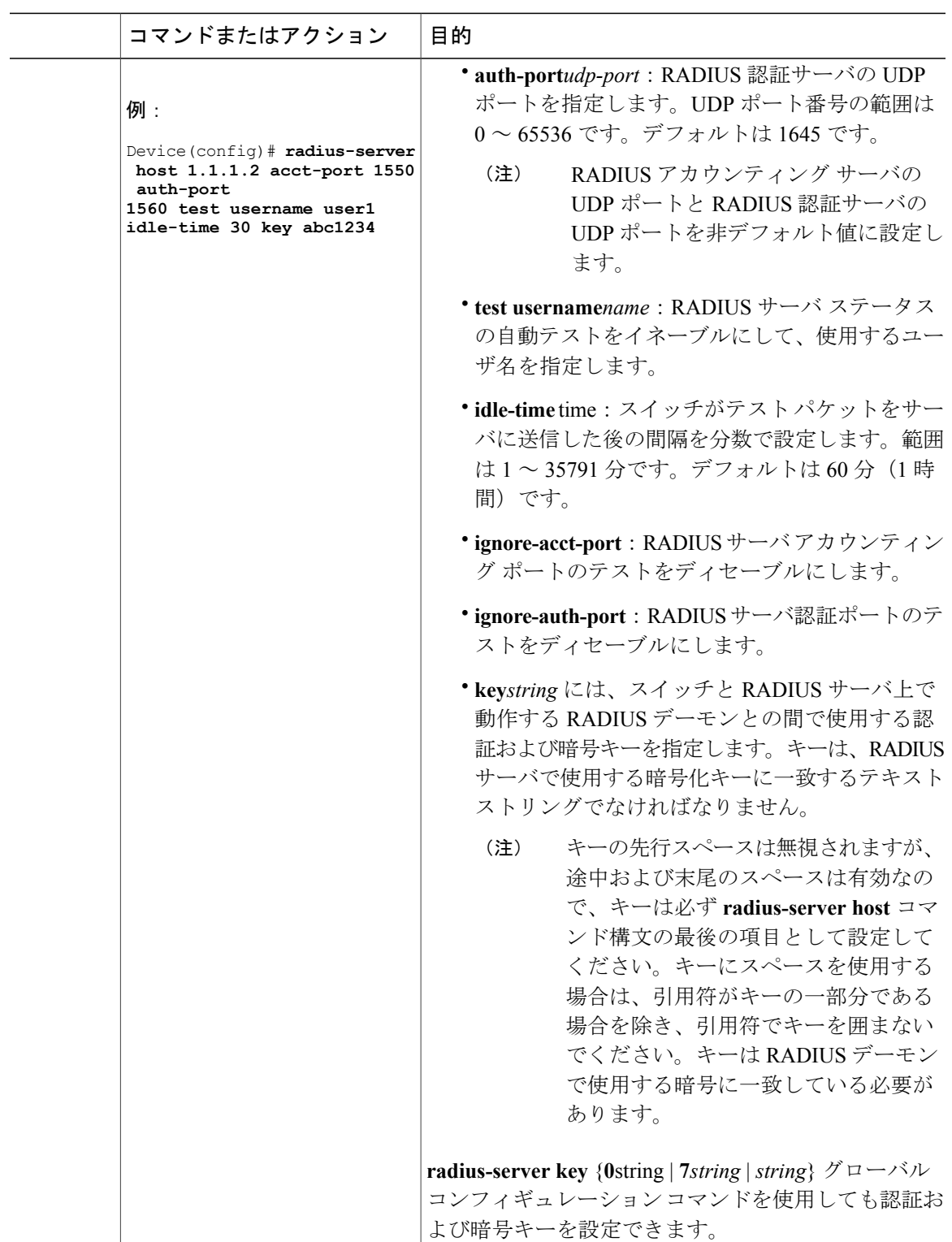

 $\mathbf I$ 

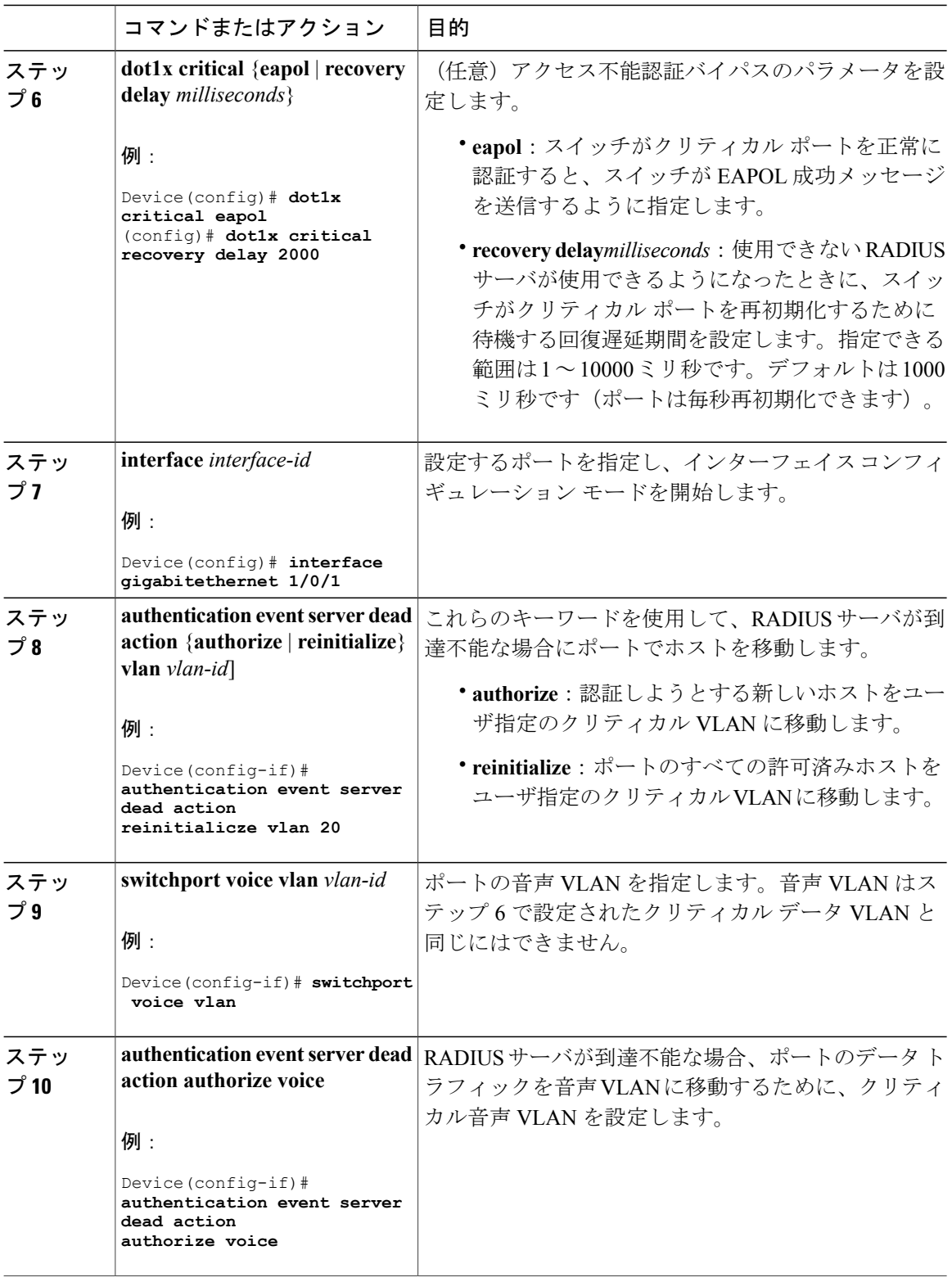
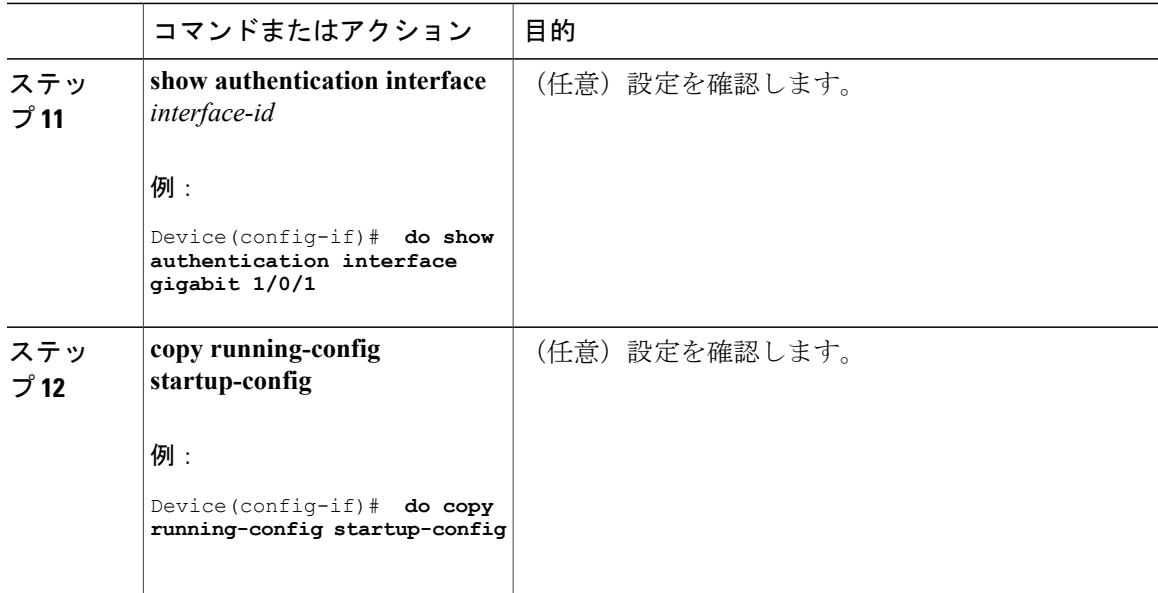

RADIUS サーバのデフォルト設定に戻すには、**no radius-server dead-criteria**、**no radius-server deadtime**、および **no radius-server host** グローバル コンフィギュレーション コマンドを使用しま す。アクセス不能な認証バイパスをディセーブルにするには、**no authentication event server dead action**インターフェイスコンフィギュレーションコマンドを使用します。クリティカル音声VLAN をディセーブルにするには、**authentication event server dead action authorize voice** インターフェ イス コンフィギュレーション コマンドを使用します。

### アクセス不能認証バイパスの設定例

次に、アクセス不能認証バイパス機能を設定する例を示します。

Device(config)# **radius-server dead-criteria time 30 tries 20** Device(config)# **radius-server deadtime 60** Device(config)# **radius-server host 1.1.1.2 acct-port 1550 auth-port 1560 test username user1 idle-time 30 key abc1234** Device(config)# **dot1x critical eapol** Device(config)# **dot1x critical recovery delay 2000** Device(config)# **interface gigabitethernet 1/0/1** Device(config-if)# **dot1x critical** Device(config-if)# **dot1x critical recovery action reinitialize** Device(config-if)# **dot1x critical vlan 20** Device(config-if)# **end**

## **WoL** を使用した **802.1x** 認証の設定

WoL を使用した 802.1x 認証をイネーブルにするには、特権 EXEC モードで次の手順を実行しま す。この手順は任意です。

 $\mathbf I$ 

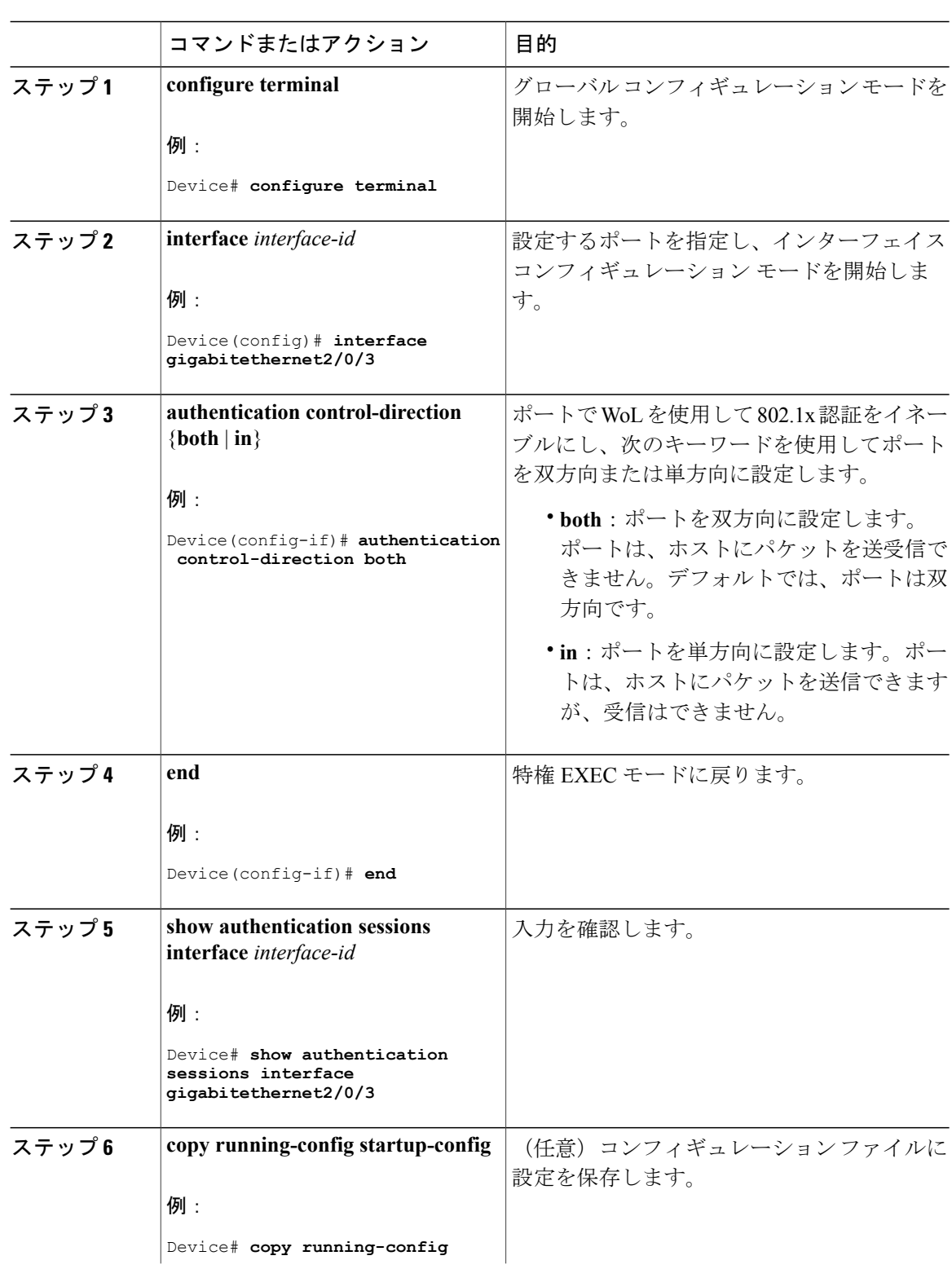

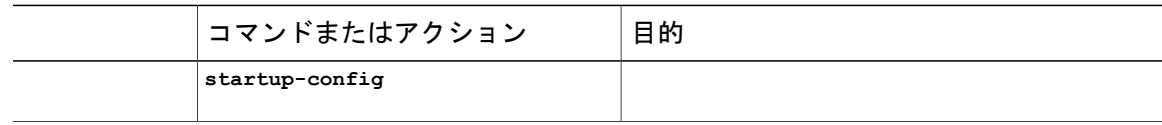

# **MAC** 認証バイパスの設定

MAC認証バイパスをイネーブルにするには、特権EXECモードで次の手順を実行します。この手 順は任意です。

### 手順

 $\mathbf{I}$ 

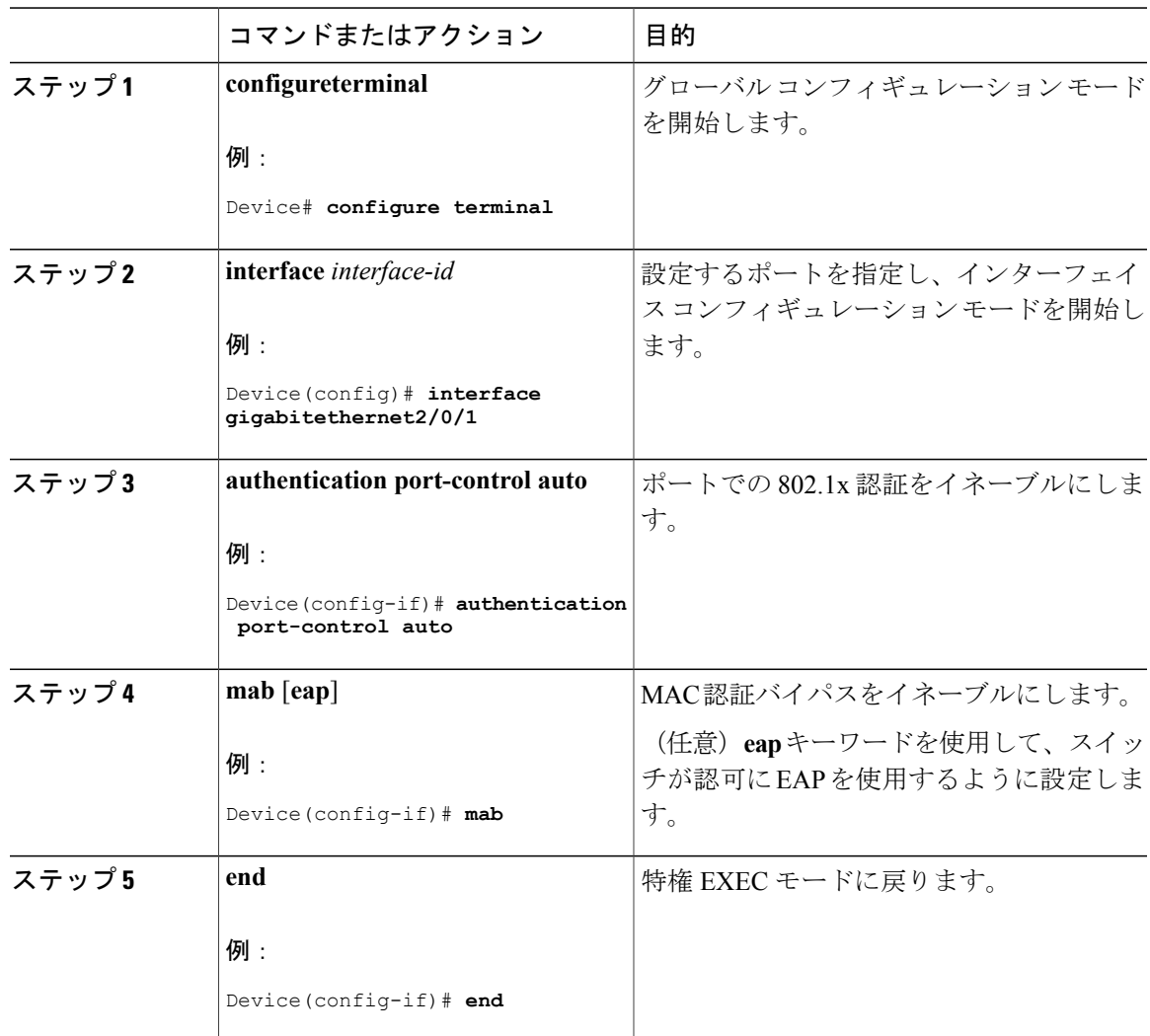

# **802.1x** ユーザ ディストリビューションの設定

VLAN グループを設定して、VLAN をそのグループにマッピングするには、特権 EXEC モードで 次の手順を実行します。

### 手順

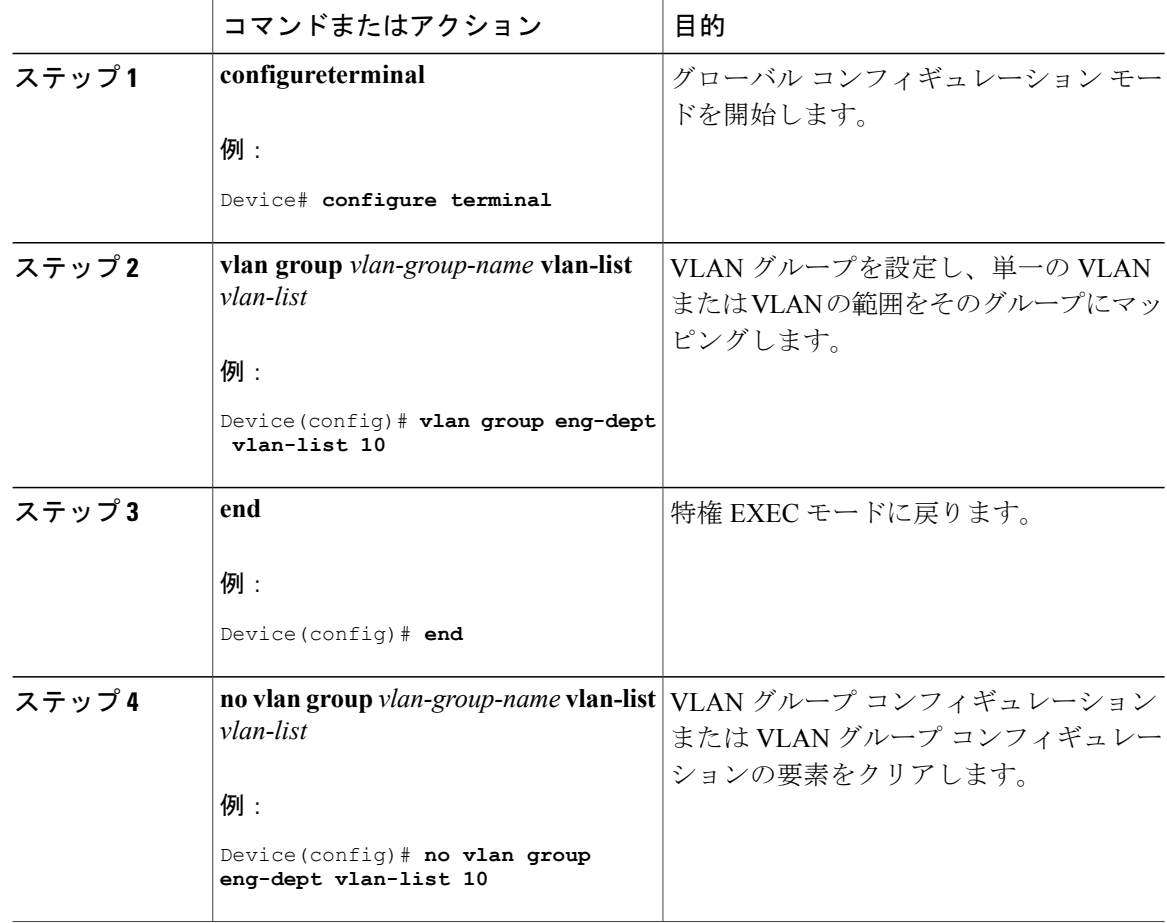

## **VLAN** グループの設定例

次に、VLAN グループを設定し、そのグループに VLAN をマッピングし、VLAN グループ コン フィギュレーションおよび指定 VLAN とのマッピングを確認する例を示します。

Device(config)# **vlan group eng-dept vlan-list 10**

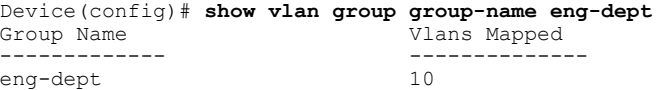

Device(config)# **show dot1x vlan-group all** Vlans Mapped ------------- ------------- eng-dept 10<br>hr-dept 20 hr-dept

次に、VLAN を既存の VLAN グループに追加し、VLAN が追加されたことを確認する例を示しま す。

Device(config)# **vlan group eng-dept vlan-list 30** Device(config)# **show vlan group eng-dept** Group Name **Vlans Mapped** ------------- ------------- eng-dept

次に、VLAN を VLAN グループから削除する例を示します。

Device# **no vlan group eng-dept vlan-list 10**

次に、すべての VLAN が VLAN グループからクリアされたときに、その VLAN グループもクリ アされる例を示します。

Device(config)# **no vlan group eng-dept vlan-list 30** Vlan 30 is successfully cleared from vlan group eng-dept.

Device(config)# **show vlan group group-name eng-dept**

次の例では、すべての VLAN グループをクリアする方法を示します。

Device(config)# **no vlan group end-dept vlan-list all** Device(config)# **show vlan-group all**

これらのコマンドの詳細については、『*Cisco IOS Security Command Reference*』を参照してくださ い。

## **NAC** レイヤ **2 802.1x** 検証の設定

NAC レイヤ 2 802.1x 検証を設定できます。これは、RADIUS サーバを使用した 802.1x 認証とも呼 ばれます。

NAC レイヤ 2 802.1x 検証を設定するには、特権 EXEC モードで次の手順を実行します。この手順 は任意です。

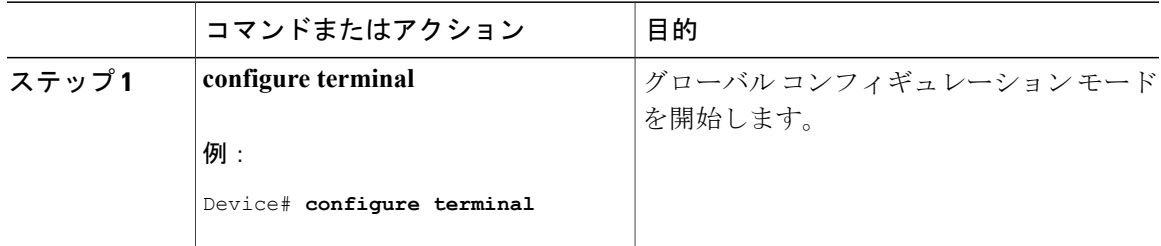

 $\mathbf I$ 

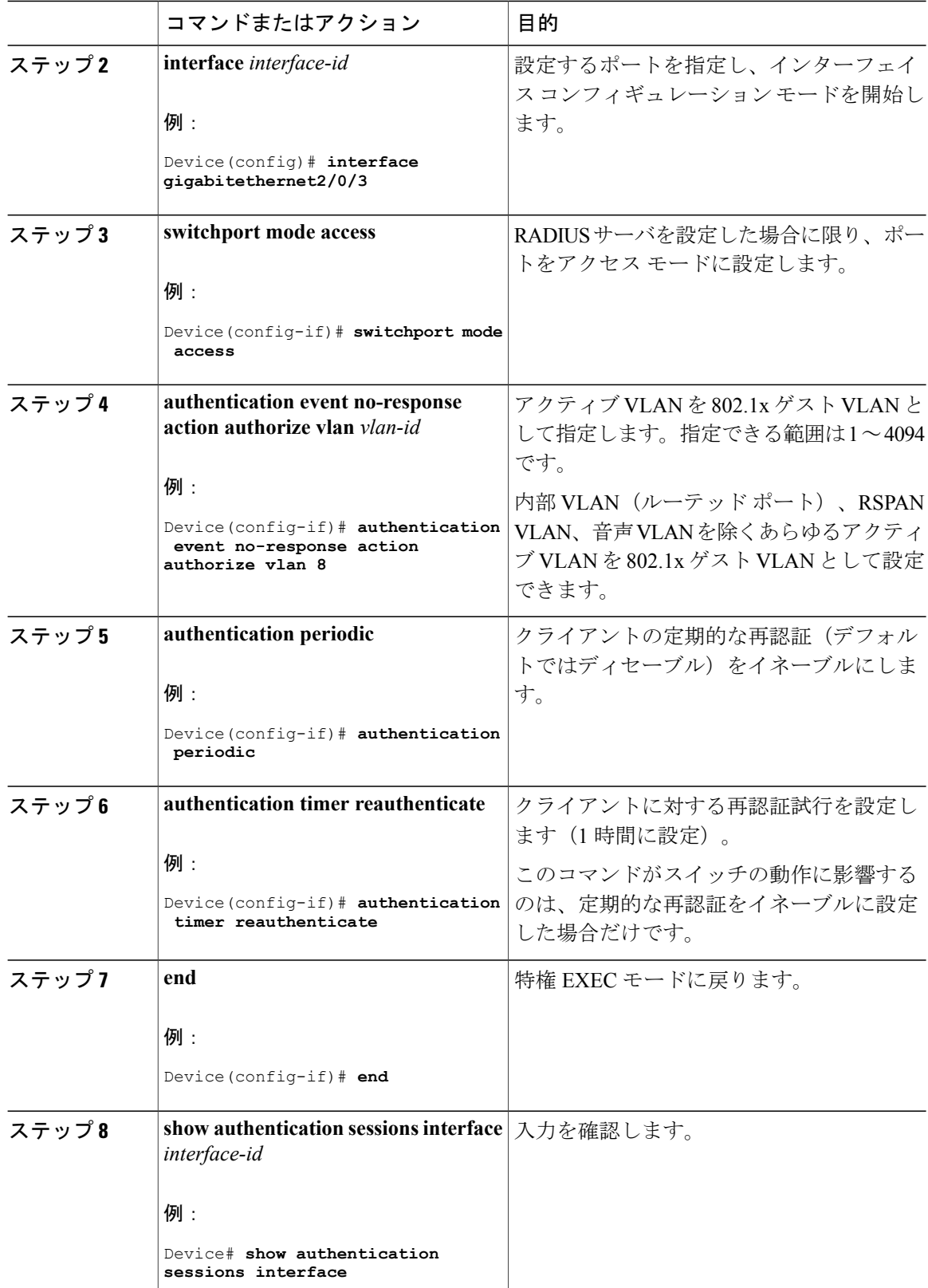

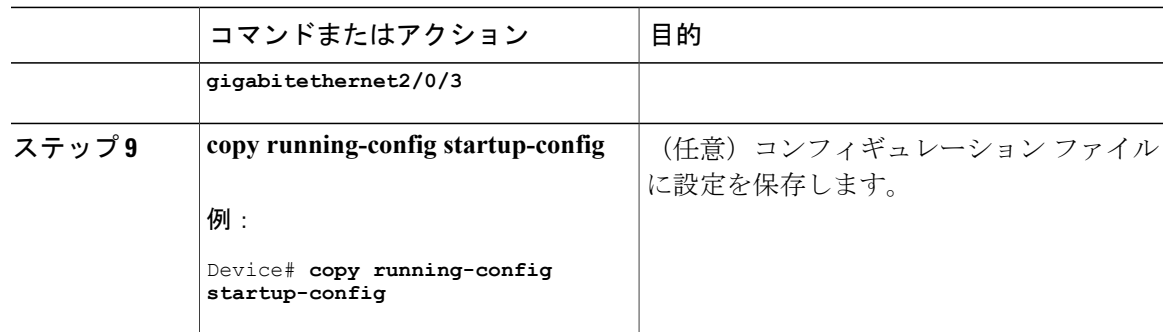

# **NEAT** を使用したオーセンティケータ スイッチの設定

この機能を設定するには、ワイヤリング クローゼット外の 1 つのスイッチがサプリカントとして 設定され、オーセンティケータ スイッチに接続されている必要があります。

 $\mathscr{P}$ (注)

*cisco-av-pairs* は、ACS で *device-traffic-class=switch* として設定されている必要があります。こ れは、サプリカントが正常に認証された後でトランクとしてインターフェイスを設定します。

スイッチをオーセンティケータに設定するには、特権 EXEC モードで次の手順を実行します。

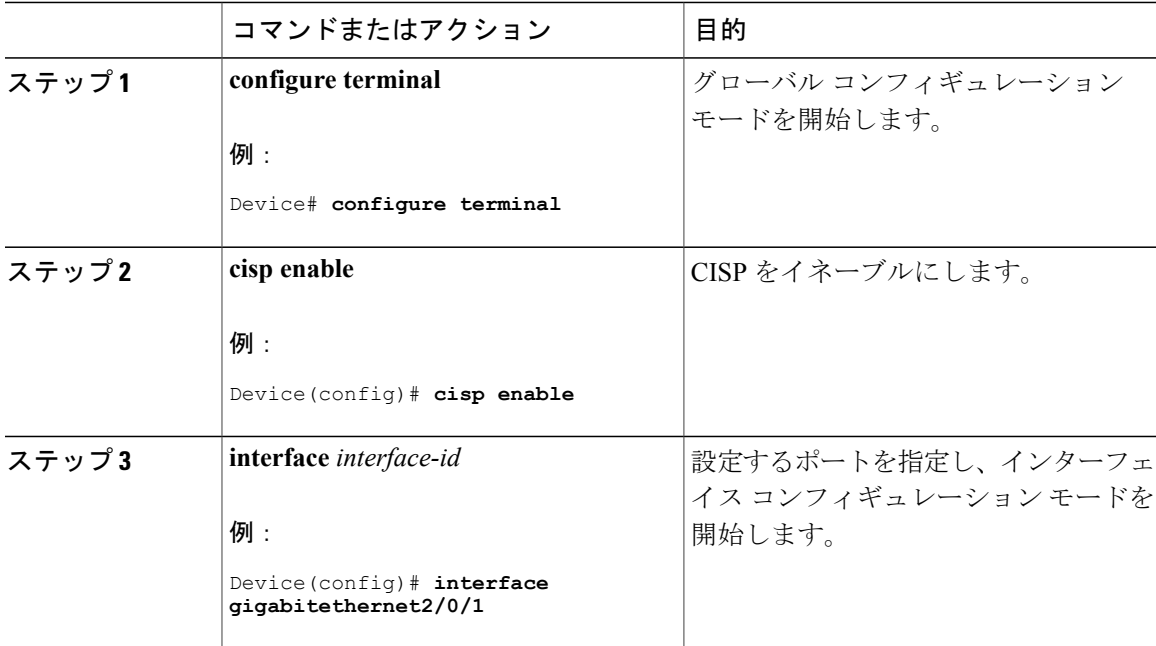

Ī

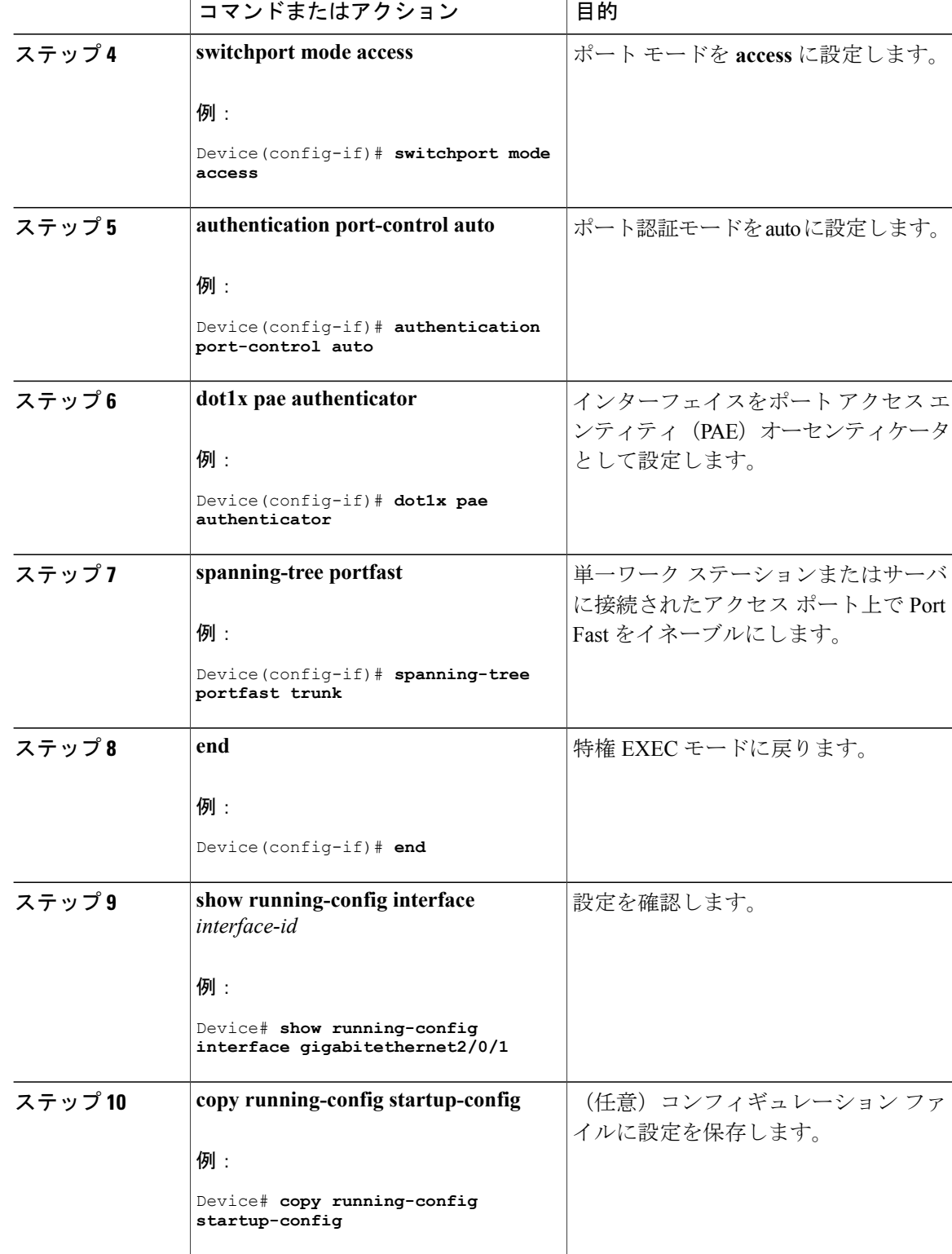

# **NEAT** を使用したサプリカント スイッチの設定

スイッチをサプリカントに設定するには、特権 EXEC モードで次の手順を実行します。

### 手順

Г

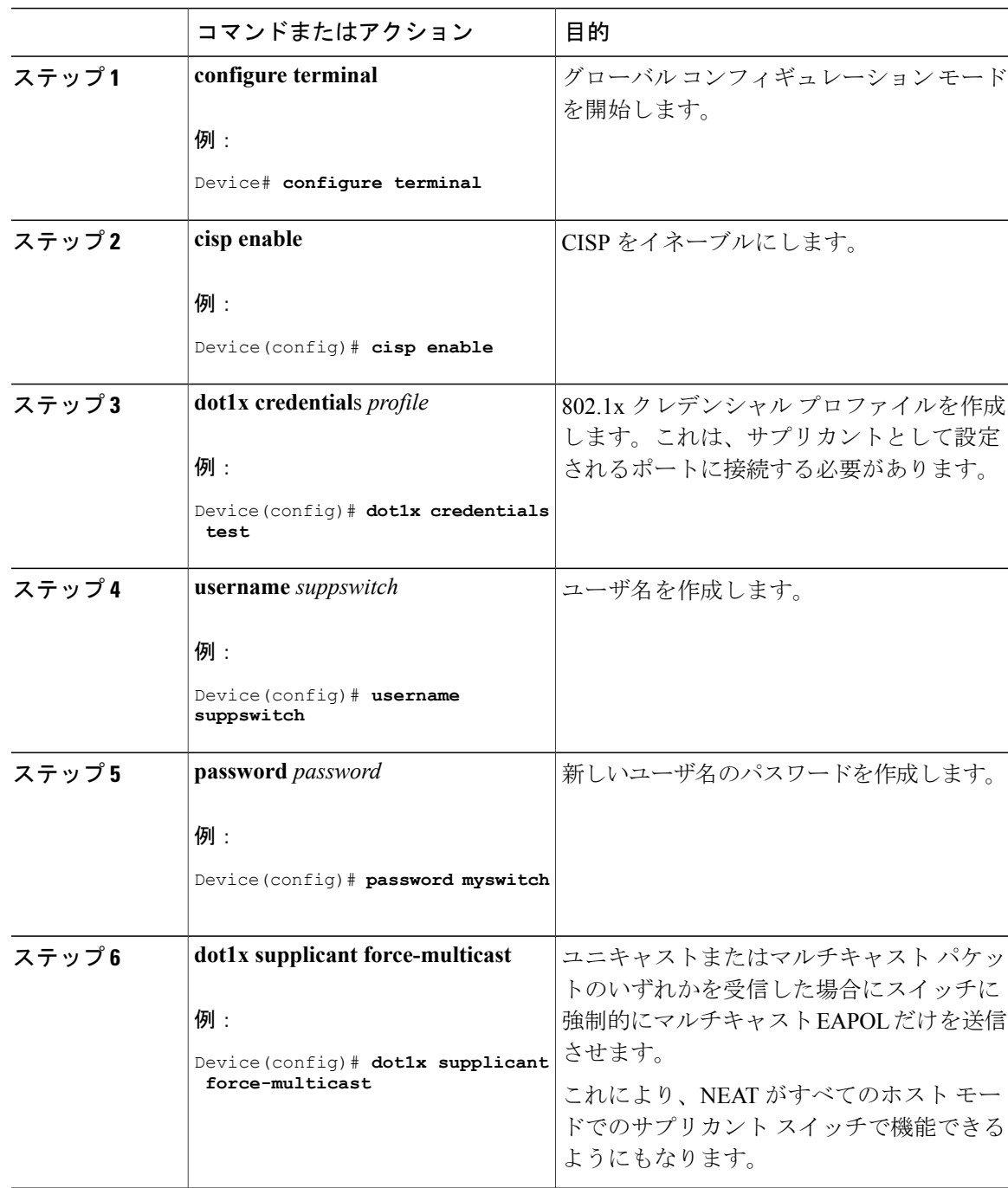

 $\mathbf{I}$ 

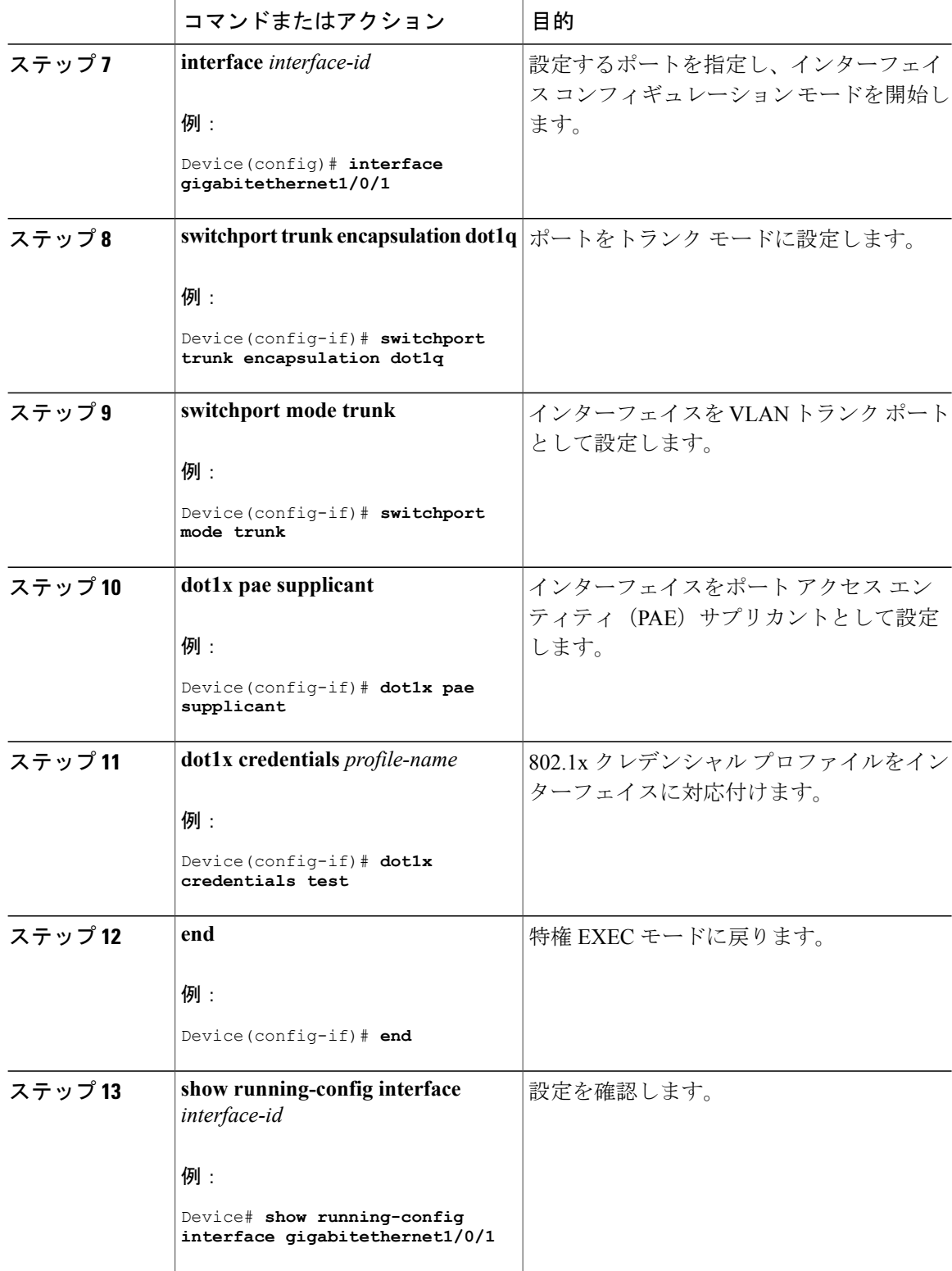

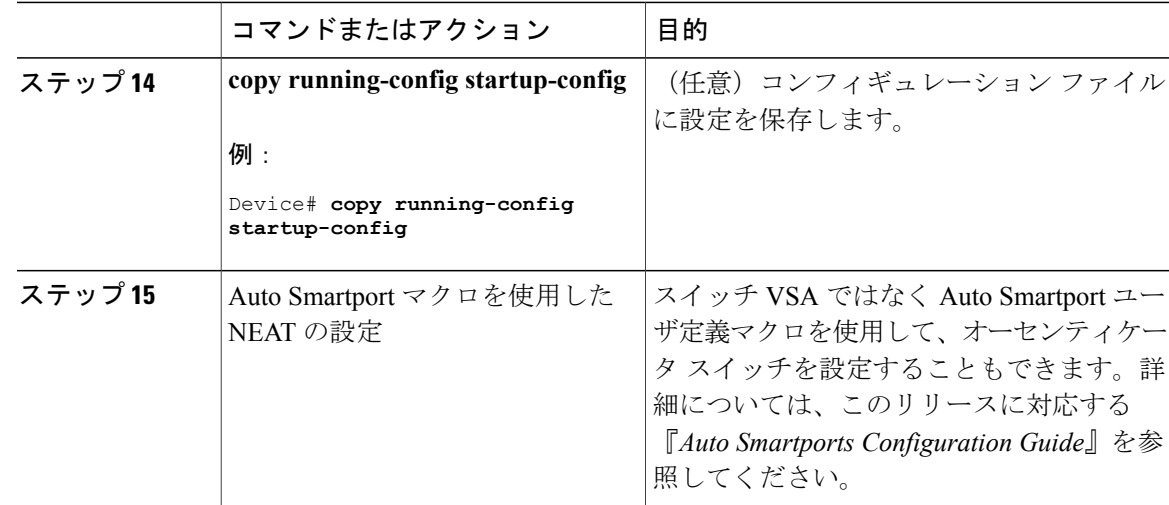

# ダウンロード可能 **ACL** およびリダイレクト **URL** を使用した **802.1x** 認証 の設定

スイッチで 802.1x 認証を設定するほか、ACS を設定する必要があります。情報については、 『*Configuration Guide for Cisco Secure ACS 4.2*』を参照してください。 http://www.cisco.com/en/US/docs/net\_mgmt/cisco\_secure\_access\_control\_server\_for\_windows/4.2/configuration/guide/acs\_config.pdf

(注)

スイッチにダウンロードする前に、ダウンロード可能な ACL を ACS で設定する必要がありま す。

ポートでの認証後、**show ip access-list** 特権 EXEC コマンドを使用して、ポートにダウンロードし た ACL を表示できます。

## ダウンロード可能な **ACL** の設定

これらのポリシーは、クライアントが認証され、クライアント IP アドレスが IP デバイス トラッ キング テーブルに追加された後で有効になります。その後スイッチがダウンロード可能な ACL をポートに適用します。

特権 EXEC モードで次の手順を実行します。

 $\mathbf{I}$ 

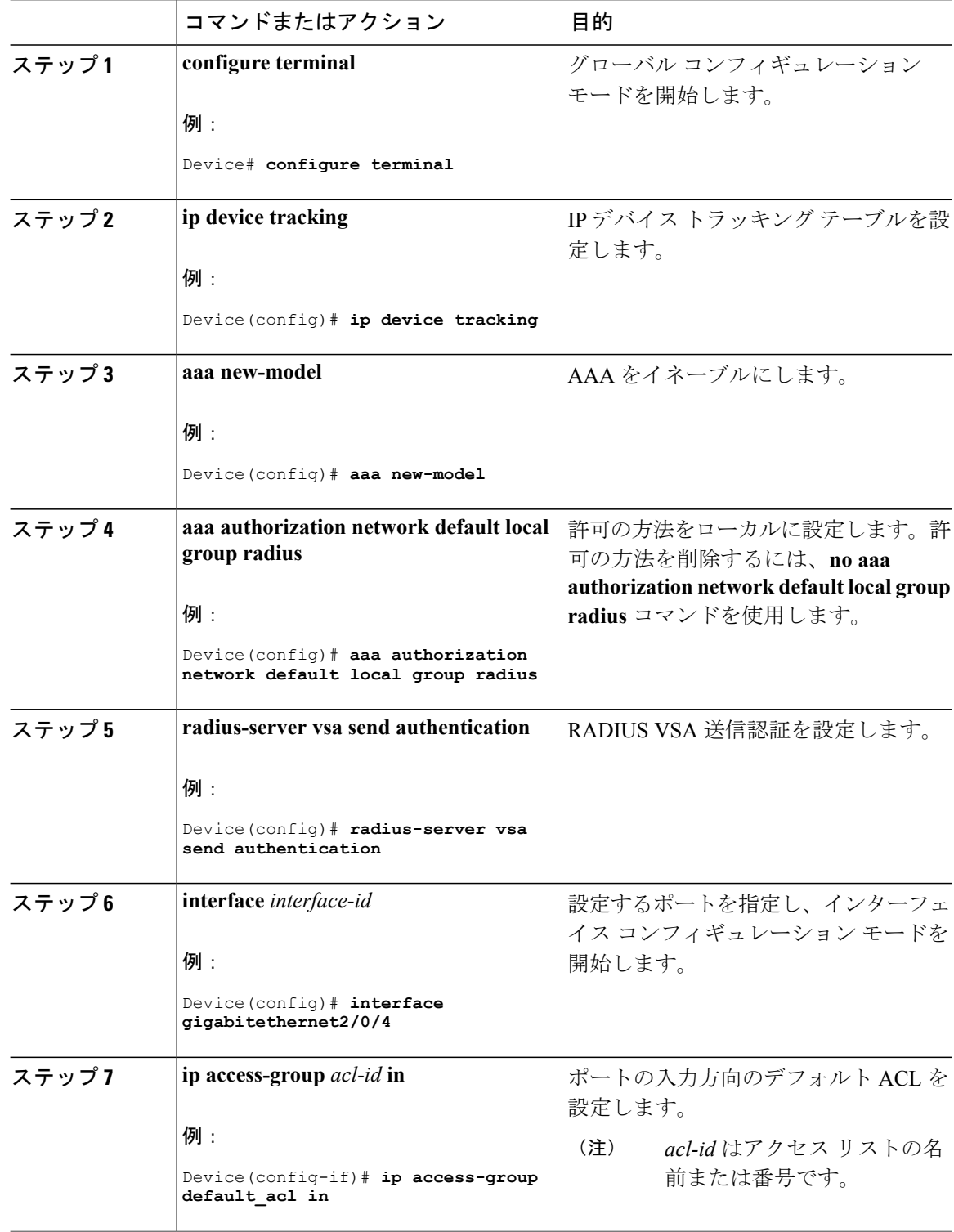

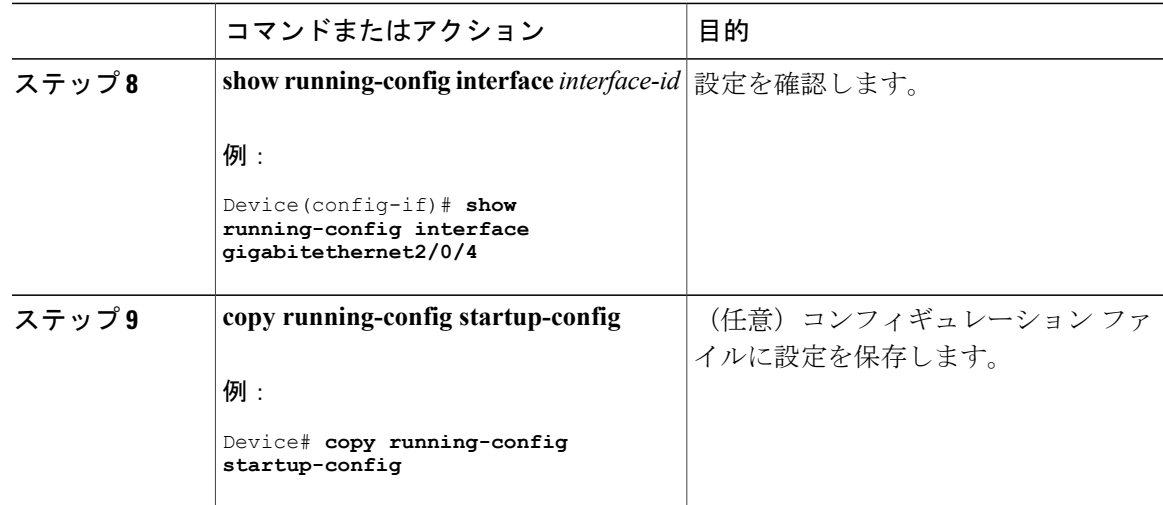

## ダウンロード ポリシーの設定

特権 EXEC モードで次の手順を実行します。

### 手順

 $\mathbf I$ 

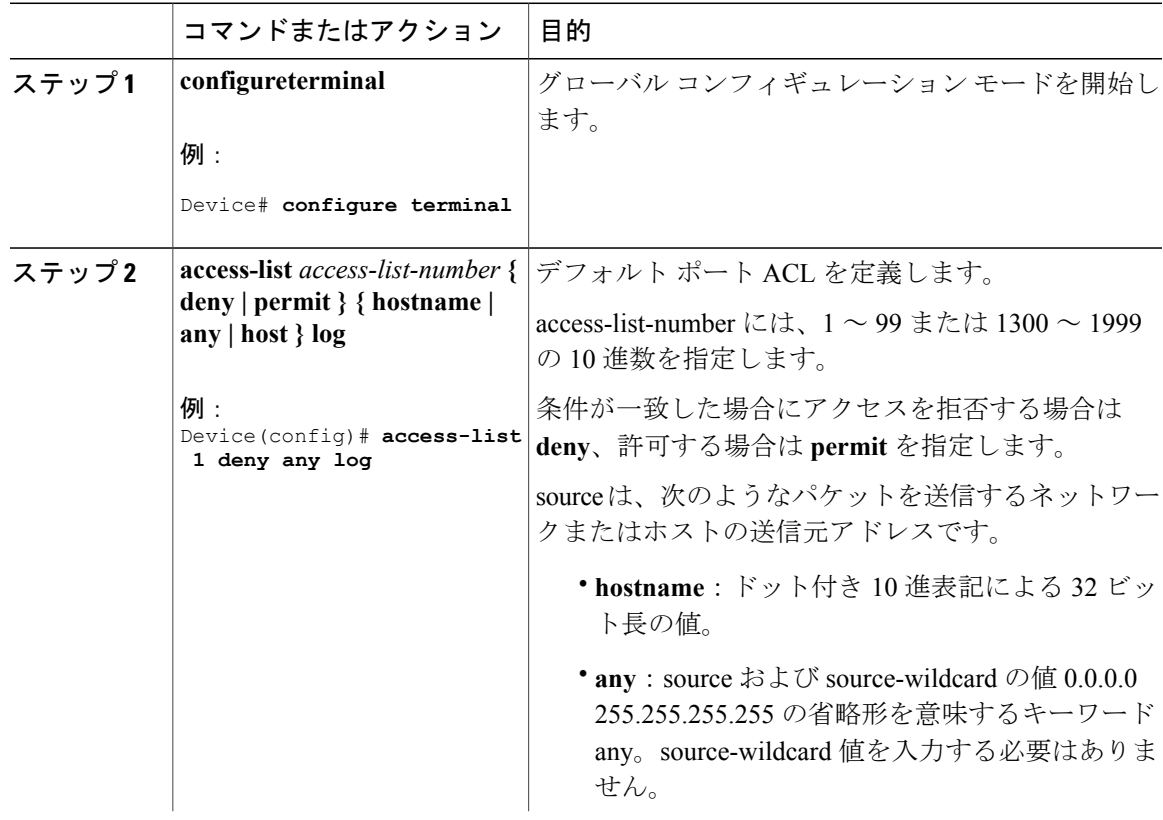

 $\mathbf{I}$ 

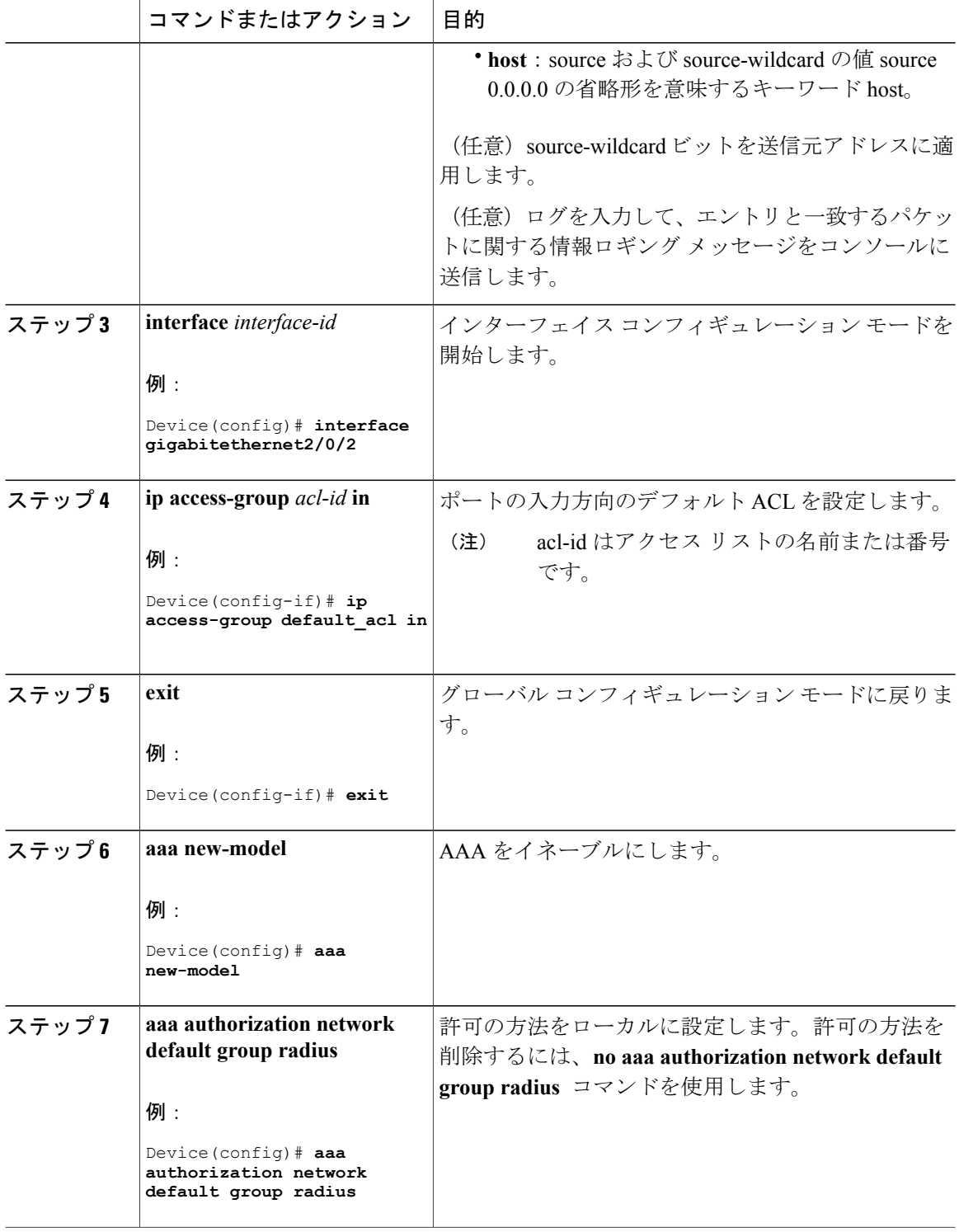

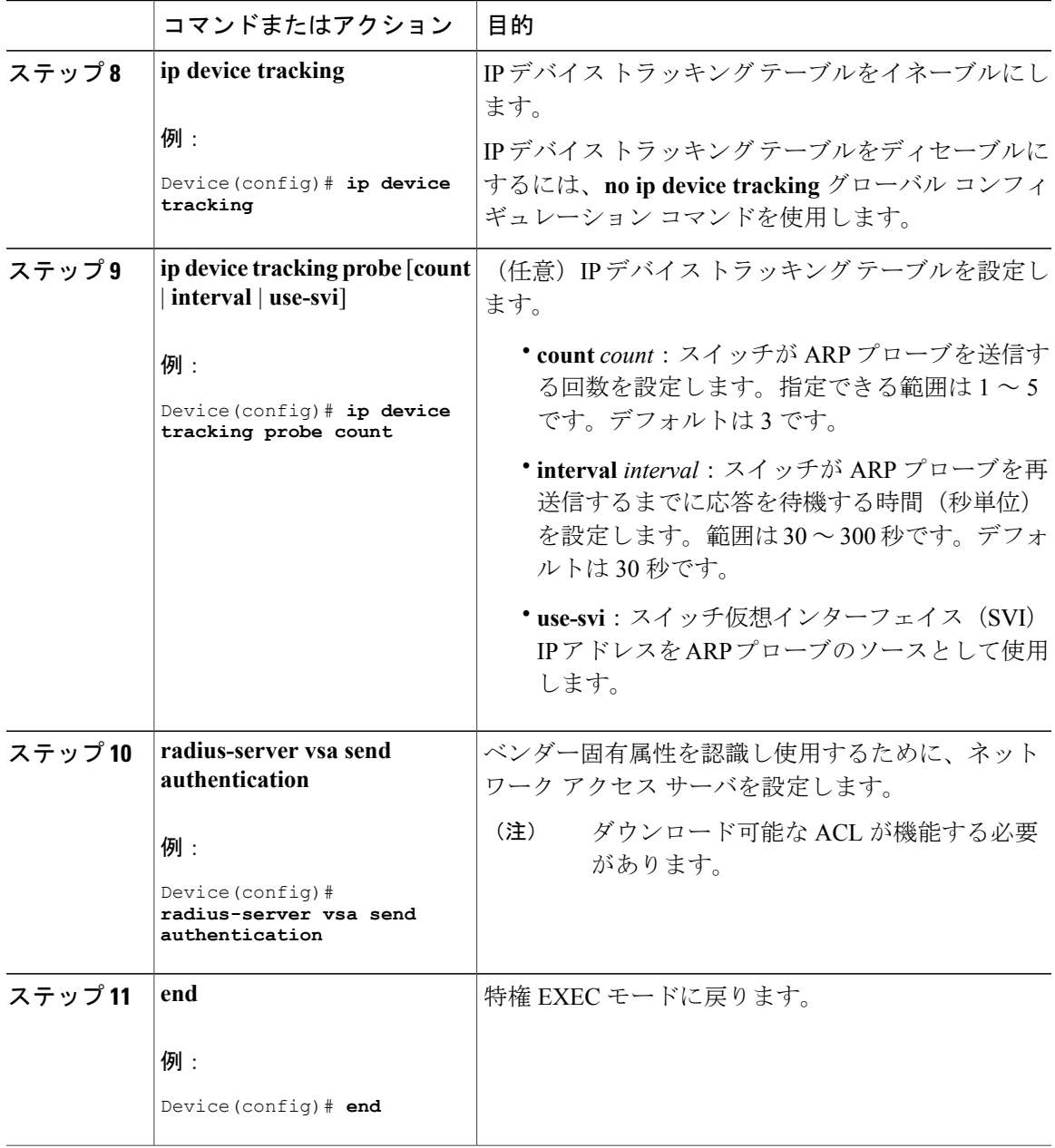

# **VLAN ID** ベース **MAC** 認証の設定

 $\mathbf{r}$ 

特権 EXEC モードで次の手順を実行します。

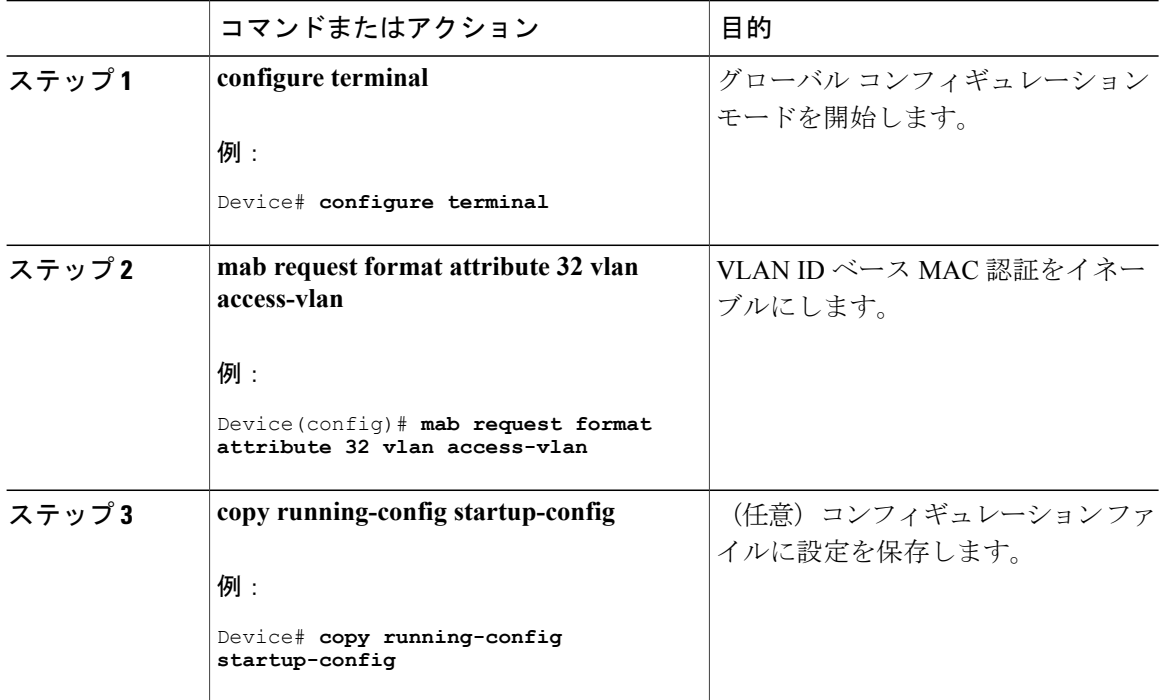

#### 手順

## 柔軟な認証順序の設定

下の手順で使用される例は、MAB が IEEE 802.1x 認証 (dot1x) の前に試行されるように柔軟な認 証の順序設定の順序を変更します。MAB は最初の認証方式として設定されているため、MAB に 他のすべての認証方式よりも優先されます。

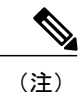

これらの認証方式のデフォルトの順序とプライオリティを変更する前に、これらの変更による 潜在的な結果を理解する必要があります。詳細について、[http://www.cisco.com/en/US/prod/](http://www.cisco.com/en/US/prod/collateral/iosswrel/ps6537/ps6586/ps6638/application_note_c27-573287_ps6638_Products_White_Paper.html) [collateral/iosswrel/ps6537/ps6586/ps6638/application\\_note\\_c27-573287\\_ps6638\\_Products\\_White\\_](http://www.cisco.com/en/US/prod/collateral/iosswrel/ps6537/ps6586/ps6638/application_note_c27-573287_ps6638_Products_White_Paper.html) [Paper.html](http://www.cisco.com/en/US/prod/collateral/iosswrel/ps6537/ps6586/ps6638/application_note_c27-573287_ps6638_Products_White_Paper.html) を参照してください。

特権 EXEC モードで次の手順を実行します。

 $\overline{\phantom{a}}$ 

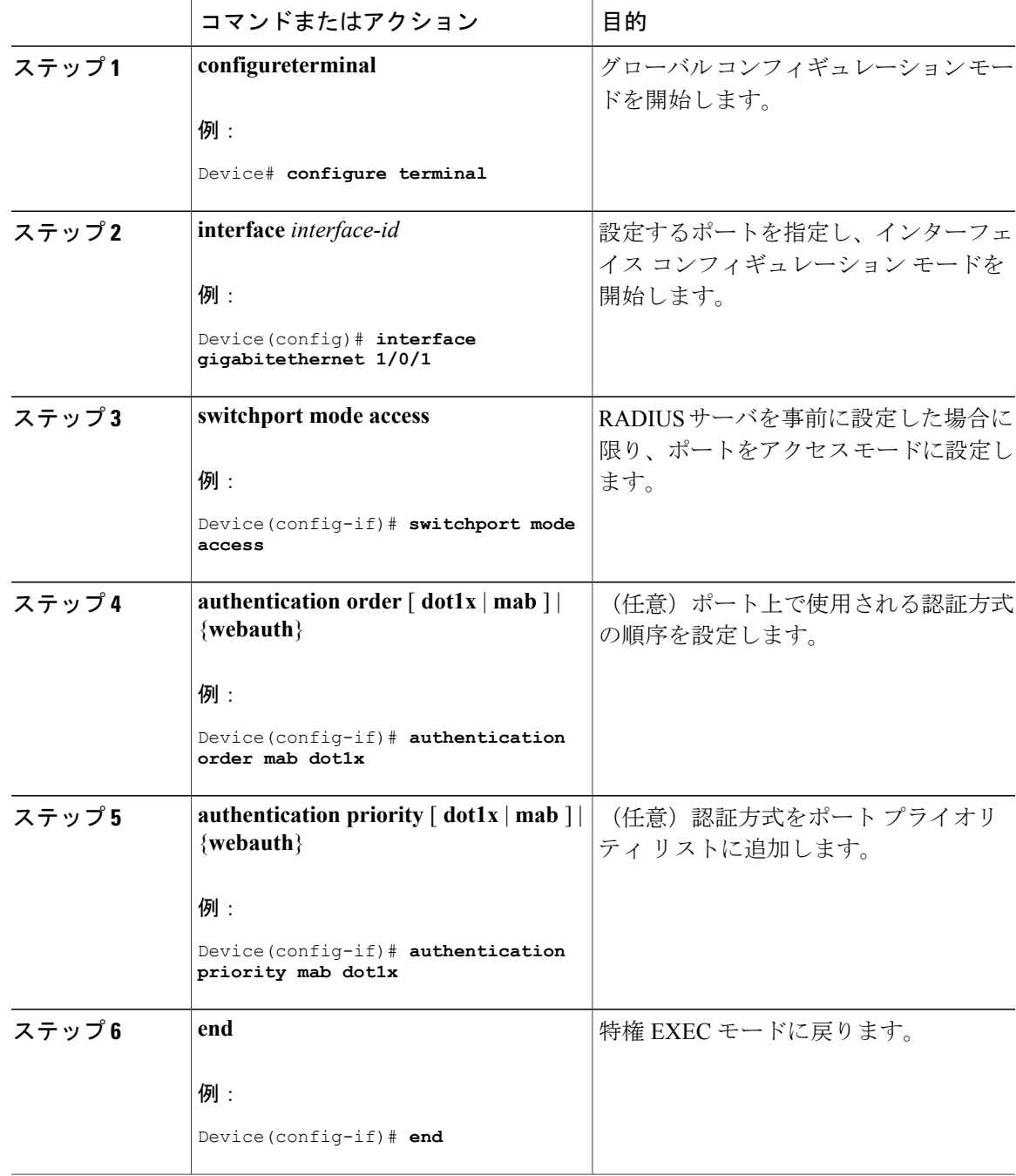

T

# **Open1x** の設定

ポートの許可ステートの手動制御をイネーブルにするには、特権 EXEC モードで次の手順を実行 します。

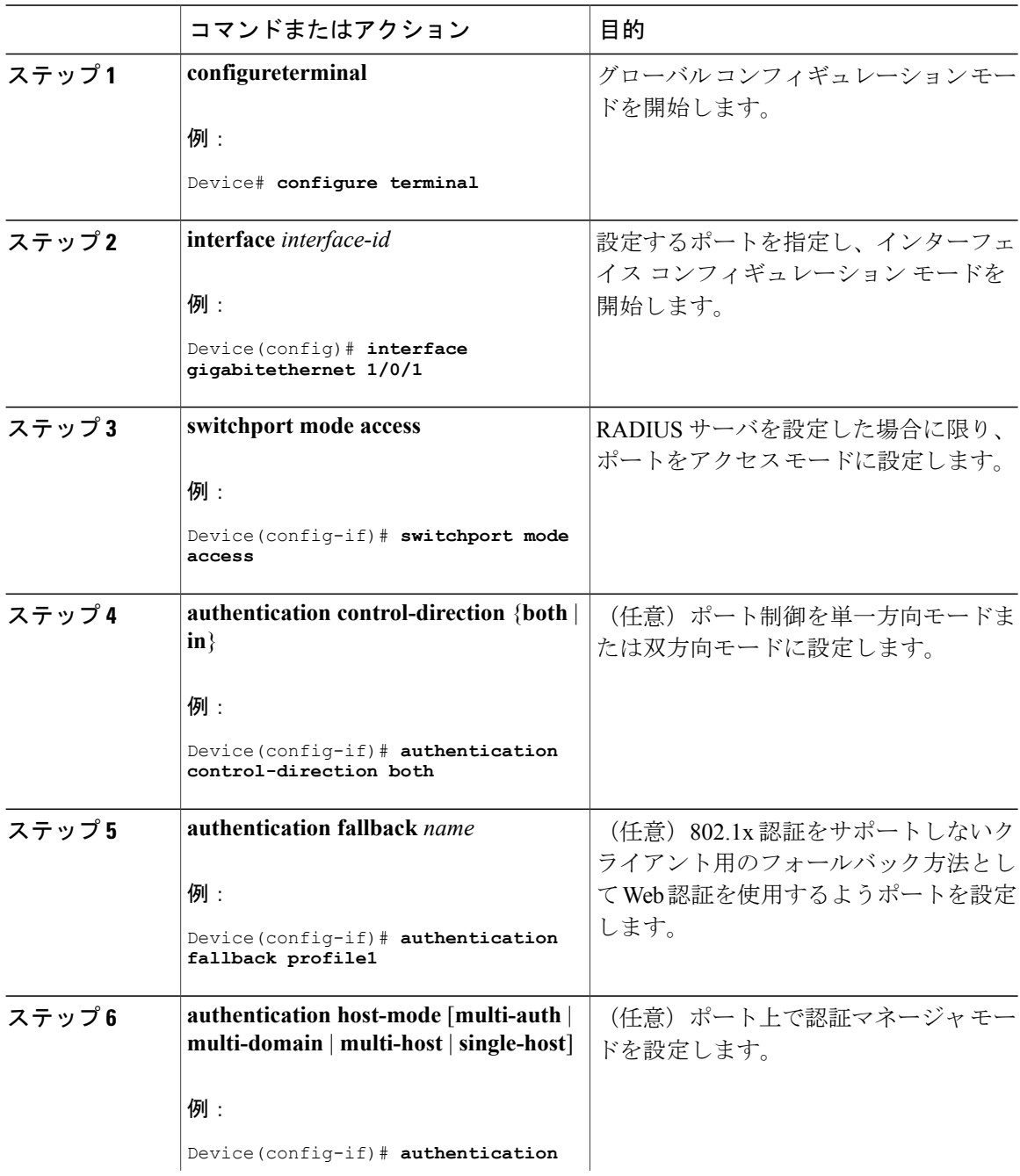

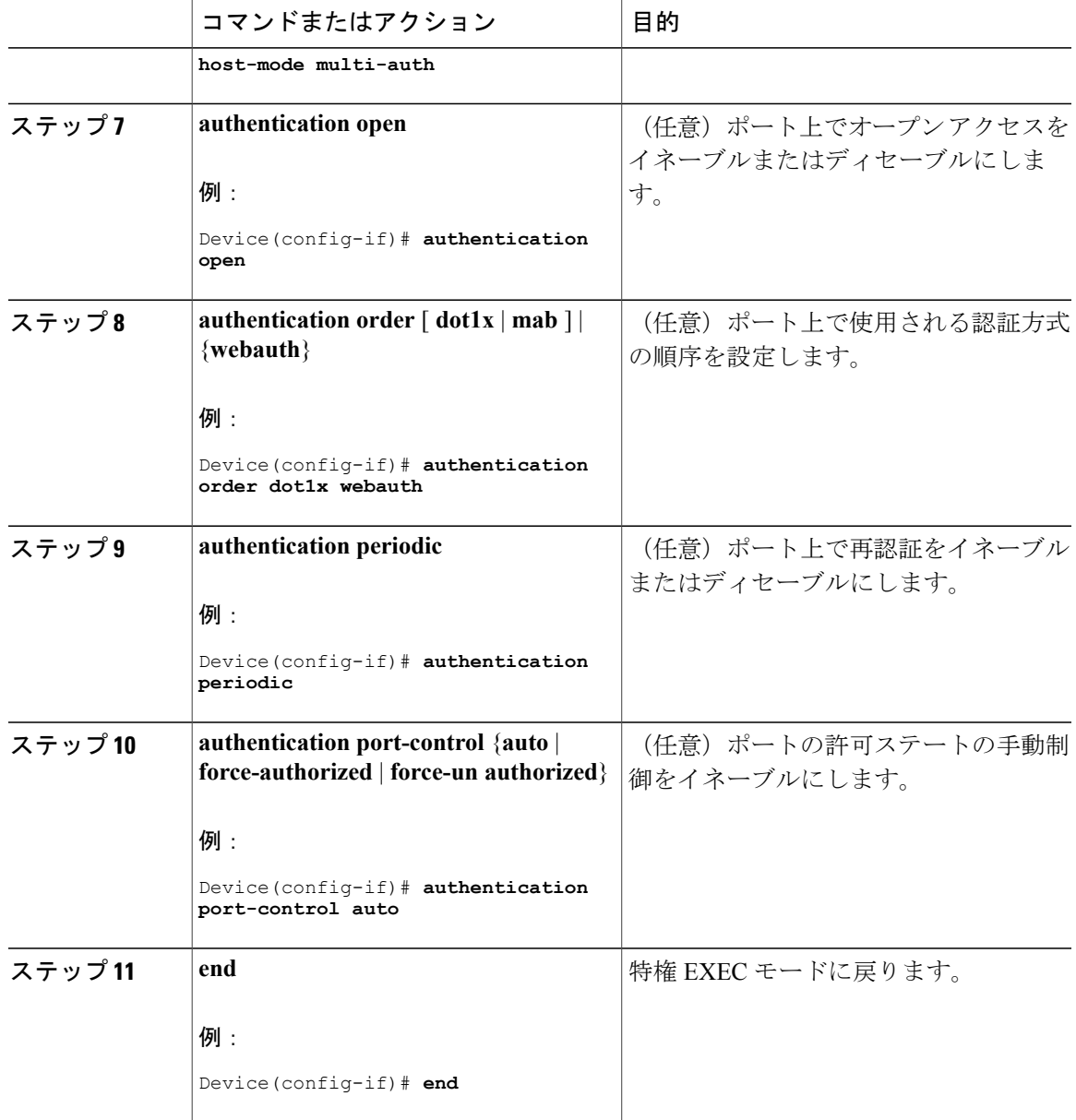

# ポート上での **802.1x** 認証のディセーブル化

Г

802.1x認証をポートでディセーブルにするには、**nodot1xpae**インターフェイスコンフィギュレー ション コマンドを使用します。

ポートで 802.1x 認証をディセーブルにするには、特権 EXEC モードで次の手順を実行します。こ の手順は任意です。

T

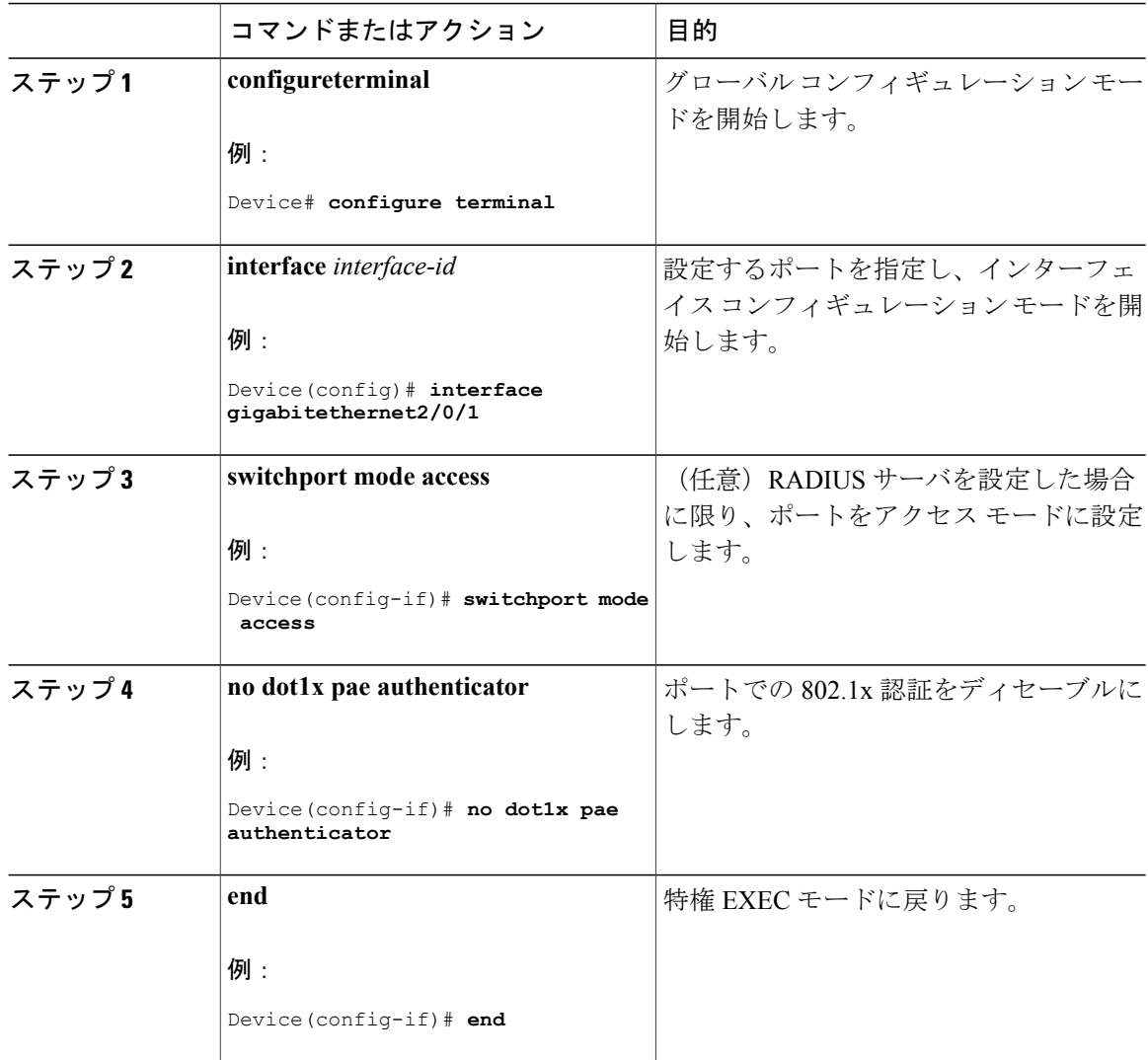

### 手順

# **802.1x** 認証設定のデフォルト値へのリセット

802.1x 認証設定をデフォルト値に戻すには、特権 EXEC モードで次の手順を実行します。この手 順は任意です。

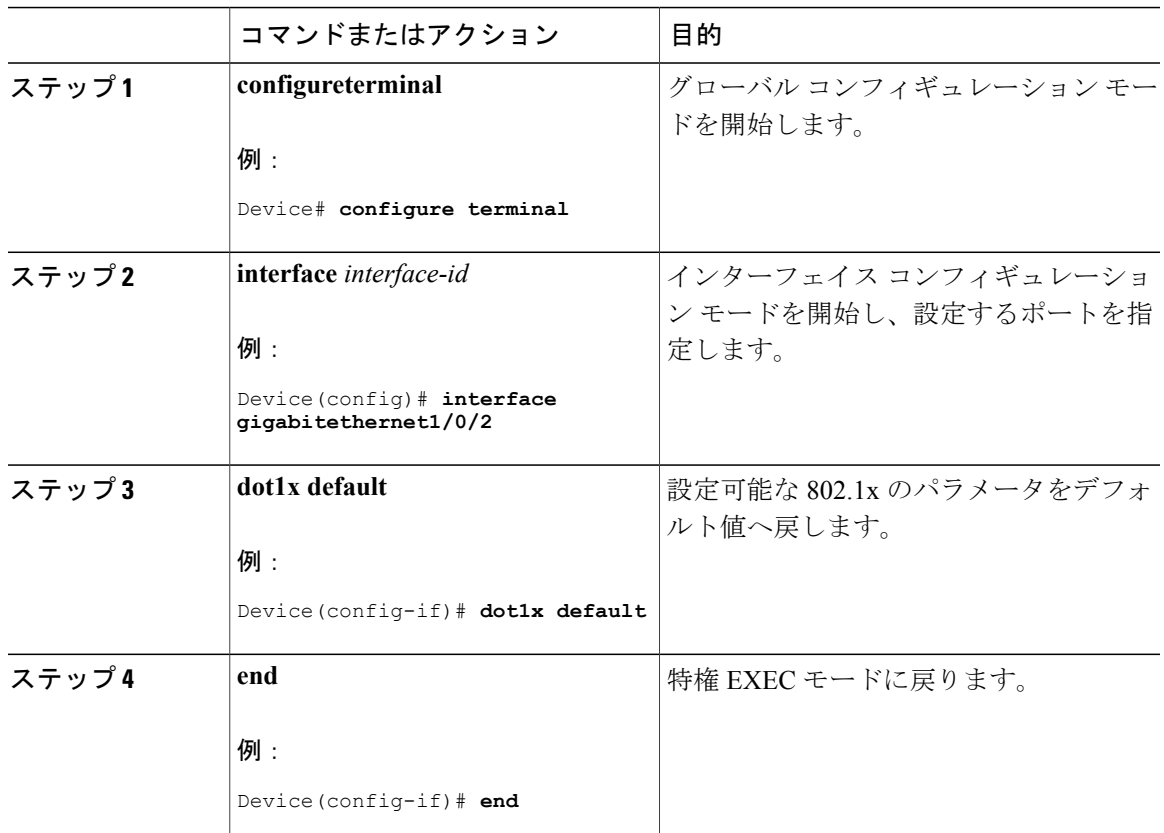

手順

# **802.1x** の統計情報およびステータスのモニタリング

### 表 **5**:特権 **EXEC** 表示コマンド

 $\mathbf I$ 

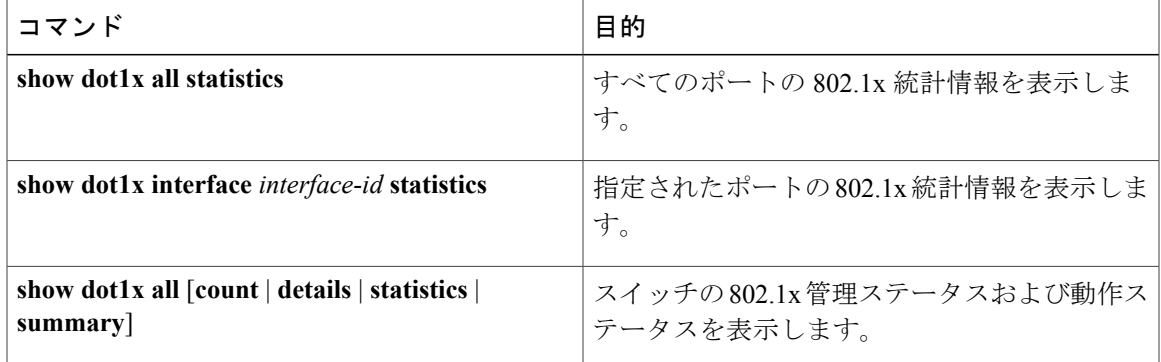

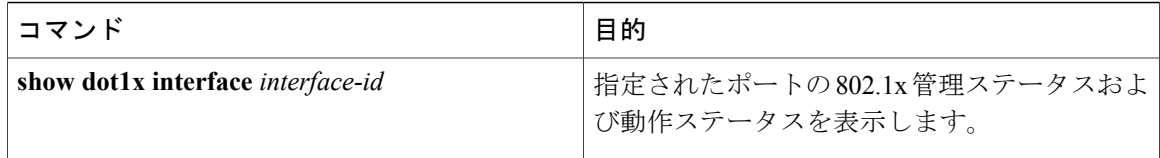

#### 表 **6**:グローバル コンフィギュレーション コマンド

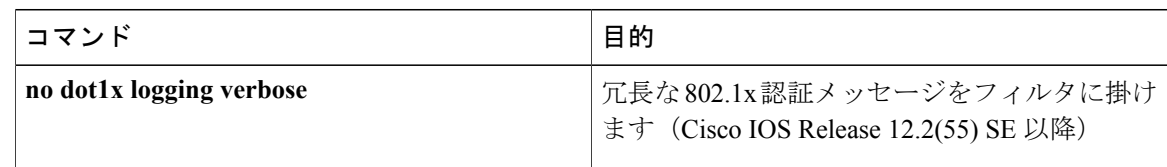

出力フィールドの詳細については、このリリースに対応するコマンド リファレンスを参照してく ださい。

# **IEEE 802.1x** ポートベースの認証の機能情報

次の表に、このモジュールで説明した機能に関するリリース情報を示します。この表は、ソフト ウェア リリース トレインで各機能のサポートが導入されたときのソフトウェア リリースだけを 示しています。その機能は、特に断りがない限り、それ以降の一連のソフトウェア リリースでも サポートされます。

プラットフォームのサポートおよびシスコソフトウェアイメージのサポートに関する情報を検索 するには、Cisco Feature Navigator を使用します。Cisco Feature Navigator にアクセスするには、 [www.cisco.com/go/cfn](http://www.cisco.com/go/cfn) に移動します。Cisco.com のアカウントは必要ありません。

### 表 **7**:**IEEE 802.1x** ポートベースの認証の機能情報

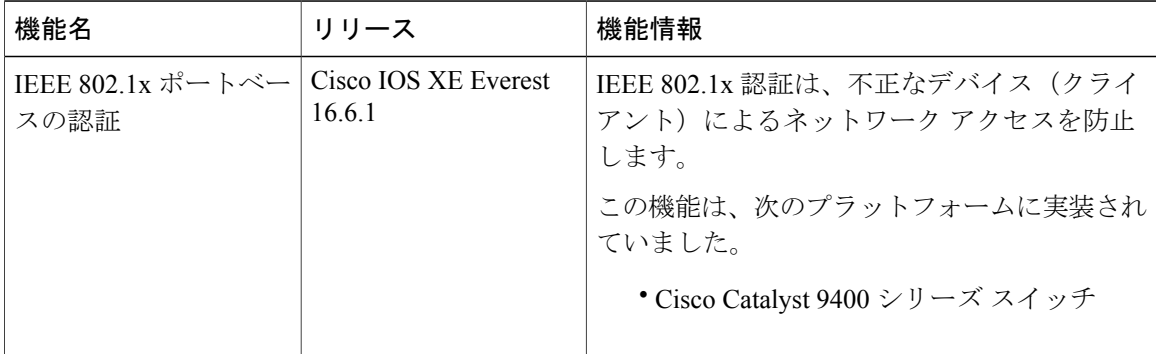